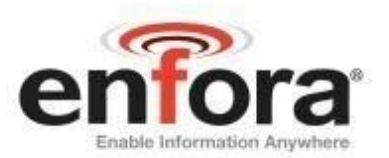

# **Integration Guide: LPP0108IG001**

# **Enfora Enabler LPP G Integration Guide**

Version: Preliminary

Enfora, Inc. www.enfora.com

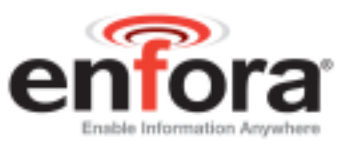

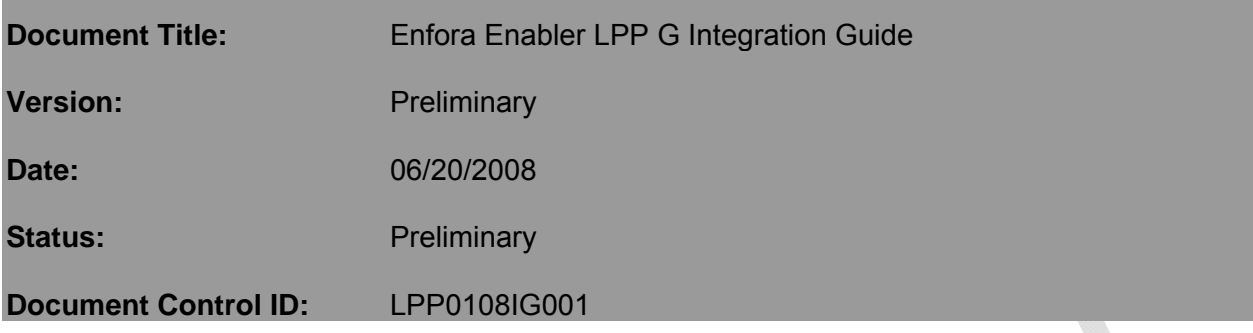

#### **General**

All efforts have been made to ensure the accuracy of material provided in this document at the time of release. However, the items described in this document are subject to continuous development and improvement. All specifications are subject to change without notice and do not represent a commitment on the part of Enfora, Inc. Enfora, Inc. will not be responsible for any loss or damages incurred related to the use of information contained in this document.

This product is not intended for use in life support appliances, devices or systems where a malfunction of the product can reasonably be expected to result in personal injury. Enfora, Inc. customers using, integrating, and/or selling this product for use in such applications do so at their own risk and agree to fully indemnify Enfora, Inc. for any damages resulting from illegal use or resale.

#### **Copyright**

Complying with all applicable copyright laws is the responsibility of the user. Without limiting the rights under copyright, no part of this document may be reproduced, stored in or introduced into a retrieval system, or transmitted in any form or by any means (electronic, mechanical, photocopying, recording or otherwise), or for any purpose, without the express written permission of Enfora, Inc.

Enfora may have patents, patent applications, trademarks, copyrights or other intellectual property rights covering subject matter in this document. Except as expressly provided in any written license agreement from Enfora, the furnishing of this document does not give you any license to these patents, trademarks, copyrights or other intellectual property.

©2002, 2003, 2004, 2005, 2006, 2007, 2008 Enfora, Inc. All rights reserved.

Enabler and Spider are either registered trademarks or trademarks of Enfora, Inc. in the United States.

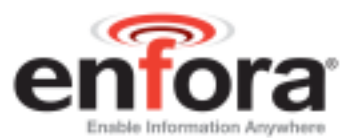

# **Table of Contents**

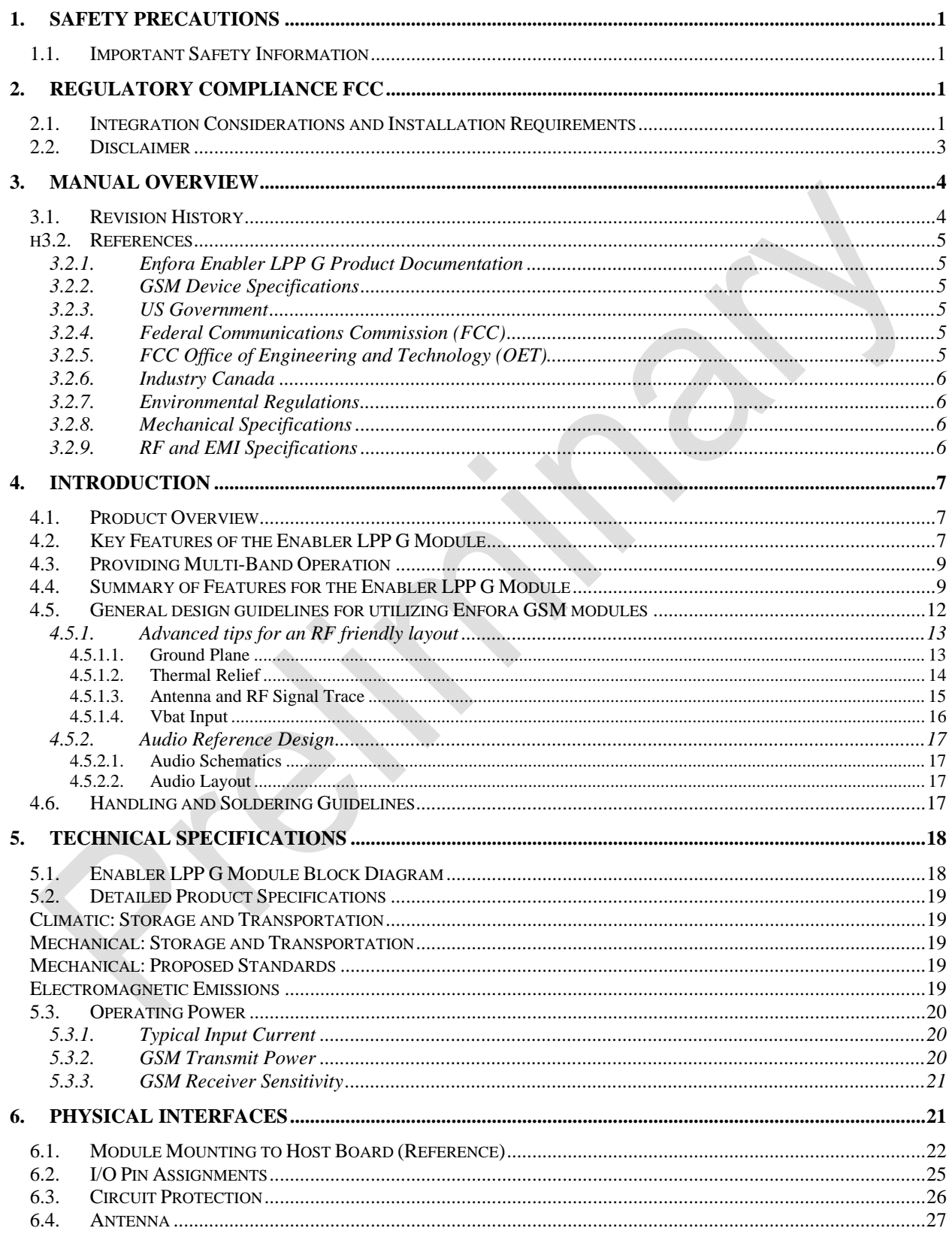

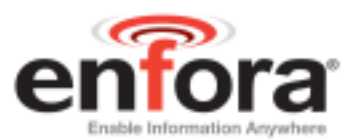

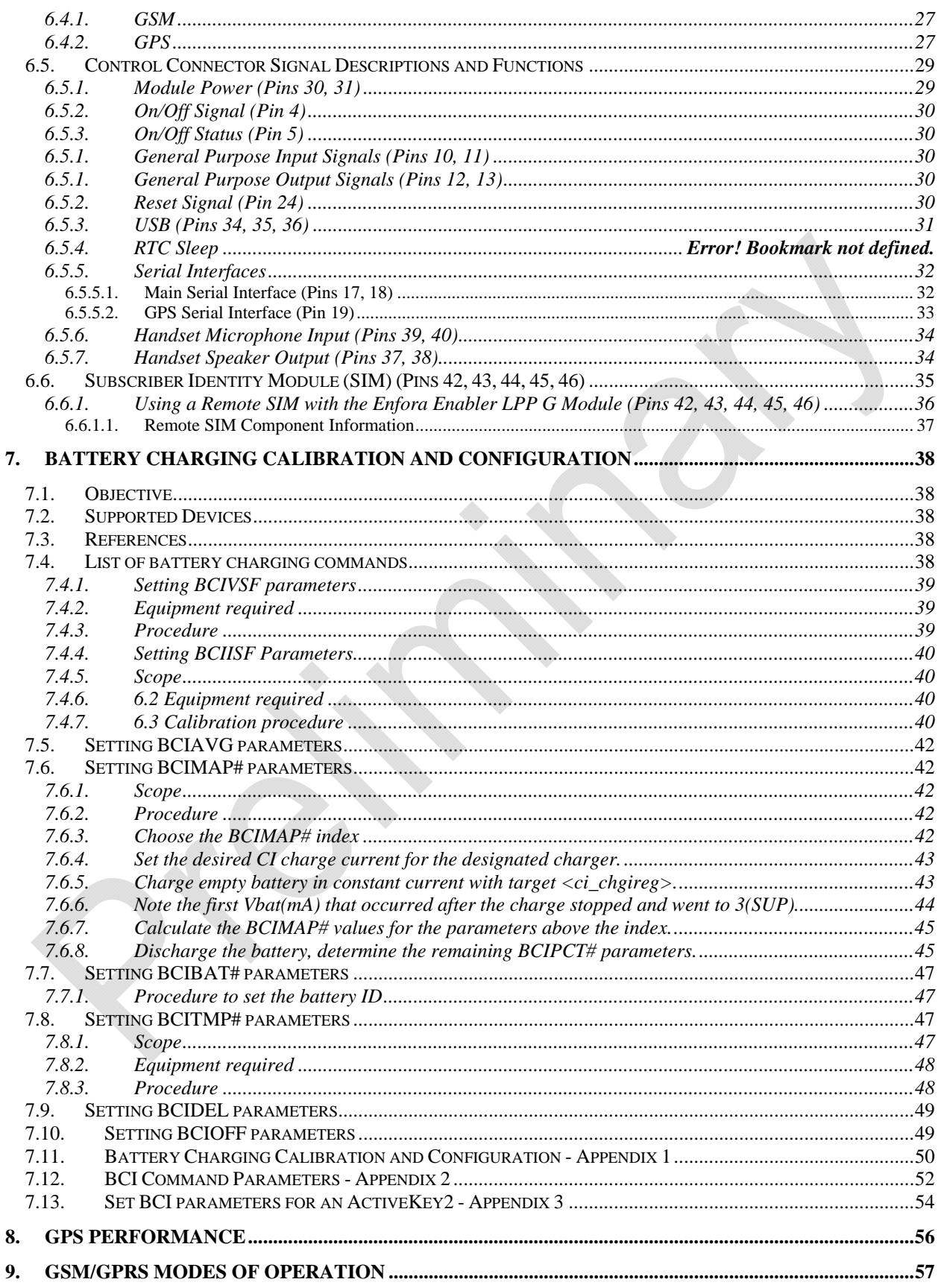

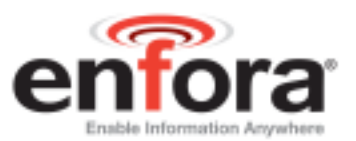

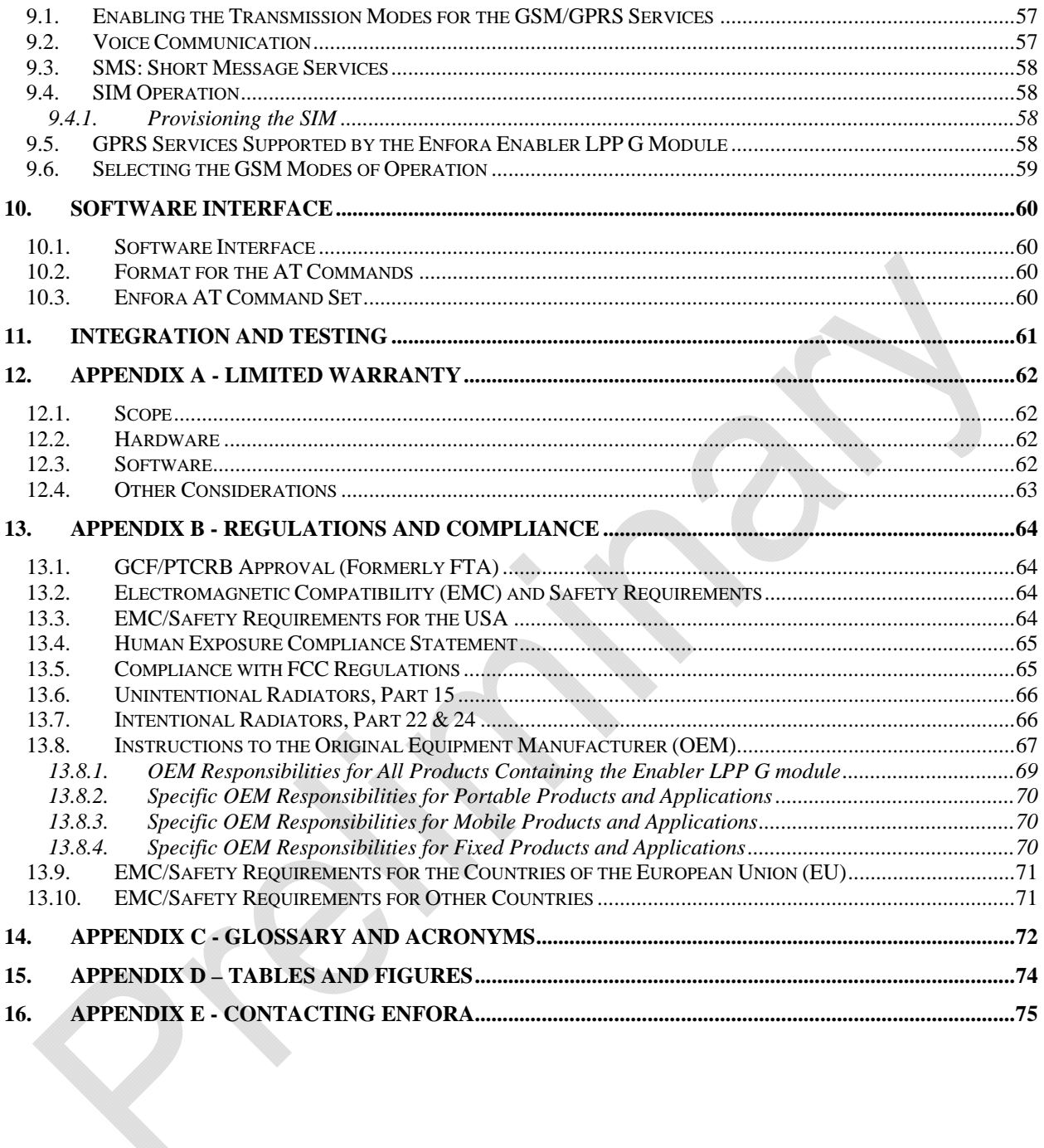

# 1. Safety Precautions

#### **1.1. Important Safety Information**

The following information applies to the devices described in this manual. Always observe all standard and accepted safety precautions and guidelines when handling any electrical device.

- Save this manual: it contains important safety information and operating instructions.
- Do not expose the Enfora Enabler LPP G product to open flames.
- Ensure that liquids do not spill onto the devices.
- Do not attempt to disassemble the product: Doing so will void the warranty. With the exception of the Subscriber Identification Module (SIM), this product does not contain consumer-serviceable components.

# 2. Regulatory Compliance FCC

#### **2.1. Integration Considerations and Installation Requirements**

The Enabler LPP G module is designed for use in a variety of host units, "enabling" the host platform to perform wireless data communications. However, there are certain criteria relative to integrating the Enabler LPP G module into a host platform such as a PC, laptop, handheld or PocketPC<sup>®</sup>, monitor and control unit, etc. that must be considered to ensure continued compliance with FCC compliance requirements.

- Operation is subject to the following two conditions: (1) this device may not cause interference, and (2) this device must accept any interference, including interference that may cause undesired operation of the device.
- In order to use the Enabler LPP G module without additional FCC certification approvals, the installation must meet the following conditions:

Maximum RF output power and antenna gain to meet Maximum Permissible Exposure Requirements: GSM850 mode: Power at antenna port is +33 dBm. The maximum gain is 1.4 dBi. GSM1900 mode: Power at antenna port is 30 dBm. The maximum gain is 7 dBi in order to meet the requirements of maximum 2 watts EIRP for mobile transmitters. If RF power and/or antenna gain is desired, a separate FCC certification is required.

- If used in a "portable" application such as a handheld or body worn device with the antenna less than 20 cm (7.9 in.) from the human body when the device is operating, then the integrator is responsible for passing additional "as installed" testing and the device will require its own FCC ID:
	- SAR (Specific Absorption Rate) testing, with results submitted to the FCC for approval prior to selling the integrated unit. If unable to meet SAR requirements, then the host unit must be restricted to "mobile" use (see below).
	- Unintentional emissions, FCC Part 15; results do not have to be submitted to the FCC unless requested, although the test provides substantiation for required labeling (see below).

- ERP and EIRP measurements for FCC Parts 22 and 24, alternatively a full retest on FCC Parts 22 and 24 can be performed.
- If used in a "mobile" application where the antenna is normally separated at least 20 cm (7.9 in) from the human body during device operation, then an appropriate warning label must be placed on the host unit adjacent to the antenna. The label should contain a statement such as the following:

**WARNING RF exposure. Keep at least 20 cm (7.9 in) separation distance from the antenna and the human body.** 

- Host unit user manuals and other documentation must also include appropriate caution and warning statements and information.
- If the FCCID for the Enabler LPP G module is not visible when installed in the host platform, then a permanently attached or marked label must be displayed on the host unit referring to the enclosed module.

For example, the label should contain wording such as:

Contains GSM/GPRS modem transmitter module FCC ID: MIVLPP0108 This device complies with Part 15 of the FCC Rules. Operation is subject to the following two conditions: (1) This device may not cause harmful interference, and (2) This device must accept any interference received, including interference that may cause undesired operation.

**OR** 

Contains FCC ID: MIVLPP0108 This device complies with Part 15 of the FCC Rules. Operation is subject to the following two conditions: (1) This device may not cause harmful interference, and (2) This device must accept any interference received, including interference that may cause undesired operation.

 Any antenna used with the Enabler LPP G module must be approved by the FCC or as a Class II Permissive Change (including MPEL or SAR data as applicable). The "professional installation" provision of FCC Part 15.203 does not apply.

 The transmitter and antenna must not be co-located or operating in conjunction with any other antenna or transmitter. Violation of this would allow a user to plug another transmitter in to the product and potentially create an RF exposure condition.

#### **WARNING The transmitter and antenna must not be collocated or operating in conjunction with any other antenna or transmitter. Failure to observe this warning could produce an RF exposure condition.**

#### **2.2. Disclaimer**

The information and instructions contained within this publication comply with all FCC, GCF, PTCRB, R&TTE, IMEI and other applicable codes that are in effect at the time of publication. Enfora disclaims all responsibility for any act or omissions, or for breach of law, code or regulation, including local or state codes, performed by a third party.

Enfora strongly recommends that all installations, hookups, transmissions, etc., be performed by persons who are experienced in the fields of radio frequency technologies. Enfora acknowledges that the installation, setup and transmission guidelines contained within this publication are guidelines, and that each installation may have variables outside of the guidelines contained herein. Said variables must be taken into consideration when installing or using the product, and Enfora shall not be responsible for installations or transmissions that fall outside of the parameters set forth in this publication.

Enfora shall not be liable for consequential or incidental damages, injury to any person or property, anticipated or lost profits, loss of time, or other losses incurred by Customer or any third party in connection with the installation of the Products or Customer's failure to comply with the information and instructions contained herein.

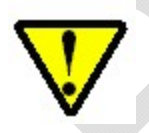

The Enabler LPP G platform is designed with features to support a robust connection. There are instances where the module performance is beyond the control of the intended design. Integrated designs that require 24 by 7 operation must implement power control via an external circuit or by implementing power management as specified within this design guide.

# 3. Manual Overview

This document describes the available hardware interface of the Enabler LPP G module. The purpose of this document is to define the electrical, mechanical and software interfaces while providing detailed technical information in order to streamline the process of hardware and system integration.

 $\Delta$ 

#### **3.1. Revision History**

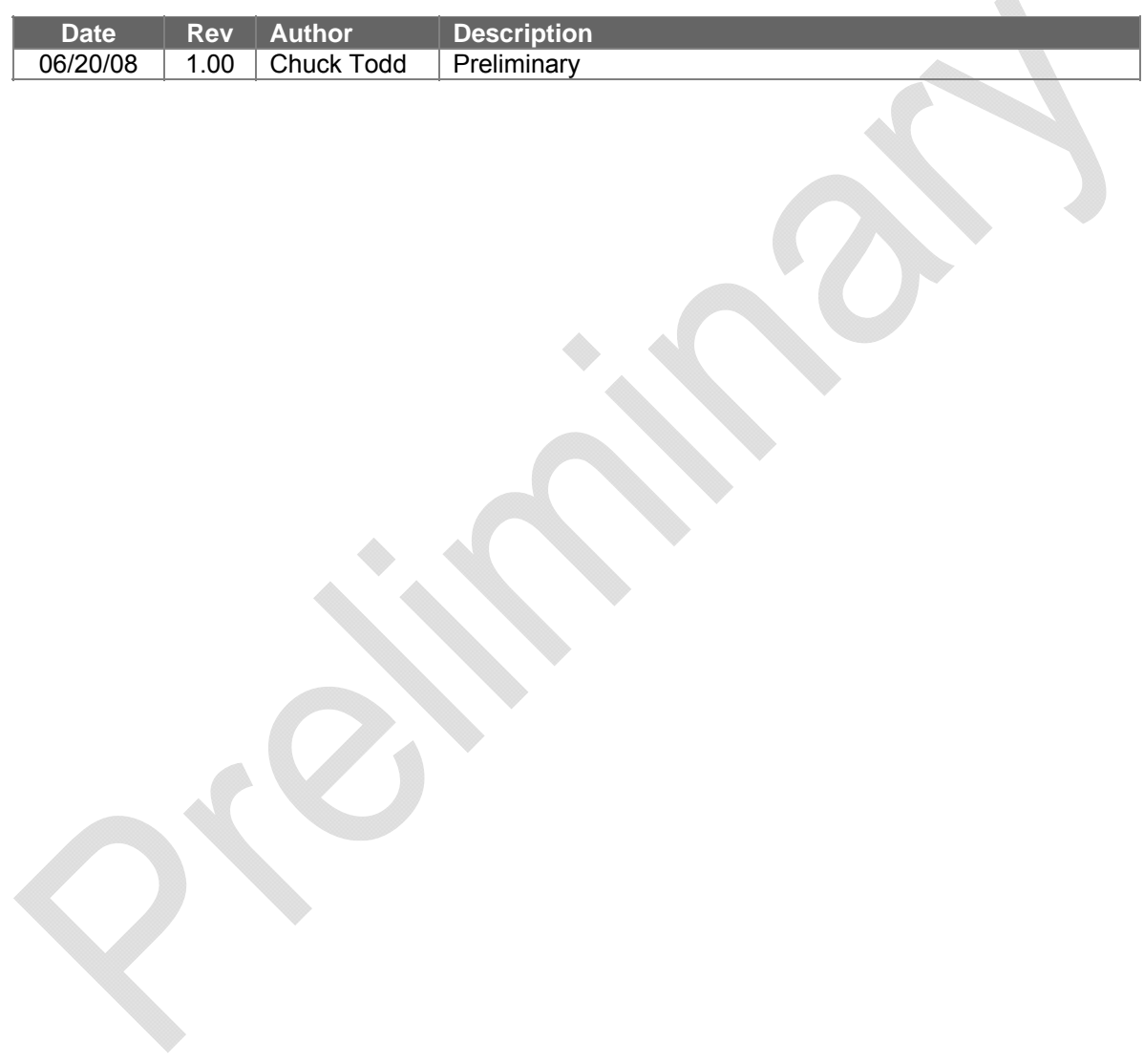

#### **3.2. References**

#### **3.2.1. Enfora Enabler LPP G Product Documentation**

#### Manuals

- LPP0108AT001 Enfora Enabler LPP G AT Command Set Reference
- GSM0308UG001 Enfora GSM-GPRS Family API Reference
- LPP0108PR001 Enfora Enabler LPP G Programming Reference
- LPP0108SD001 Enfora Enabler LPP G SDK Reference
- LPP0108UG001 Enfora Enabler LPP G Power Management Developer Tool Guide

#### **3.2.2. GSM Device Specifications**

3GPP TS 51010-1 (850, 900,1800,1900 MHz devices)

To view the latest release, go to: http://www.3gpp.org/ftp/Specs/html-info/51010-1.htm

#### **3.2.3. US Government**

#### **3.2.4. Federal Communications Commission (FCC)**

Internet: **http://www.fcc.gov/**

- FCC Rules, Part 24
	- 47 CFR Subpart E--Broadband PCS
	- 47 CFR § 24.52, sections 1.1307(b), 2.1091, and 2.1093
- FCC Rules, Part 22 for GSM 850
- FCC Rules, Part 15
- FCC Rules, Part 2
	- Subpart J--Equipment Authorization Procedures
	- Section 2.925

#### **3.2.5. FCC Office of Engineering and Technology (OET)**

Internet: **http://www.fcc.gov.oet/**

- Bulletin Number 65 "Evaluating Compliance with FCC Guidelines for Human Exposure to Radio Frequency Electromagnetic Fields"
- Supplement C "Additional Information for Evaluating Compliance of Mobile and Portable Devices with FCC Limits for Exposure to Radio Frequency Emissions"

#### **3.2.6. Industry Canada**

- RSS-132
- RSS-133
- ICES-003

#### **3.2.7. Environmental Regulations**

- National Environmental Policy Act (NEPA) of 1969 (Part 1, Subpart 1)
- RoHS Compiant

#### **3.2.8. Mechanical Specifications**

- ASTM D999
- ASTM D775
- IEC 68-2-27
- Bellcore Gr-63-CORE
- ETS 300 019-1-1 Class 1.2
- ETS 300 019-1-2 Class 2.1
- ETS 300 019-1-3 Class 3.1

#### **3.2.9. RF and EMI Specifications**

- ETSI Standards
- EN 61000-4-6
- EN 61000-4-3
- 3GPP TS 51.010-1, Section 12.2

# 4. Introduction

#### **4.1. Product Overview**

The Enfora Enabler LPP G module is a compact, wireless OEM module that utilizes the Global System for Mobile Communications (GSM) and General Packet Radio Services (GPRS) international communications standard to provide two-way wireless capabilities via GSM services. This GSM/GPRS module is combined with a Global Positioning System (GPS) chipset to provide physical location, a host processor to ensure very low power standby configurations, and vibration sensor to detect movement of the module. The Enfora Enabler LPP G module is a fully Type-approved GSM/GPRS device, enabling application-specific, two-way communication and control.

The small size of the Enfora Enabler LPP G module allows it to be integrated easily into the application and packaging.

#### **4.2. Key Features of the Enabler LPP G Module**

The following table summarizes the main features of the Enfora Enabler LPP G Radio Module.

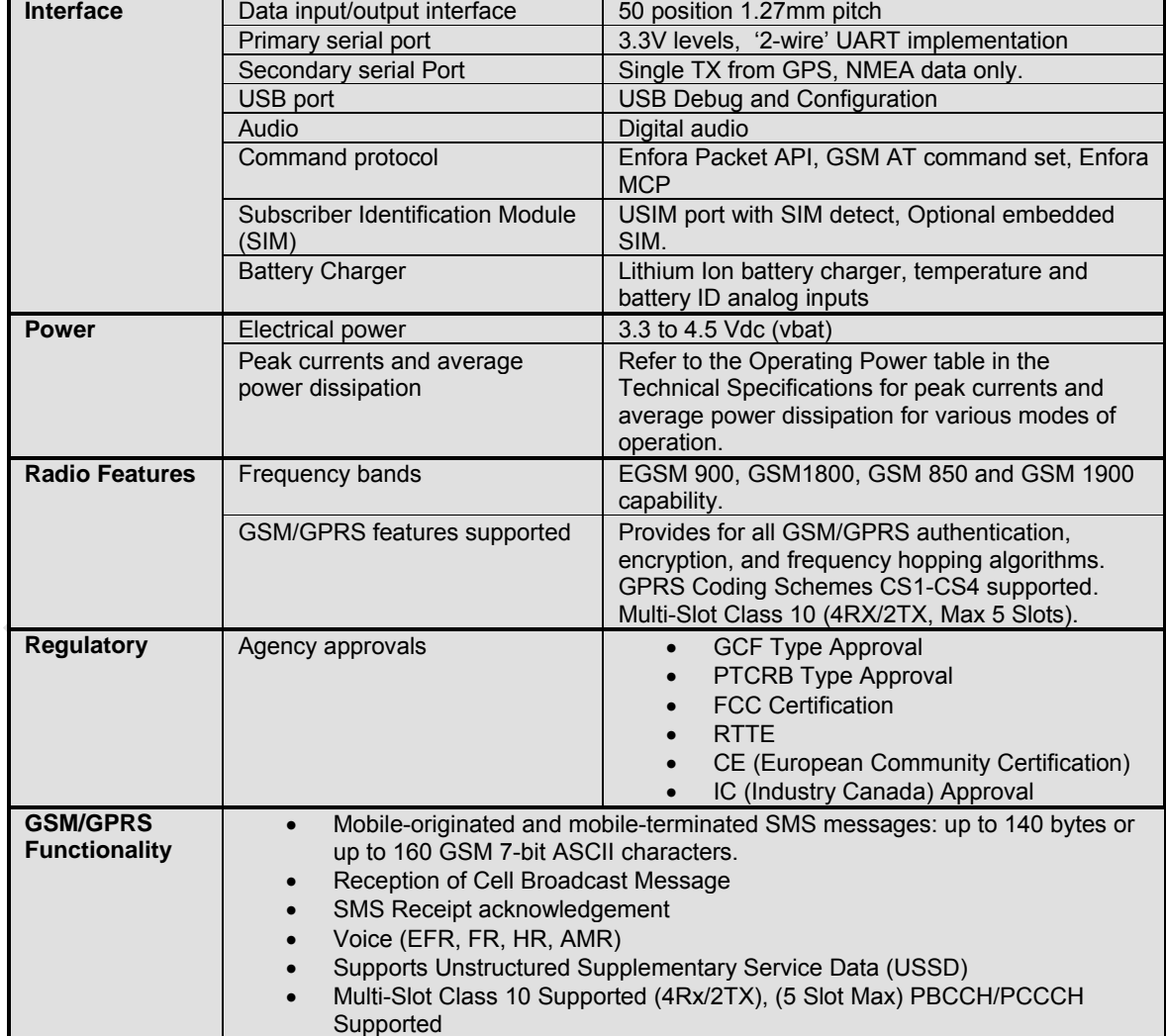

| <b>Audio Features</b> | Handset Microphone biasing, internal                     |
|-----------------------|----------------------------------------------------------|
|                       | Handset microphone input (MICIN, MICIP pins)             |
| <b>Outputs</b>        | Handset earphone outputs (EARP, EARN pins)               |
| <b>SIM</b>            | 1.8/3 V Mini-Subscriber Identity Module (SIM) compatible |
| <b>Software</b>       | Free RTOS included                                       |

**Table 1 - Enabler LPP G Key Features** 

#### **4.3. Providing Multi-Band Operation**

The Enfora Enabler LPP G module provides 4 frequency bands for compatibility with worldwide frequency standards. 850/1900 frequency bands are primarily used in North and South America, while 900/1800 bands are used throughout the world. The Enabler LPP G offers all four bands for use worldwide.

#### **4.4. Summary of Features for the Enabler LPP G Module**

The following summarizes the main features of the Enfora Enabler LPP G Module.

#### **Mechanical**

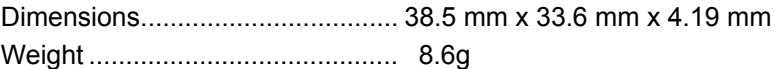

#### **Packet Data Transfer:**

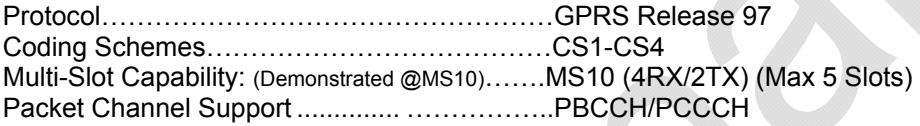

#### **Short Message Services:**

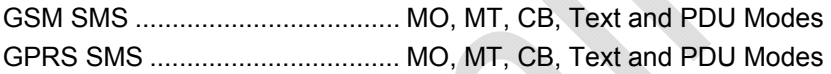

#### **Voice Capability:**

Speech Codec .............................. EFR, FR, HR, AMR

#### **GSM/GPRS Radio Performance Multi-Band:**

LPP0108 Radio Frequencies ....... 850 MHz, 900 MHz, 1800 MHz, and 1900 MHz Sensitivity ..................................... <-106 dBm (Typical GPRS CS1) 850 & 900 MHz Transmit Power .. Class 4 (2 W) 1800 & 1900 MHz Transmit ......... PowerClass 1 (1 W)

#### **System Requirements:**

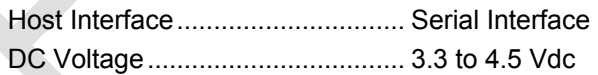

# **Application Interface:**

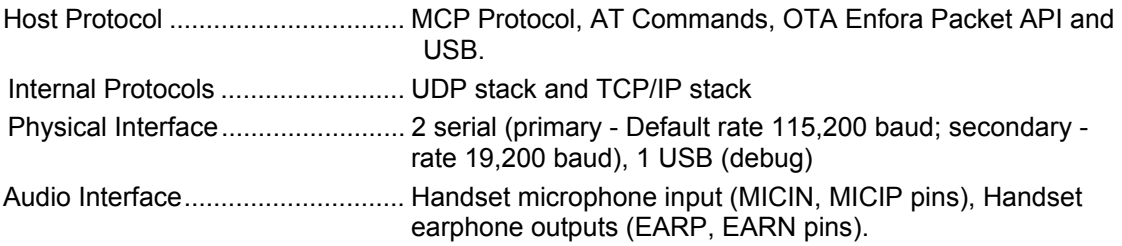

#### **SIM Interface:**

Remote SIM…………………………1.8/3-Volt SIM Capability

#### **Environmental:**

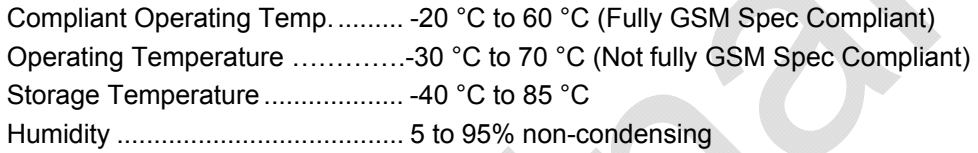

#### **EMC:**

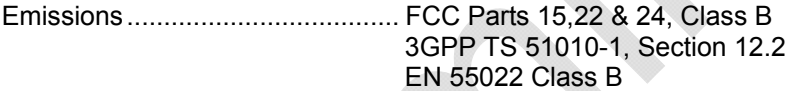

# **Operating Power (TYPICAL):**

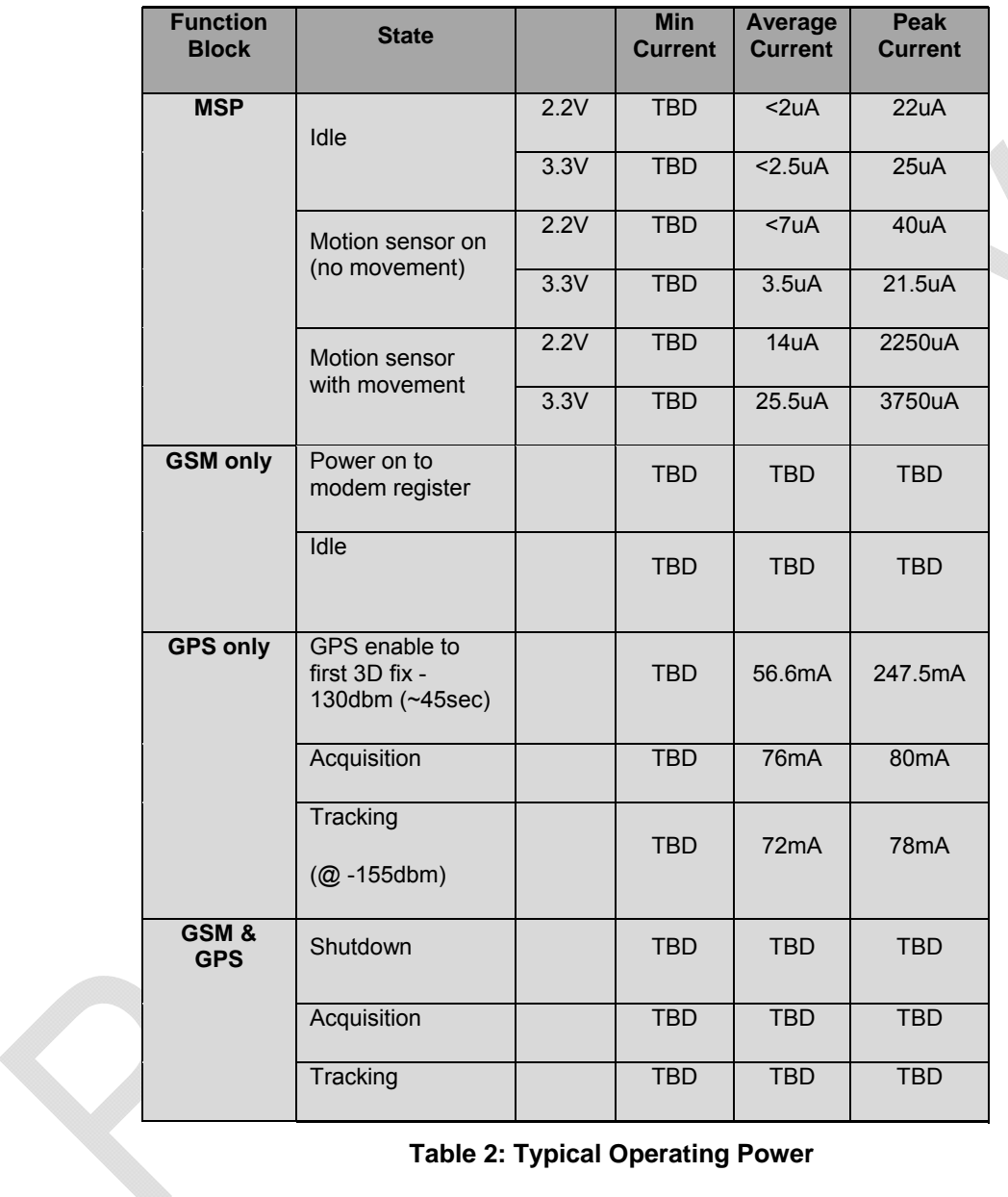

### NOTE: UART disabled during testing; data average taken for 5 minutes; Vbat = 3.7V.

**Table 2: Typical Operating Power** 

#### **GSM Transmit Power**

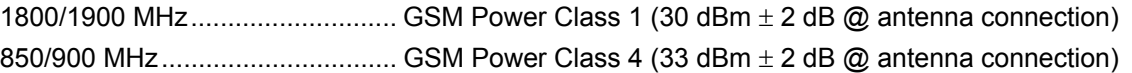

#### **GSM/GPRS Receiver Sensitivity (Typical)**

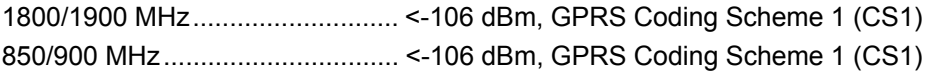

#### **4.5. General design guidelines for utilizing Enfora GSM modules**

The following guidelines are provided in an effort to allow Enabler LPP G module users to successfully implement their PCB layout to obtain the best performance. This includes the lowest possible EMI emissions, maximum thermal conduction, mechanical integrity, and voice quality. The Enabler LPP G module is a very compact, high performance design, yet it is easy to interface into the final product. In order to realize its full potential, designers should pay close attention to ground structures, the routing of RF and Digital traces, and the size of the power supply lines.

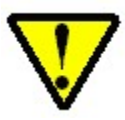

These design tips are strictly guidelines and are not meant to be a complete list of items that guarantee actual performance. Each application is different and may require variation from these guidelines; however, care should be given to utilize these sound engineering principles whenever possible.

#### **4.5.1. Advanced tips for an RF friendly layout**

#### **4.5.1.1. Ground Plane**

To ensure the lowest possible EMI emissions and maximum thermal conductivity, it is recommended that all metal tabs on the GSM module shield must be soldered down onto a continuous ground plane that runs under the entire module. Ample ground vias should be provided to create a low impedance ground. It is recommended to minimize the number of I/O and power traces under the GSM module to allow for as much ground plane as possible. An example of a good ground structure and pad layout is shown below in Figure 1 - Example of good ground plane for GSM modules.

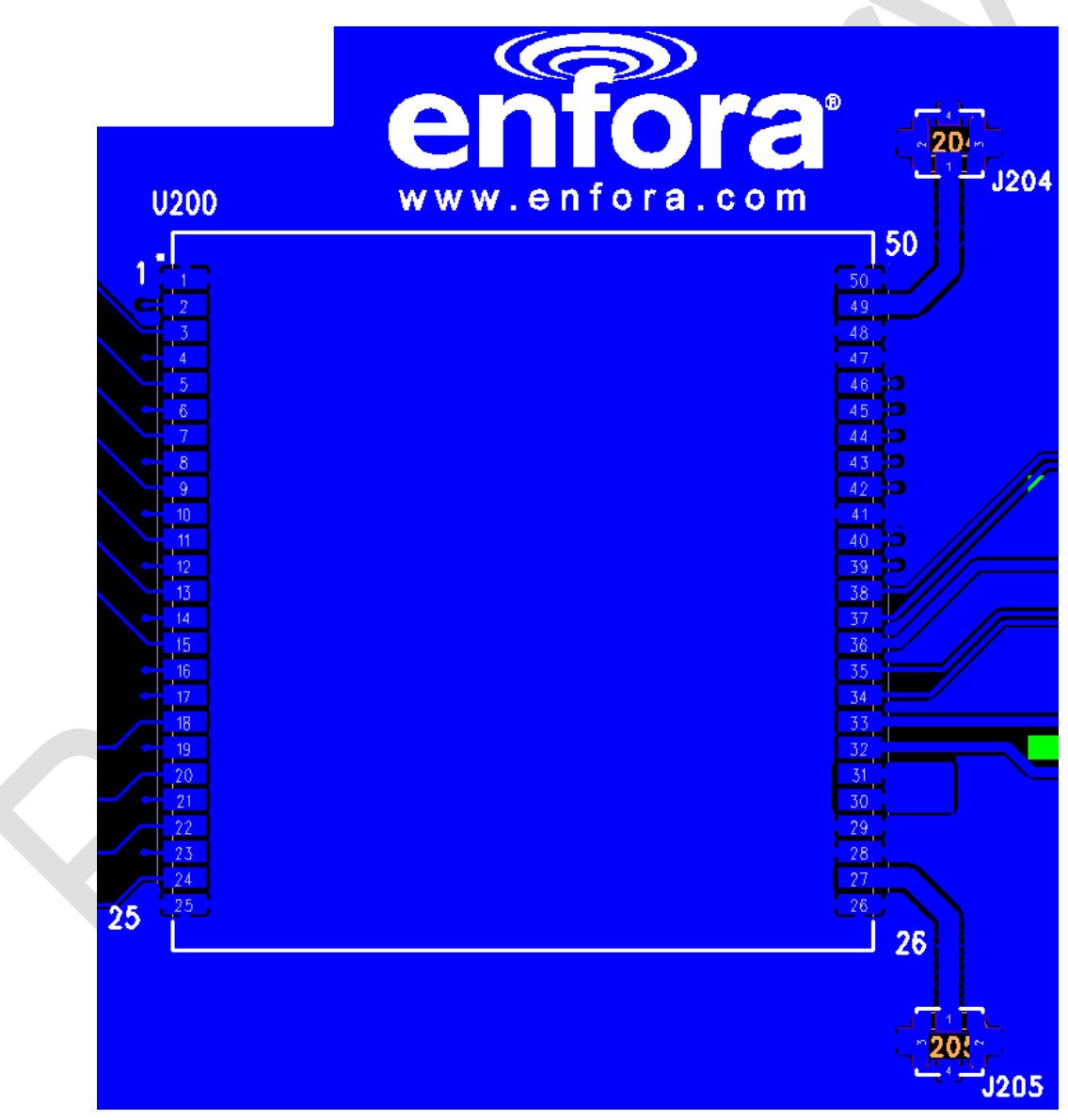

**Figure 1 - Example of good ground plane for GSM modules** 

#### **4.5.1.2. Thermal Relief**

Because the ground plane acts as a large heat sink, it can affect the solderability of components. A common method to reduce this effect is to use thermal relief around the pad in question. However, great care must be taken when using thermal relief for high current or high frequency applications

For example, a large thermal relief like the one shown in Figure 2 can serve the purpose for general applications such as low current, low speed data lines, DC connections and audio frequency applications. However, such thermal relief structures should be avoided for applications where high current and/or high frequency is involved, such as those using the Enabler Module. Depending on the frequency of operation, the long narrow thermal relief traces between the pad and the ground plane act like an RF choke. These RF chokes become higher impedance at harmonics of the fundamental frequency making it problematic for high frequency suppression. This can make it difficult to pass type approval testing.

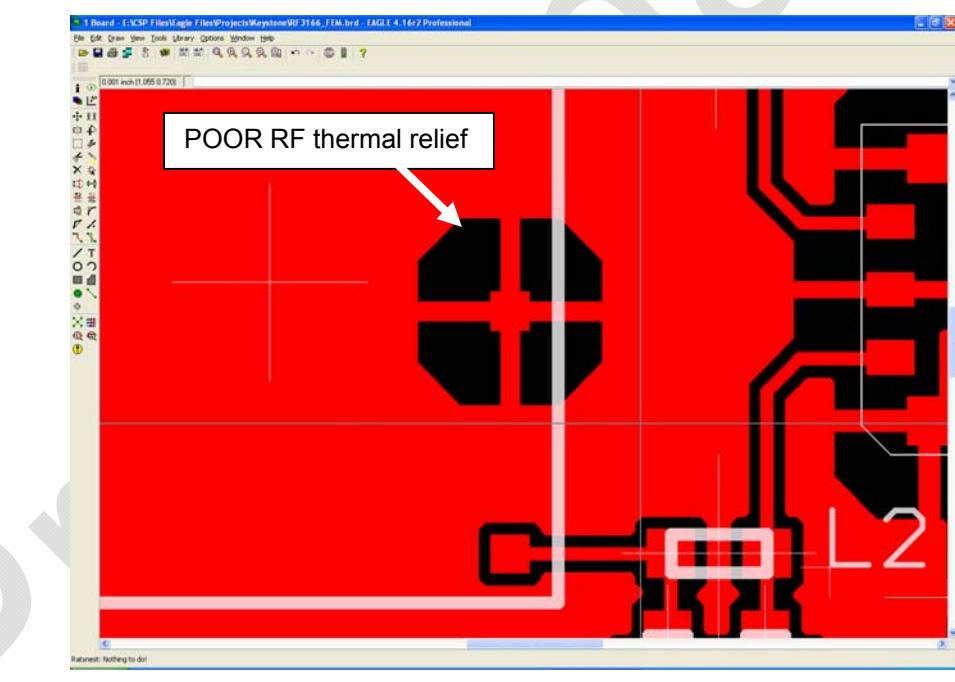

**Figure 2 - Example of a POOR RF Thermal Relief** 

If thermal relief is necessary, it is recommended that you use short, fat traces similar to those shown in Figure 3. This will still provide a solderable connection, while providing a better RF connection. Making them shorter also allows for a more continuous ground plane due to less copper being removed from the area. It is also recommended to have ground vias around all thermal relief of critical ground pins.

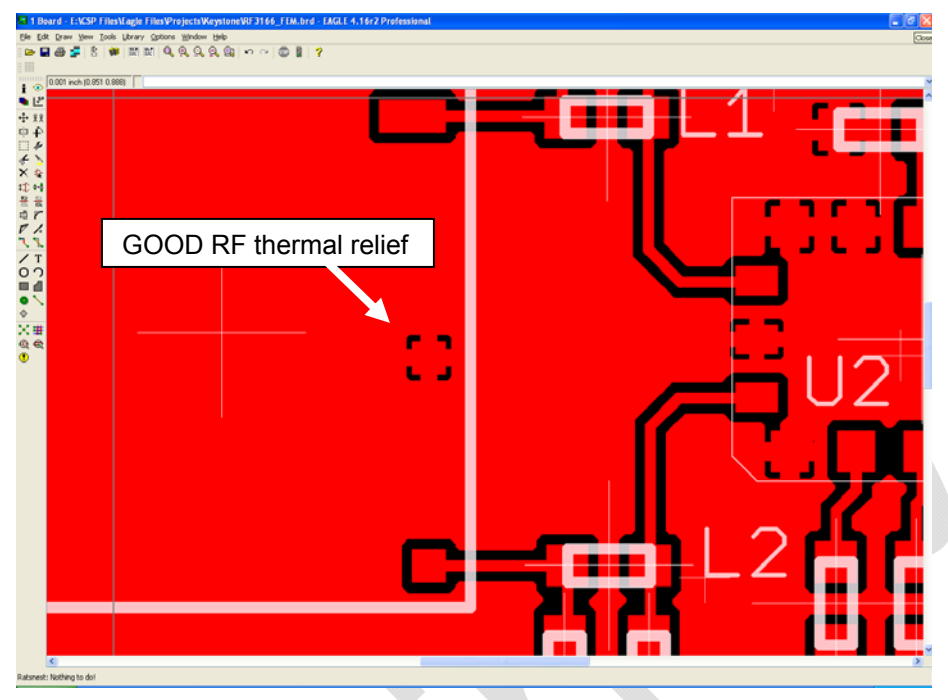

**Figure 3 - Example of a GOOD RF Thermal Relief** 

#### **4.5.1.3. Antenna and RF Signal Trace**

The PCB trace that feeds the RF output port must be designed for a 50 ohm characteristic impedance, coplanar, or routed into internal layers to keep the top layer continuous around and underneath the Enabler module. Ample ground vias should be provided around the RF contacts, the RF trace and launch pad. If possible, keep I/O and power traces away from the RF port. This includes traces running parallel or orthogonal to it. Thermal relief should not be used on the antenna output port ground pads. The designer must pay close attention to the size of the pad and thickness of the dielectric beneath the signal pad and trace. Most PCB manufacturers can adjust the trace width to maintain 50 ohms impedance if the traces are identified and instructions are included on the FAB drawing. This service is typically provided at no or minimal additional cost.

For minimum RF emissions due to the fundamental frequency of operation, the Enabler module works best with an antenna load that has a VSWR of 1.5:1 or better. The antenna should not have gain at the harmonic frequencies, otherwise, the conducted harmonics could get amplified to a point where the product no longer passes type approval. However, for applications where antenna quality is less than ideal, it is recommended to have a low pass filter (Pi structure with N=3) in the RF path to the antenna. This is a secondary plan should there be a need to lower harmonic levels at frequencies above the PCS band. The pad structure may also be used to match the antenna load impedance, if required. If it is not needed, a capacitor of low reactance may be used to bridge the Pi structure.

The RF cable going between the Enable module and the antenna is very lossy, therefore, the length of this cable should be kept as short as possible.

#### **4.5.1.4. Vbat Input**

The Enabler Vbat input can have a relative high current draw that can fluctuate rapidly, especially when transmitting at max power and burst mode. The Vbat interface must be designed to provide the required instantaneous voltage and current with minimal voltage droop. This includes both sufficient bulk decoupling capacitance as well as adequate layout provisions.

 Similar to the discussion on thermal relief, the use of narrow traces to connect the Vbat pins to the source voltage can act like a high impedance and cause a significant voltage droop when higher currents are required as shown in Figure 4. If the Vbat drops too low, the Enabler modules will reset. To minimize the trace loss, it is suggested to use a larger trace that spans several pins. The layout should provide sufficient trace width over the entire trace from the Enabler module all the way to the source of the Vbat voltage. Any transitions between layers for this trace should utilize multiple vias.

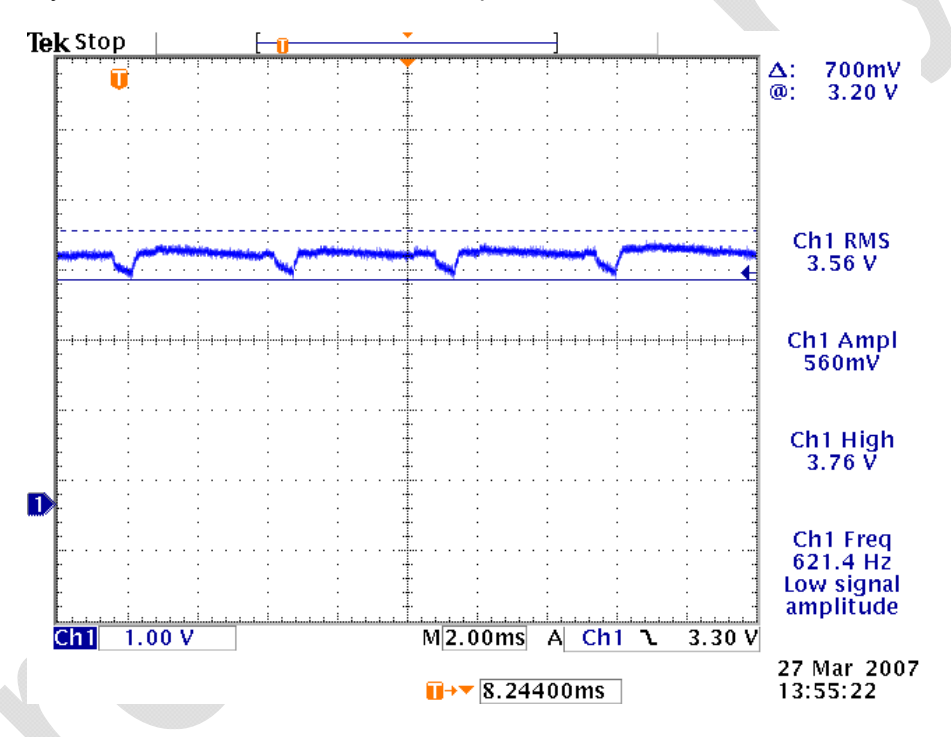

**Figure 4 - Example of Vbat Voltage Droop** 

Two 470 uF, low ESR, tantalum capacitors are included in the design to provide decoupling of Vbat input voltage. Bulk decoupling capacitance is not required at the Vbat input external to the Enabler module.

#### **4.5.2. Audio Reference Design**

The audio quality is very dependent on the circuit design and layout. As an aid to obtaining good audio quality, a reference design has been included below. It has been proven to provide good performance on the SDK module.

#### **4.5.2.1. Audio Schematics**

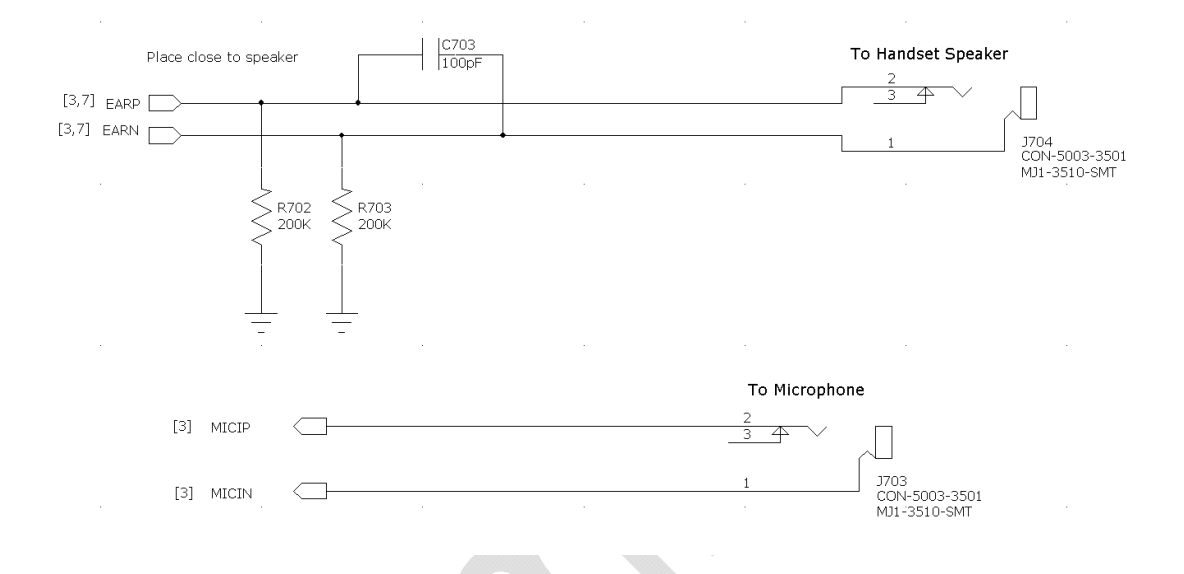

#### **Figure 5 - Audio Reference Design Schematic**

#### **4.5.2.2. Audio Layout**

Layout plots for the audio section of the SDK are available upon request.

#### **4.6. Handling and Soldering Guidelines**

The guidelines presented in IPC/JEDEC J-STD-020C for handling, preparation, and reflow of lead-free devices should be applied to the Enabler LPP G module. Care should be taken to minimize module moisture exposure before reflow. The module is classified as a Type 3 MSL (moisture sensitivity level).

Additional information forthcoming

# 5. Technical Specifications

# **5.1. Enabler LPP G Module Block Diagram**

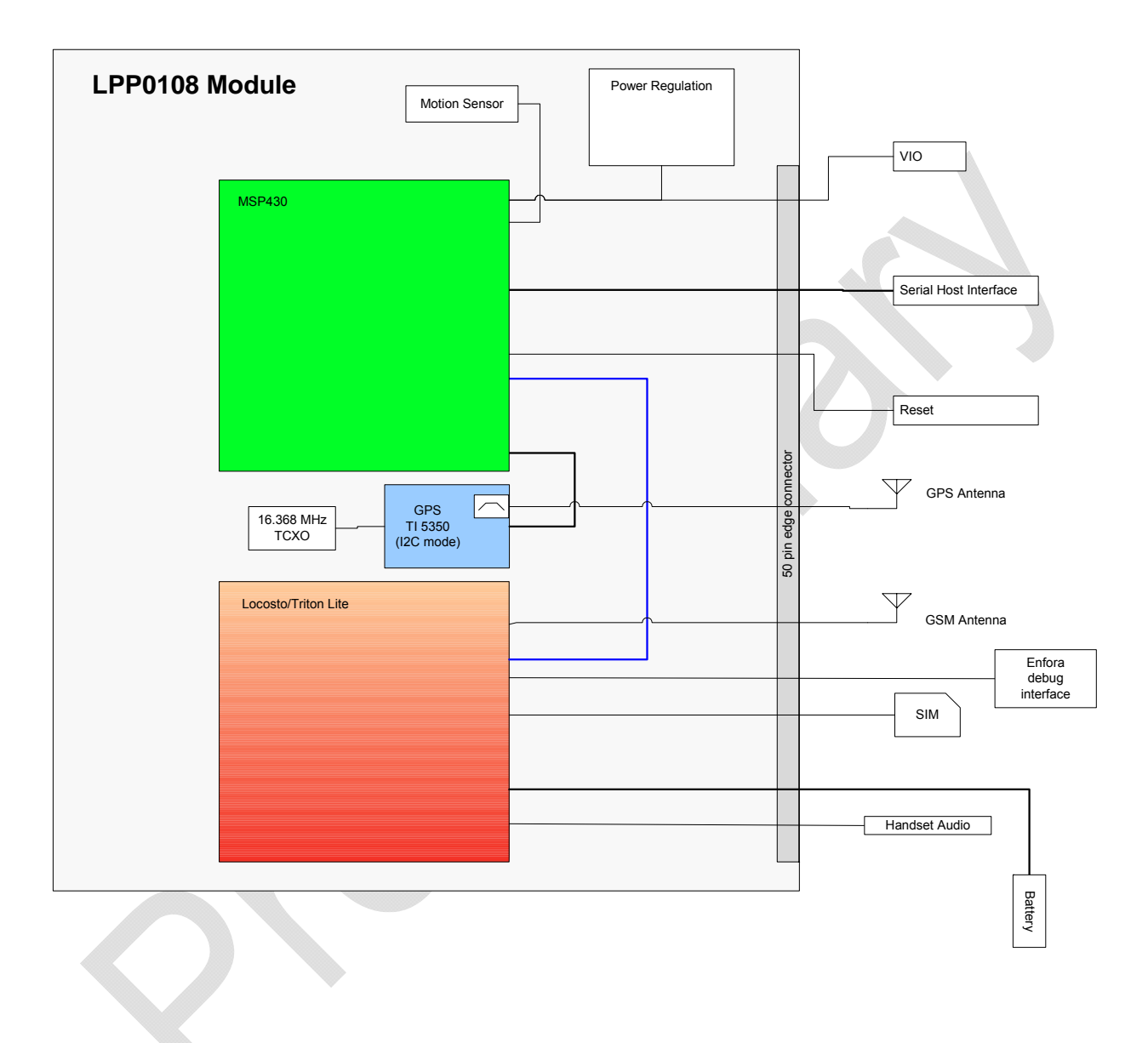

**Figure 6 - Enabler LPP G Module Block Diagram** 

# **5.2. Detailed Product Specifications**

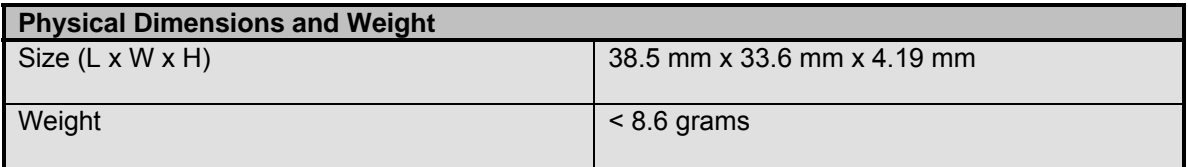

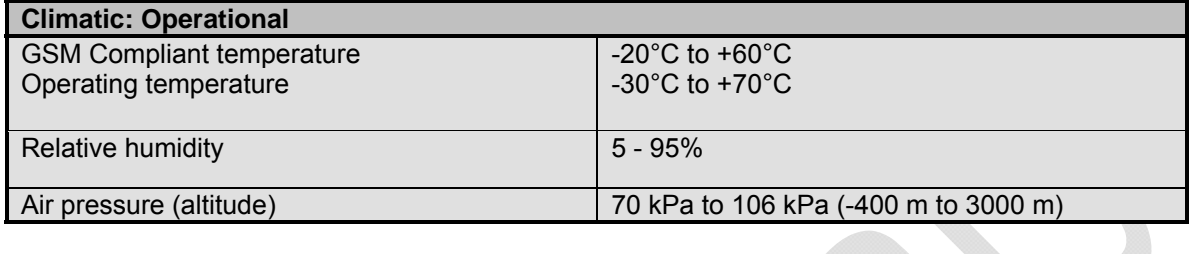

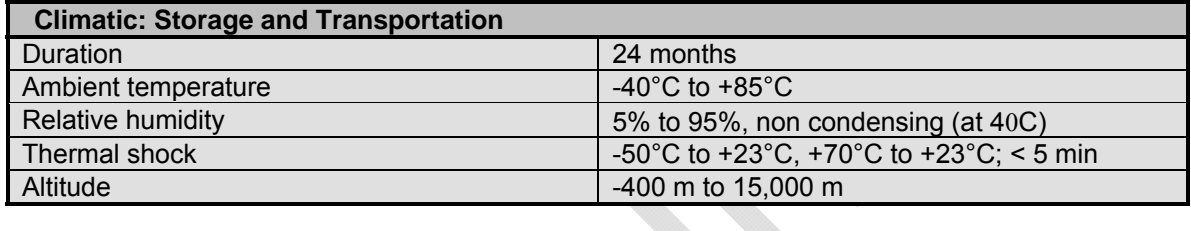

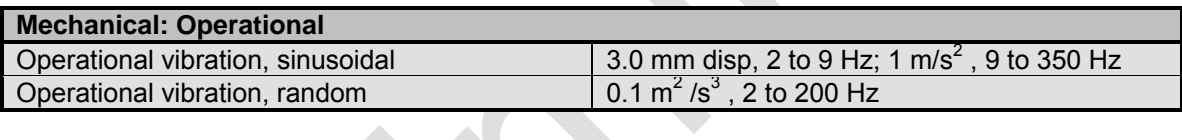

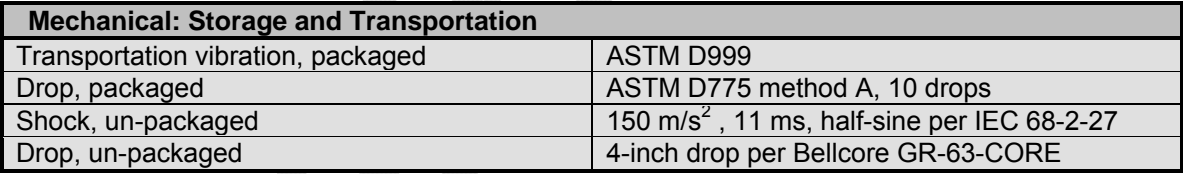

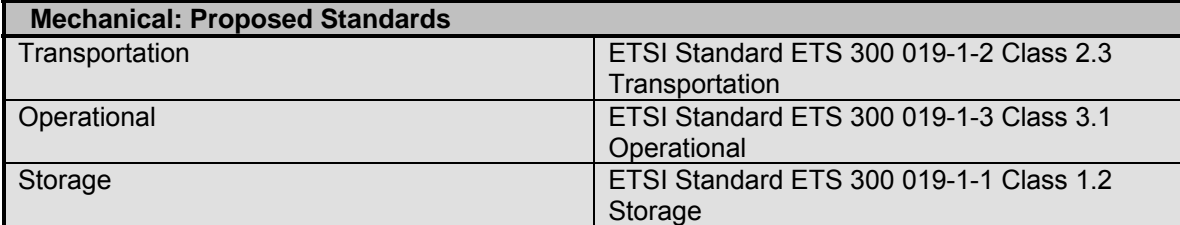

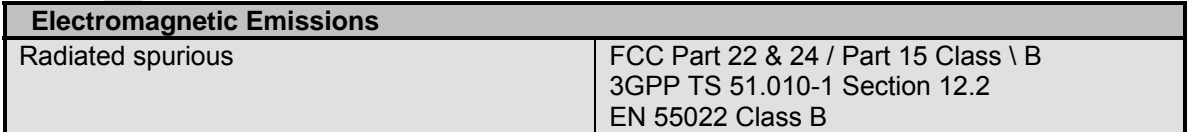

# **5.3. Operating Power**

The Enfora Enabler LPP G module requires an input voltage of 3.3 Vdc to 4.5 Vdc.

# **5.3.1. Typical Input Current**

#### **Test Conditions:**

• Typical Results  $@3.8V$ , 20 deg C, terminated into a 50 $\Omega$  load.

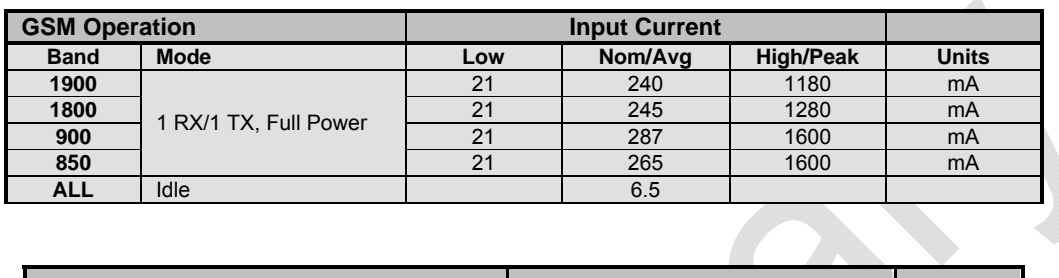

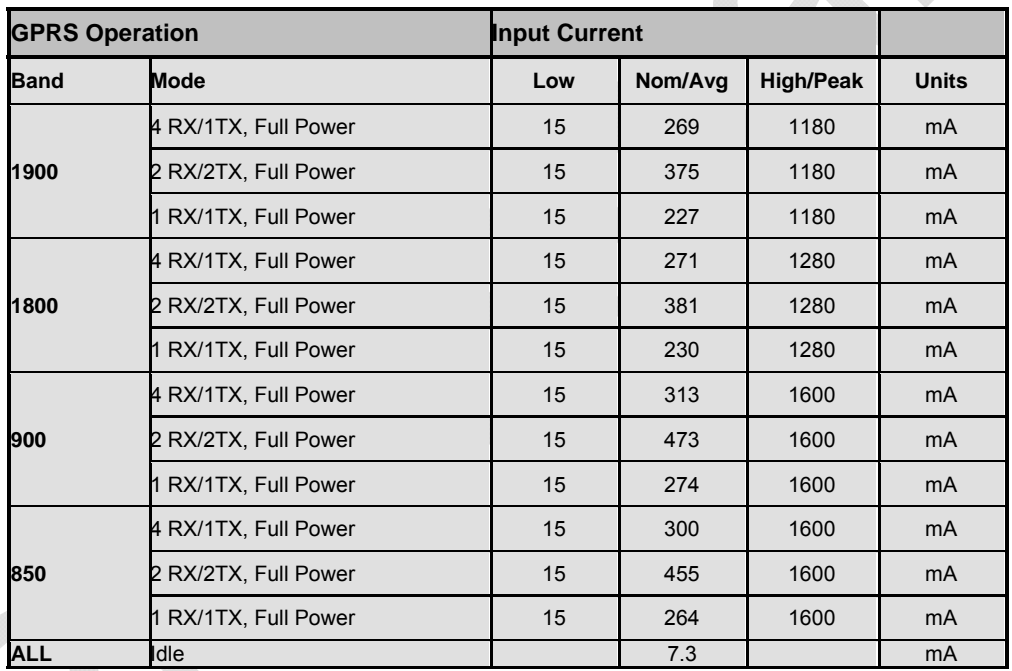

#### **5.3.2. GSM Transmit Power**

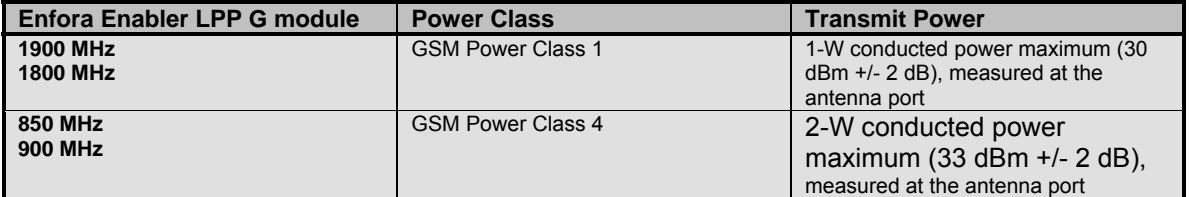

### **5.3.3. GSM Receiver Sensitivity**

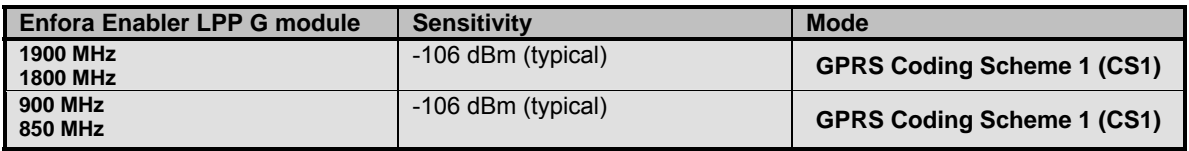

# 6. Physical Interfaces

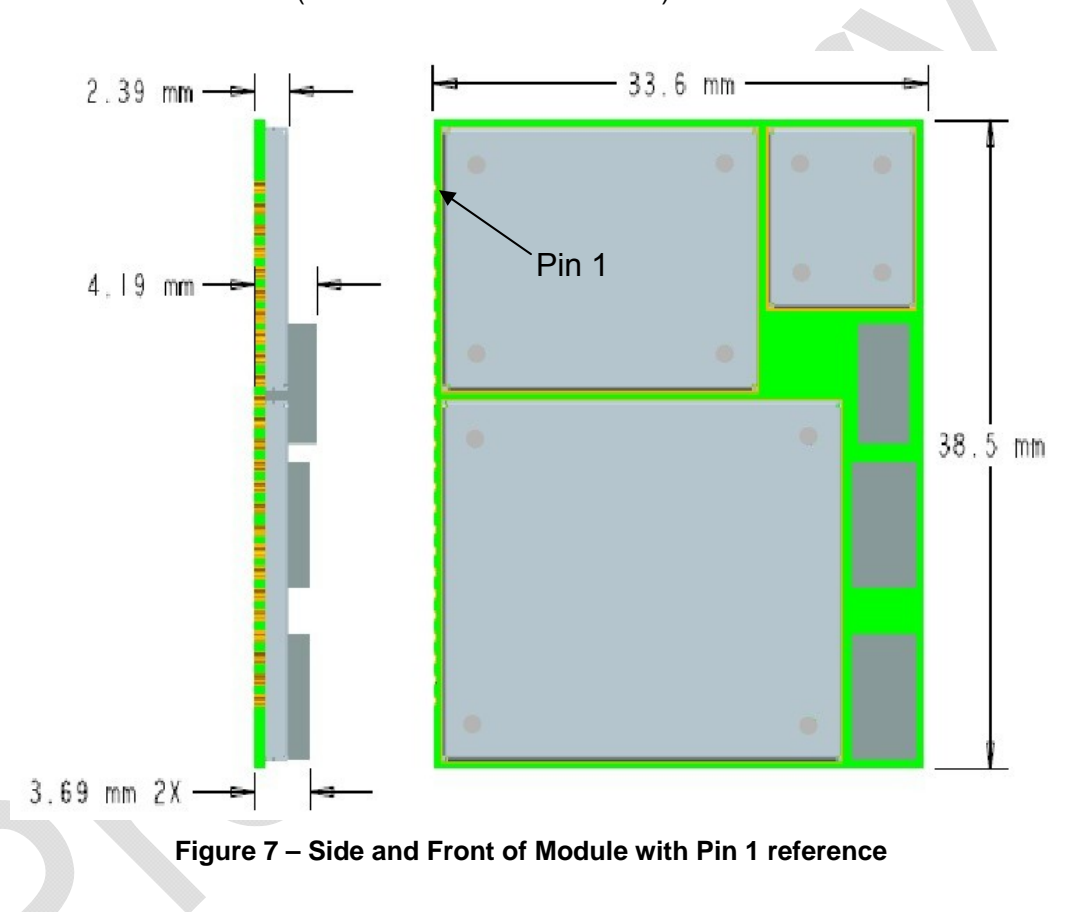

(Dimensions are in millimeters.)

# **6.1. Module Mounting to Host Board (Reference)**

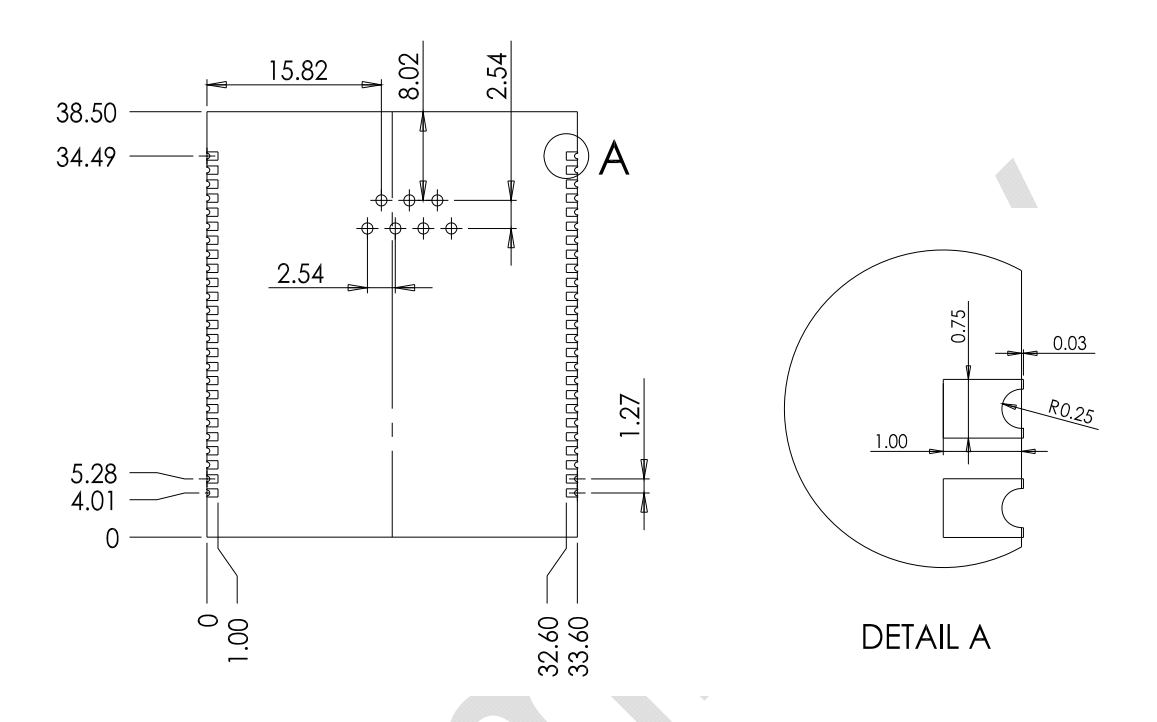

**Figure 8 - Module Footprint** 

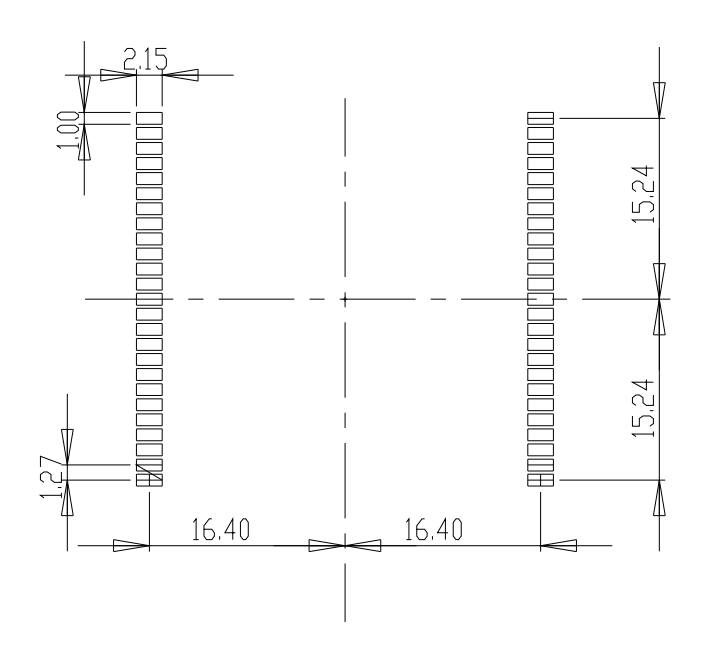

**Figure 9 - Copper PADs (Recommended)** 

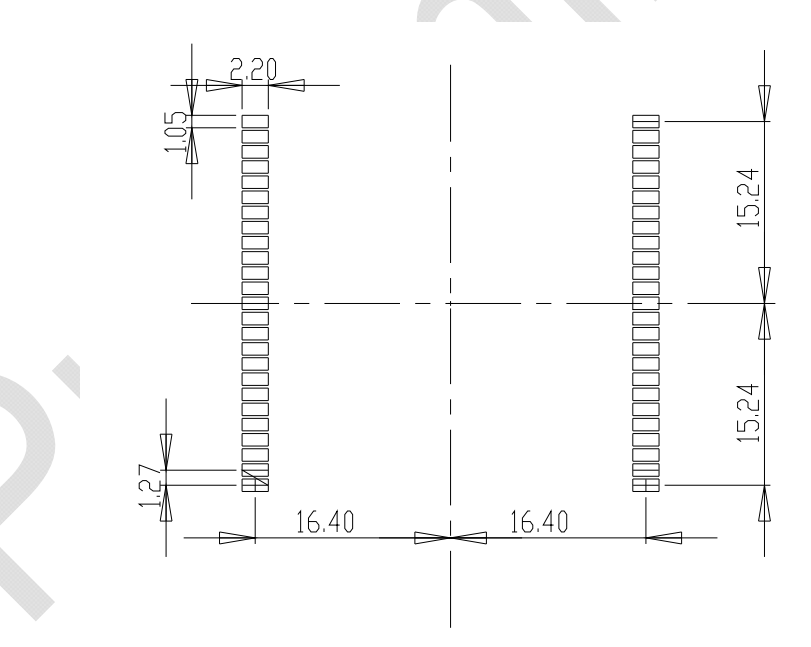

**Figure 10 - Solder Mask (Reccomended)** 

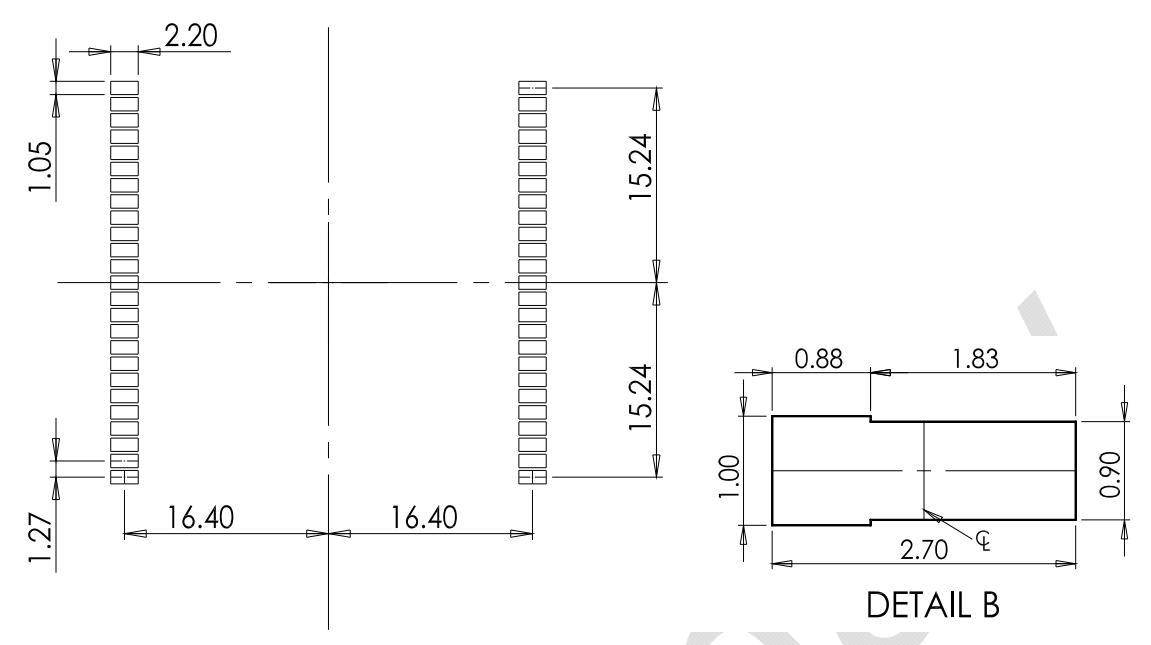

**Figure 11 - Paste Mask (Reccomended) based on 0.004" stencil.** 

# **6.2. I/O Pin Assignments**

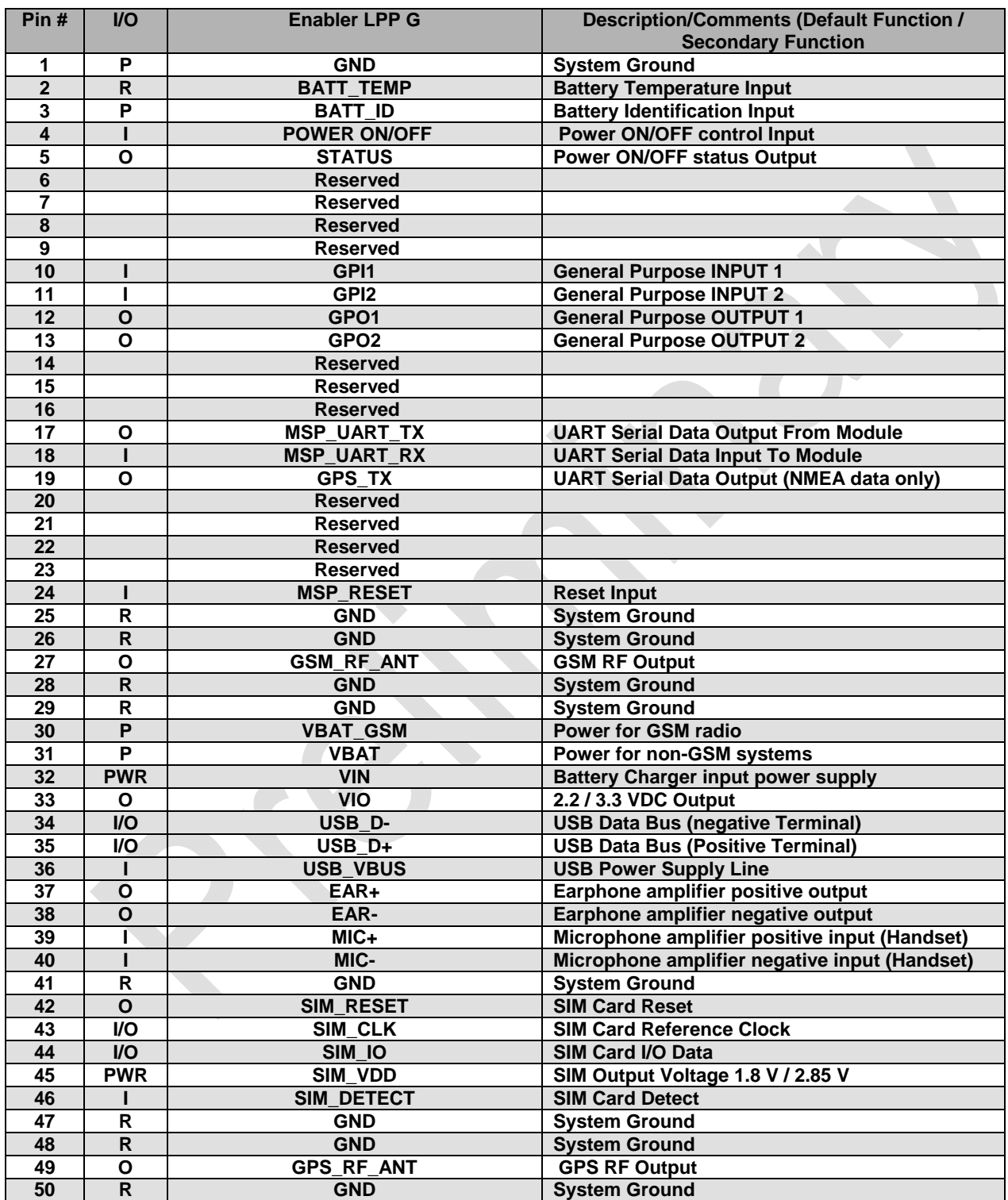

The following table shows the pin assignments for the input/output connector.

# **Table 3 - Enabler LPP G Pin Assignments**

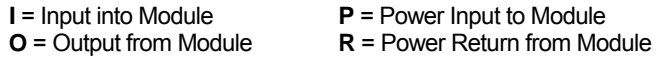

#### **6.3. Circuit Protection**

Other than very low level ESD protection within the module's integrated circuits, the module does not have any protection against ESD events or other excursions that exceed the specified operating parameters.

Generally, ESD protection (typically TVS/Transorb devices) should be added to all signals that leave the host board. This includes  $V_{BAT}/V_{CC}$ .

Series resistors (typically 47 $\Omega$ ) can also be added in series with data lines to limit the peak current during a voltage excursion.

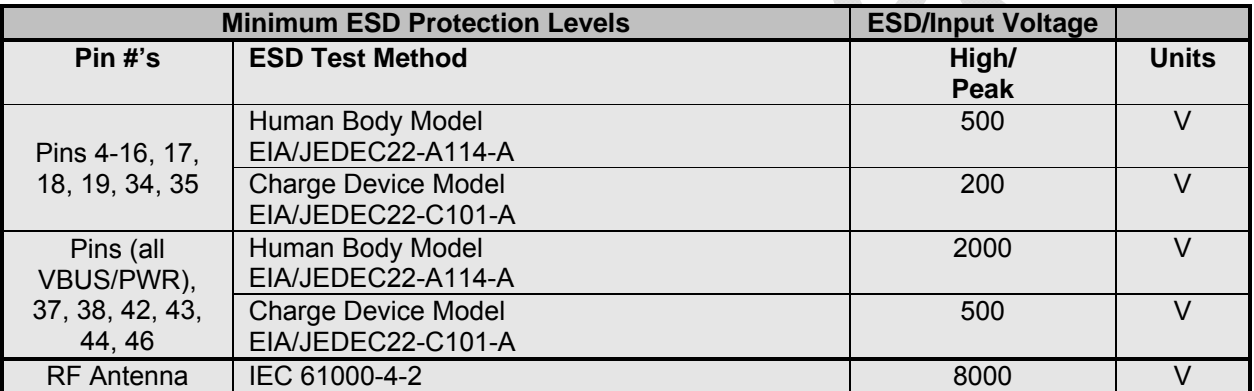

#### **NOTE:** DO NOT ADD SERIES RESISTANCE TO THE SIM ELECTRICAL LINES.

**Table 4: ESD Protection Levels** 

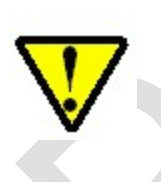

Caution – It is the Integrator's responsibility to protect the Enabler LPP G module from electrical disturbances and excursions, which exceed the specified operating parameters.

#### **6.4. Power Button and Status LED**

The power button is polled once per second. Once the power button press is detected, the signal is debounced using Timer A. The button must be held for three (3) seconds to deactivate the device. Once sufficient button press and hold occurs, the status LED is enabled for three (3) seconds. If the modem is on at the time of deactivation, the status LED on-time is extended until the modem turns off. Next the system enters LPM4 mode and the unit is deactivated.

The MSP exits LPM4 mode when the button is pressed again. The button signal is debounced again using Timer A. The button must be held for three (3) seconds to activate the device. If the button is not held long enough, the system re-enters LPM4. Once sufficient button press and hold occurs, the status LED blinks (four times per second) for three seconds. The system is now activated.

#### **6.5. Antenna**

The LPP0108 module has two RF antenna connections. One connection is for the GSM section of the module and the other for GPS. Please be sure to follow proper RF design practices when designing the antennas.

#### **6.5.1. GSM**

A GSM antenna should be designed from proper RF design practices.

#### **6.5.2. GPS**

The GPS ANT is the RF connection from the GPS antenna; no external LNA is required. The LPP0108 can support both passive and active GPS antenna. However, external power supply and circuitry is required for an active GPS antenna. See Figure 12 - GPS Antenna Sample Schematic

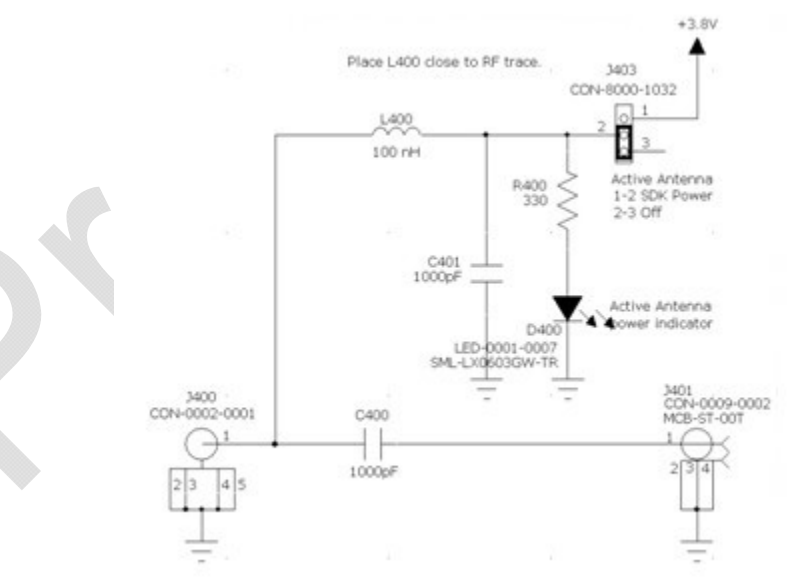

**Figure 12 - GPS Antenna Sample Schematic** 

Active antenna is enabled by placing a jumper on J403 in the sample schematic between pins 1 and 2.

Passive antenna is enabled by placing a jumper on J403 in the sample schematic between pins 2 and 3.

**6.6. Control Connector Signal Descriptions and Functions** 

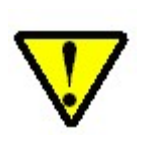

Please note that the following descriptions are intended to provide hardware-level definitions. In some cases, specific lines will have no firmware functionality implemented. Information for each hardware-specific feature will be noted in the appropriate section.

#### **6.6.1. Module Power (Pins 30, 31)**

The Enfora Enabler LPP G module uses a single voltage source of VCC=+3.3V to 4.5V. (The exact values of the uplink currents are shown in the tables in section 5.3.1.)

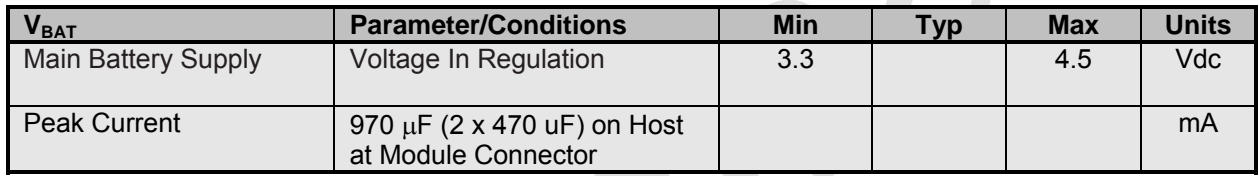

The uplink burst will cause strong ripple on the voltage lines and should be effectively filtered.

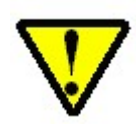

External capacitance is not typically required by low current or extended life applications. However, if capacitance is added, then current leakage of the capacitor needs to be taken into consideration for these types of applications.

It should be noted that the input voltage level should not drop below the minimum voltage rating under any circumstances, especially during the uplink burst period.

#### **6.6.2.On/Off Signal (Pin 4)**

The module may be set into a low power 'off' mode by pulling the pin low for a minimum of 3 seconds. This will shutdown any active functions including GPS and GSM, and stop the processor. This is the lowest power mode of the module, it can be ideally used when storing or shipping units and the controller is not to be enabled.

Once the module is in the 'off' state, it can be turned 'on' by holding the pin low for a minimum of 3 seconds. This will start the processor, once booted the controller will be enabled and run as per the saved settings.

The module will normally start in the 'on' state and enable the controller logic when power is applied.

#### **6.6.3. On/Off Status (Pin 5)**

When the On/Off pin is used to put the modem into an 'off' state or to turn it 'on', the status pin will indicate when it has successfully entered either state.

When turning off the unit, the status signal is set high after the On/Off signal is sufficiently held low (3) seconds). The status signal is held high for normally 3 seconds but can stay enabled for up to 5-6 seconds if the system is waiting for the GSM modem to shut down.

When turning on the unit, the status line blinks for 3 seconds at a frequency of 4Hz.

#### **6.6.1.General Purpose Input Signals (Pins 10, 11)**

Two input pins are available for input and are configured in conjunction with the event engine of the GSM modem. The voltage level of the signal must be in reference to the selected VIO voltage (Pin 33).

#### **6.6.1.General Purpose Output Signals (Pins 12, 13)**

Two input pins are available for output signals and are configured in conjunction with the event engine of the GSM modem.

The voltage level of the signal must be in reference to the selected VIO voltage (Pin 33).

#### **6.6.2. Reset Signal (Pin 24)**

The Reset signal is used to force the micro-controller to start at a known state. When the Reset is pulled low the micro-controller will immediately suspend any function and will not exit the reset state until the reset signal is released to be pulled high. Once the transition from low to high is complete, the microcontroller will boot. The Reset signal is falling edge triggered, so the reset function is set immediately when the signal is pulled low.

When using Reset, it will immediately lose the connection to the GSM network, this is not considered ideal. Typically during a normal shutdown, the module will issue a detach request to the network to indicate that it is being removed.

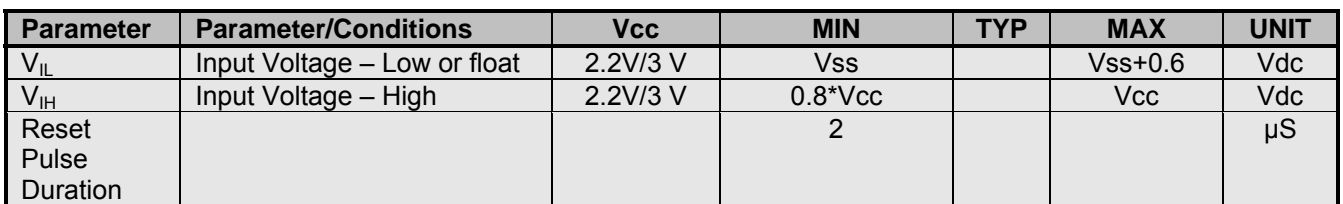

# **6.6.3. USB (Pins 34, 35, 36)**

# This is for Enfora Debug only

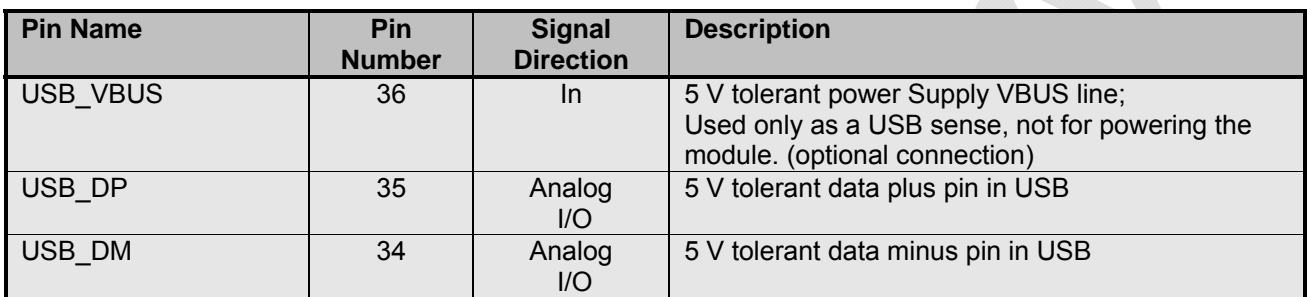

# **5V Tolerant Transceiver**

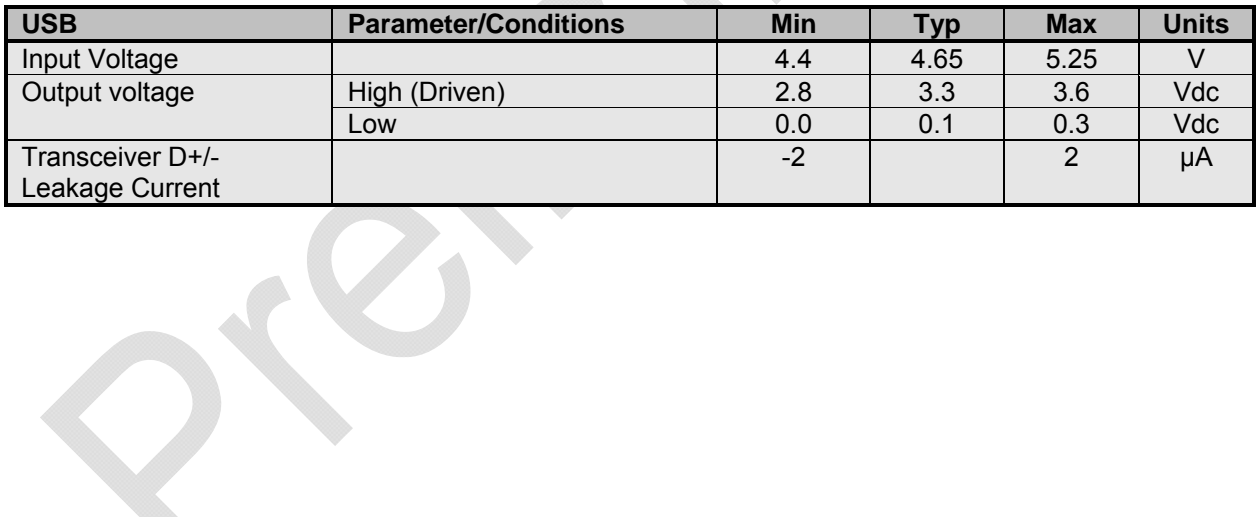
#### **6.6.4. Serial Interfaces**

#### **6.6.4.1. Main Serial Interface (Pins 17, 18)**

The pin naming for TX/RX is referenced as a DTE. The DTE device should match their input pins to the Enfora outputs and vice-versa.

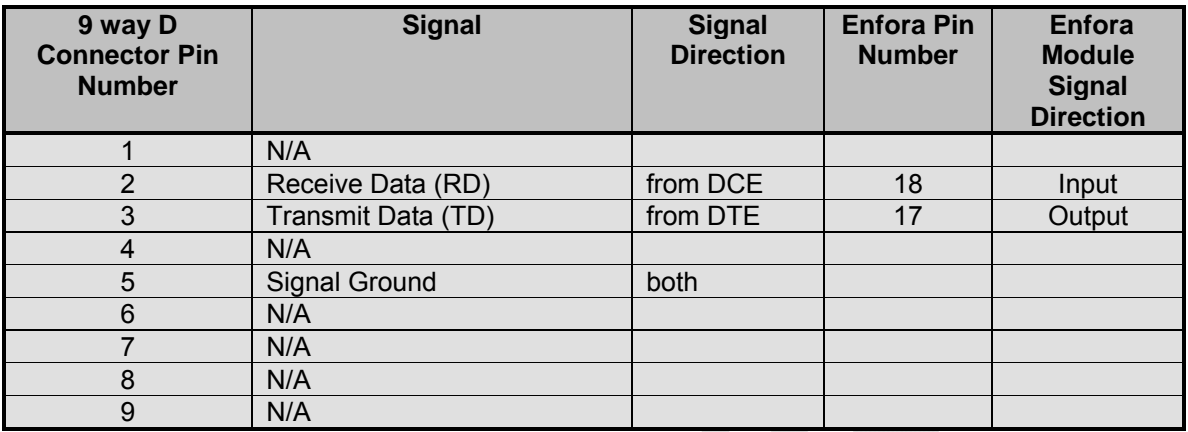

The key features of the UART in the Enabler LPP G module mode are as follows:

- 16C550 compatibility
- Baud rate 115200 Kbits/s
- Data format:
	- Data bit: 8 bits
	- **Parity bit: none**
	- Stop bit: 1bit
	- Flow Control: None

# **6.6.4.2. GPS Serial Interface (Pin 19)**

It is optional as to whether something should be connected to the RS232 GPS DEBUG OUT. If streaming NMEA messages are needed for external processing, above and beyond the NMEA sent to the server, then a serial cable can be connected between this serial connector and a PC. The baud rate is fixed at 19200.

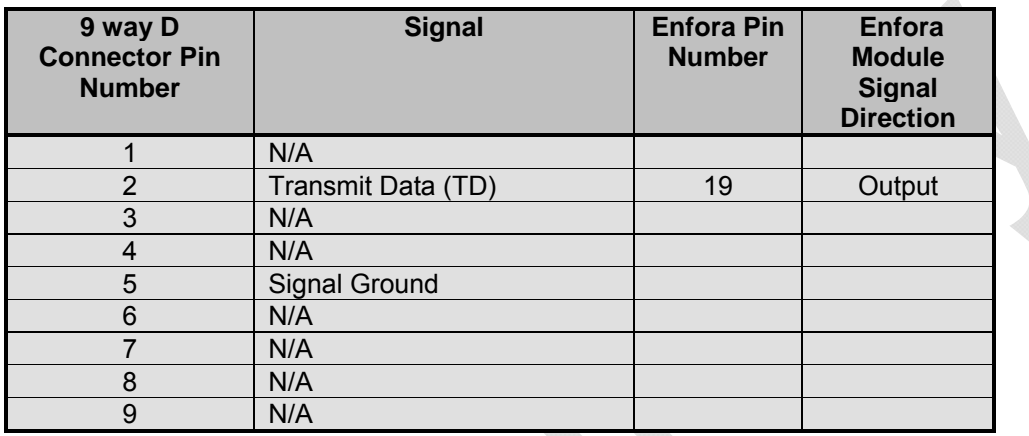

The key features of the UART in the Enabler LPP G module mode are as follows:

- Baud rate 19200 Kbits/s
- Data format:
	- Data bit: 8 bits
	- Parity bit: none
	- Stop bit: 1bit

# **6.6.5. Handset Microphone Input (Pins 39, 40)**

The handset differential inputs MICIP and MICIN can be amplified by the differential handset microphone amplifier. This amplifier has a gain of 25.6 dB.

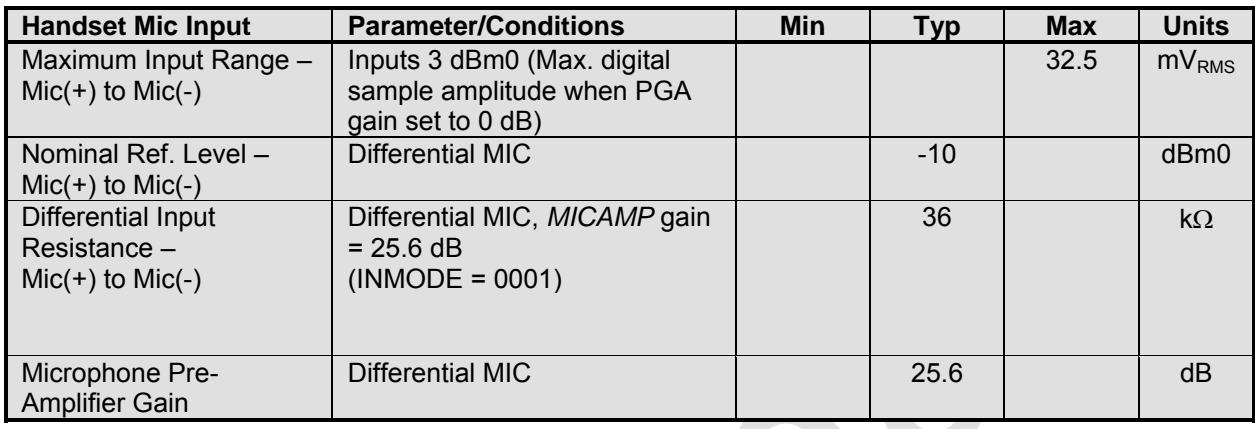

# **6.6.6. Handset Speaker Output (Pins 37, 38)**

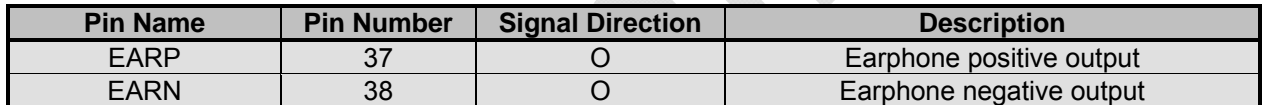

The earphone amplifier provides a full differential signal on the terminals EARP and EARN (Earphone).

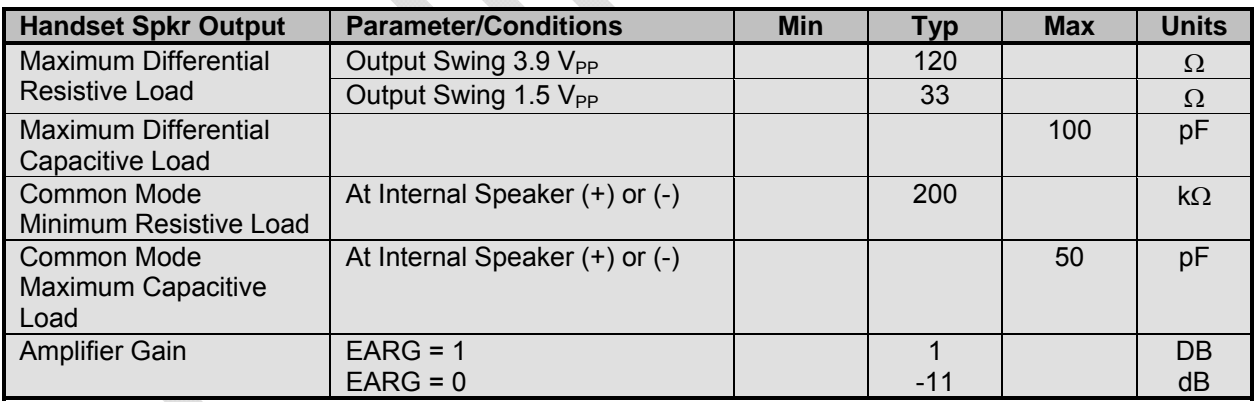

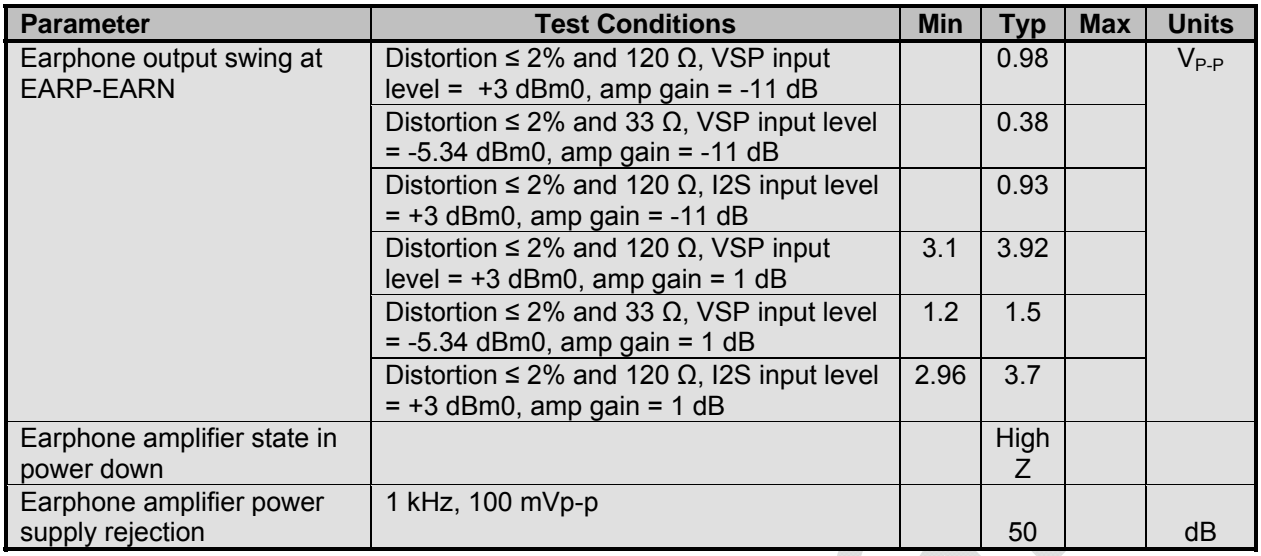

An external audio amplifier should be used for loads of less than 16  $\Omega$  or if volume is inadequate.

# **6.7. Subscriber Identity Module (SIM) (Pins 42, 43, 44, 45, 46)**

The SIM, an integral part of any GSM terminal device, is a "smart card" that is programmed with subscriber information:

 The user information consists of an International Mobile Subscriber Identity (IMSI) number, which is registered with the GSM provider, and an encryption Ki (pronounced "key"). This information consists of a microprocessor and memory installed on a plastic card.

**Note:** The SIM is not provided with the Enfora Enabler LPP G module. The SIM must be obtained from the GSM service provider and must be provisioned by the operator for data and/or voice. Always take care to protect the SIM: the GSM terminal will not operate without the SIM installed.

The SIM provides the IMSI for authentication. To gain access to the GSM network, the network must recognize the IMSI number, and the terminal must be able to properly decrypt the data sent by the network. The SIM also serves as a buffer for SMS messages, storing the message for transmission until a radio link is available and buffering received messages until retrieved.

#### **6.7.1.Using a Remote SIM with the Enfora Enabler LPP G Module (Pins 42, 43, 44, 45, 46)**

The Enabler LPP G module does not include an on-board SIM carrier.

The module supports the use of 1.8 V and 3 V SIM cards. The module includes a hardware interface module dedicated to Universal Subscriber Identity Module (USIM). All baud-rates defined in ISO 7816-3 standard are supported for high-speed transmission.

- The integrator must provide a suitable SIM connector.
- The maximum distance from the module to the remote SIM connector must not exceed 25.4 cm (10 inches).
- It is recommended to have Zero resistance between the SIM connector and the module.
- **External ESD Protection is Required;** 
	- **15 kV Air Discharge;**
	- 8 kV Contact Discharge;

The transorb must have a low junction capacitance (typically < 10 pf) such as the following part:

Manufacturer: On Semi Manufacturer PN: NSQA6V8AW5T2G

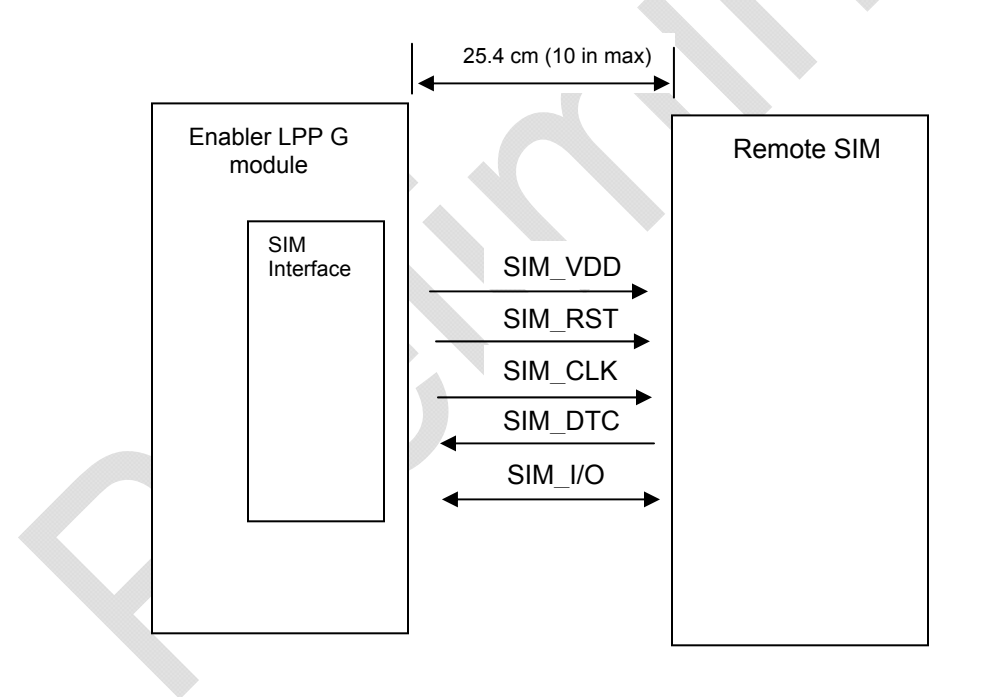

**Figure 13 - Remote SIM Interface** 

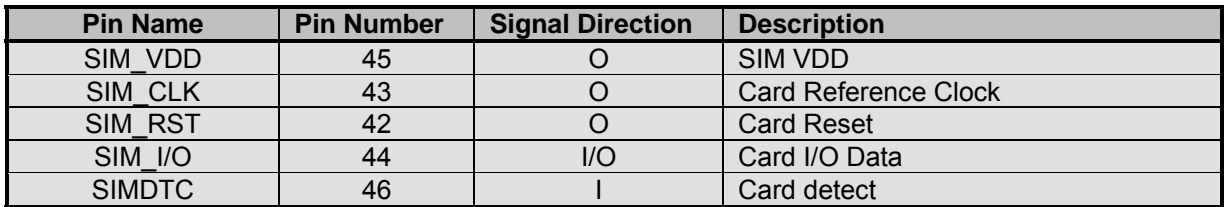

The module provides the regulated supply voltage for the SIM-card and the circuitry to detect the insertion or extraction of the SIM-Card in or from the mobile.

The SIMDTC is disabled by default (see AT\$SIMDTC in the EIII AT Command Manual for settings). When enabled, the SIMDTC pin has an internal pull up to Vcc and can be configured to detect a SIM insertion when the SIMDTC is either pulled to ground or left floating.

It can configured to detect either just a SIM removal or both removal and insertion.

When the module detects a SIM removal, it will de-register from the network. When the module is configured to and detects a SIM insertion, it will reset the module and re-register on the network.

The SIM-card presence detection logic is active even when the system is in idle model.

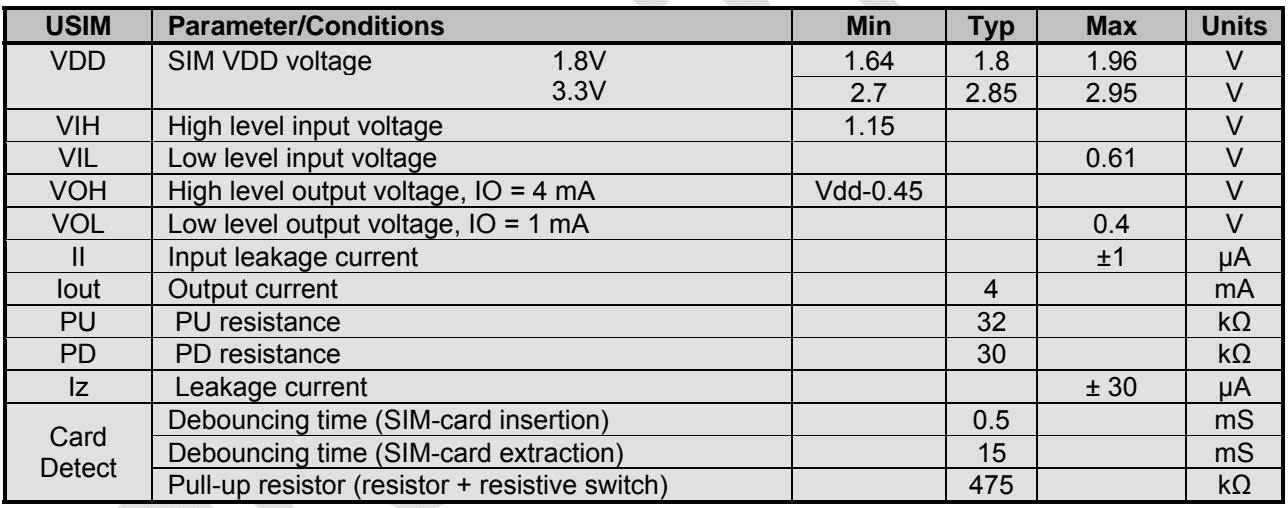

dia .

 $\sim$ 

#### **6.7.1.1. Remote SIM Component Information**

Any compatible SIM carrier can be used in conjunction with the Enabler LPP G module. For example:

Lumberg P/N 8840\_A\_21.

or

Suyin P/N: 254016MA006G103ZL

# 7. Battery Charging Calibration and Configuration

# **7.1. Objective**

The objective of this document is to outline how to configure the Enabler LPP G based battery charger for specific batteries and chargers.

# **7.2. Supported Devices**

Enabler LPP G

# **7.3. References**

LPM0108AT001- Enabler LPP G AT Command Set

# **7.4. List of battery charging commands**

The following is a list of Locosto/Triton-Lite battery charger AT commands, and who is responsible for setting their parameters.

Enfora should set the default parameters so the overall charging scheme will work "out-of-the-box". However, it is the customer's responsibility to configure the charging scheme to conform to their particular battery(-ies) and charger(-s).

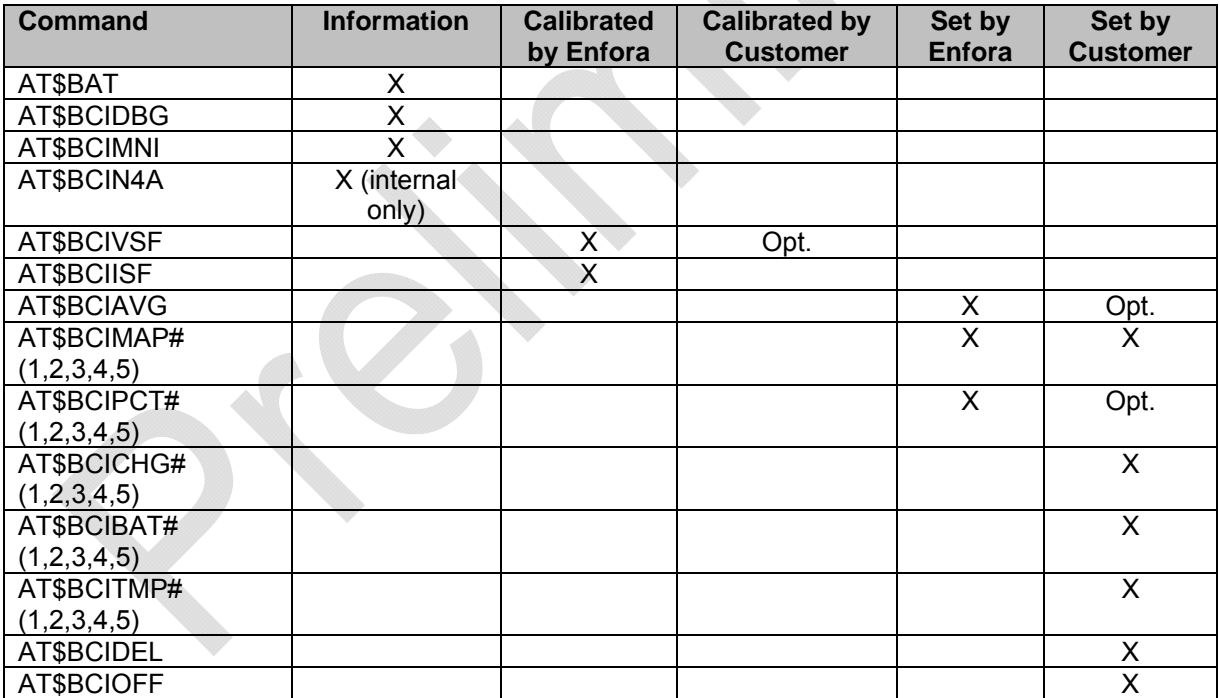

# **7.4.1. Setting BCIVSF parameters**

BCIVSF sets the scaling factor so the battery voltage reported by the Triton-Lite matches the real battery voltage on the Vbat pin. This one-time calibration should be done at module production.

### **7.4.2.Equipment required**

- Programmable power supply with <10mV resolution and voltage sense lines.
- A notebook or desktop computer with any version of Microsoft Windows that has the HyperTerminal communications program. If this hardware is not available, the user could use a DOS terminal emulation program.

#### **7.4.3. Procedure**

This procedure assumes an appropriate test fixture is used.

- 1. Disconnect battery (if connected), and connect power supply to Vbat test point.
- Action **Command** Command **Power supply Calculation**  1 Set power supply Set power supply and the set of the set of the set of the set of the set of the set of the set of the set of the set of the set of the set of the set of the set of the set of the set of the set of the se 3700mV 2 Establish serial communications with device 3 Fill in default values. This reads in the parameters without changing their values. AT\$BCIAVG=, AT\$BCIVSF=, AT\$BCIISF=, 4 Set voltage averaging to 0. Note original value for later. AT\$BCIAVG=0,5,10,10000 5 Preset voltage scaling to  $\le$ num $\ge$ =1700 and <offset>=0. AT\$BCIVSF = 1700,0 6 Disable charging. AT\$BCIOFF=1 7 | Ensure State=3(SUP). | AT\$BCIDBG=2,0 8 | Read Vbat (mV) after trace update. Vbat(mV)=xxxx 9 Calculate <new\_num> <new\_num> = 1700\*3700 / Vbat(mV) 10 | Set voltage scaling factor |  $AT$BCIVSF =$ 11 Verify results after trace update. Vbat(mV)=3700 +/-10mV 12 Restore settings <br>AT\$BCIAVG=<previous>,5,10,10000 AT\$BCIOFF=0 AT\$BCIDBG=0,0 **Off**
- 2. Perform the following procedure:

Note: The values that are red indicate the values that will need to be set.

#### **7.4.4. Setting BCIISF Parameters**

The charging current calibration requires measuring the current at 2 levels and determining the adc\_num and adc\_offset based on the physical currents (Iphy) and reported charging currents (Ichg\_avg\_mA). Two points are required to get accurate calibrations at both the high and low current levels.

# **7.4.5.Scope**

This calibration does not need to be done as part of a factory level production test on every device, default values can be used to get ballpark readings. Customer level calibration is required if the battery charge current and end-of-charge current are critical.

# **7.4.6. 6.2 Equipment required**

- 1. Battery simulator, or mostly discharged battery.
- 2. Power supply with capability to measure current, 5-12V, 1A, to emulate wall charger. Agilent
- 3. A notebook or desktop computer with any version of Microsoft Windows that has the HyperTerminal communications program. If this hardware is not available, the user could use a DOS terminal emulation program.

# **7.4.7. 6.3 Calibration procedure**

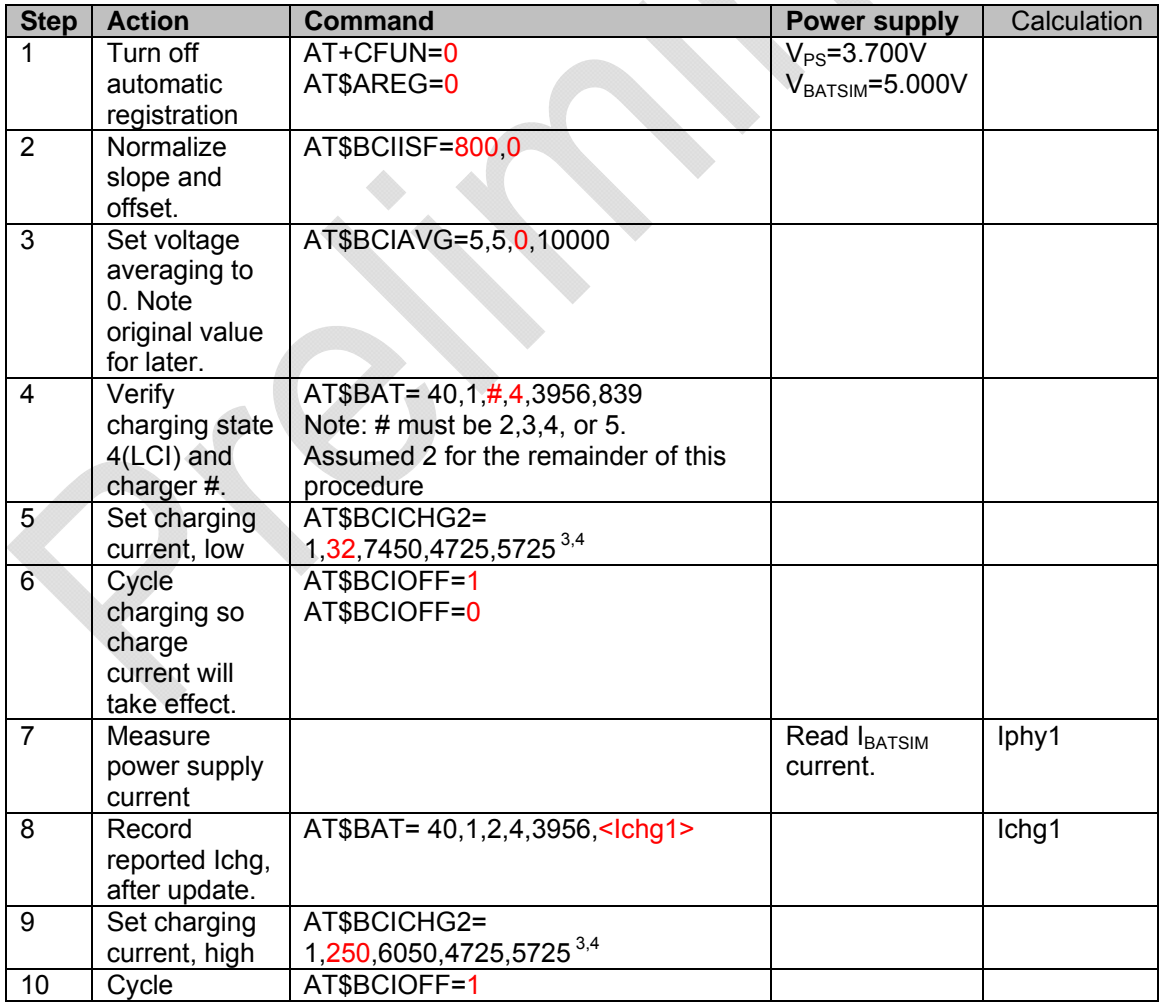

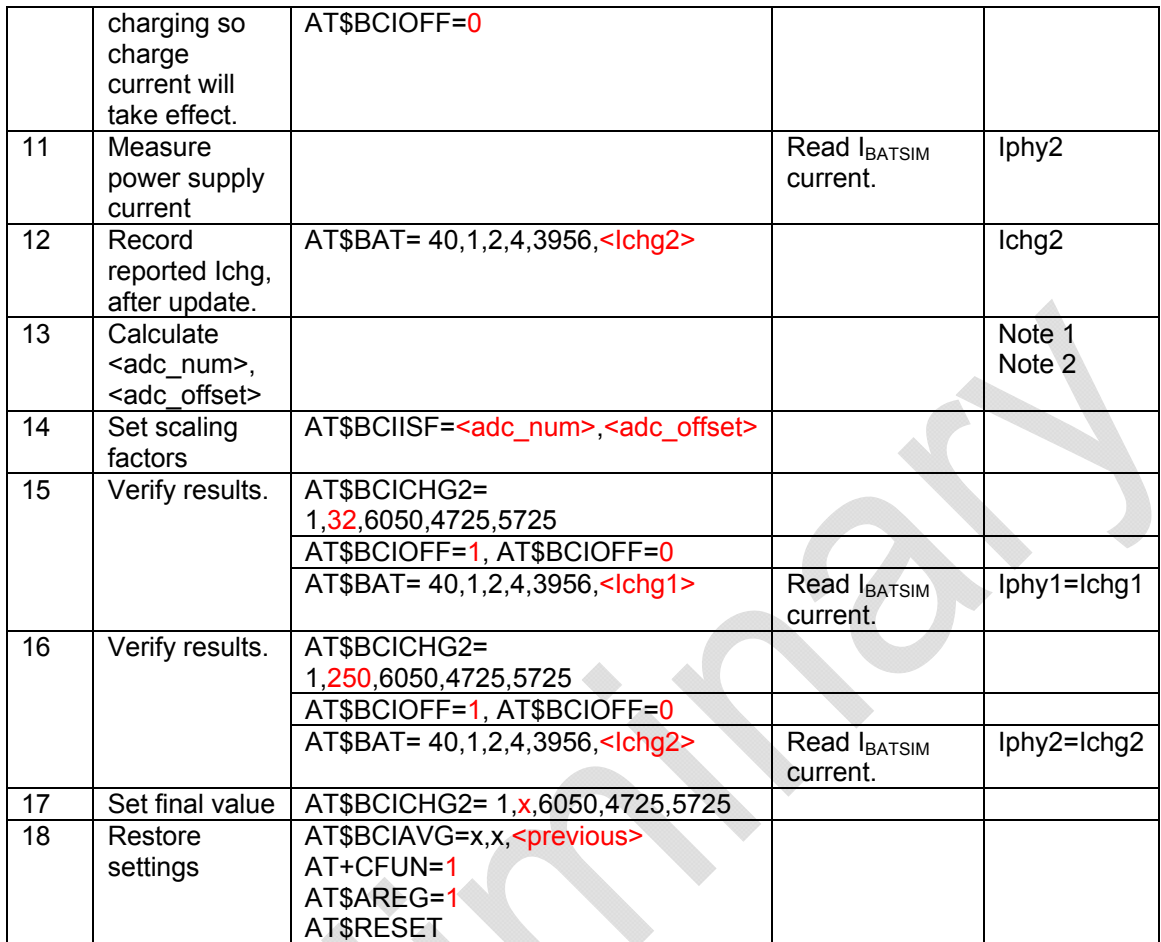

#### **Notes:**

$$
1. \quad =\frac{(Iphy1-Iphy2)\cdot 800}{(Ichg1-Ichg2)}
$$

2. 
$$
\langle \text{adc}\_ \text{offset} \rangle = Iphyl - \frac{\langle \text{adc}\_ \text{num} \rangle}{800} \cdot \text{Ichgl}
$$

- 3. The strategy for production level calibration is to set an arbitrary low and high charge currents that will optimize accurate Ichg readings in most charging applications.
- 4. The strategy for customers in setting the low and high charging currents is to calibrate at the two most important points in the charge process,  $\leq$ ci\_chgireg> and  $\leq$ <sub>EOC</sub>>, thus ensuring the state transitions are accurate.  $\leq$ ci\_chgireg> and  $\leq$ <sub>EOC</sub>> are determined once as a system-level design.  $\text{ceil}$  chgireg> = [0 to 255] such that the Ichg = Isys + 1\*C (800mA max.).  $\text{loor}$  = Isys + C/20. For example, if the battery capacity is 1980mAh and the system current is  $50mA$ , Ichg =  $50+1980 =$ 2030mA => 800mA. <chgireg1>=255. < $I_{EOC}$ > =Isys + C/20 = 50+1980/20 = 149mA.

**Note:** In the above example you will receive 2030mA as the answer. The physical limitation is 800mA.

# **7.5. Setting BCIAVG parameters**

Averaging of the voltage, temperature, and current readings is used to reduce noise or spikes that could otherwise trigger ill-timed state changes or inaccurate readings. It is up to the user's comfort level what values should be set. Setting any alfa=0 my give readings that are too noisy, especially in the case of current readings. Setting alfa to a very large number will cause state transitions to occur later than desired while the averaging "catches-up".

# **7.6. Setting BCIMAP# parameters**

The BCIMAP# command sets the maps battery voltage and charge current to battery capacity while the battery is charging. Each battery *n* may be given a unique BCIMAP*n*, depending on the battery ID (if required). Battery capacity is reported as a percentage in 10% steps, no interpolation is given.

When the battery is not charging, BCIPCT# maps battery voltage to battery capacity.

#### **7.6.1.Scope**

Default values are intended to be sufficient for general-purpose applications. However, if the battery capacity mapping needs adjustment for per customer specification, this procedure is one empirical approach to determining new values.

Production-level calibration not required.

#### **7.6.2.Procedure**

The following summary outlines a procedure that requires one complete battery charge and discharge to determine the battery capacity mappings.

- Choose the BCIMAP# index.
- Set the desired CI charge current <ci\_chgireg> for the designated charger.
- Determine the BCIMAP# values up to the  $\leq$ # ci elements>.
- Determine the BCIPCT# that corresponds to the BCIMAP index.
- Calculate the BCIMAP# values for the parameters above the index.
- Discharge the battery, determine the remaining BCIPCT# parameters.
- Repeat for each battery and charger.

# **7.6.3. Choose the BCIMAP# index**

Select a BCIMAP# index,  $\leq \#$  ci\_elements>, that gives good resolution of capacities in the CI and CV stages of the charge cycle. If the index is too low, the CI stage will have fewer, disproportionately large capacity steps, and the CV stage will have more, smaller capacity steps. If the index is too high, the CI stage will have more, disproportionately small capacity steps, and the CV stage will have fewer, larger capacity steps. From empirical analysis,

#### $\leq \#$  ci elements> = 7 ± 1

is a good balance giving proportional intervals between the capacity steps in both the CI and CV stages.

#### **7.6.4. Set the desired CI charge current for the designated charger.**

Determining the charge current for the constant-current charging stage now will make the BCIMAP# <%> parameters more accurate. Typical limiting values are listed in the following table:

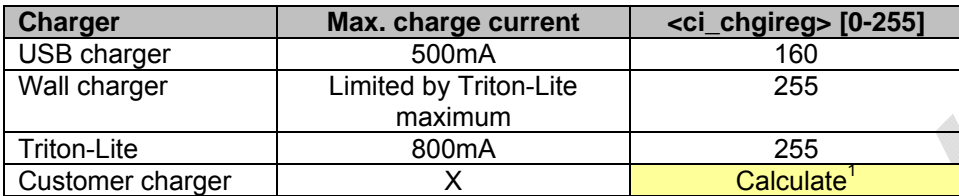

**Note:** <ci chgireg> =  $[ 0.22 * (Cl + ISYS) * 10 + 0 ] * 255 / 1750$ . Max value is 255.

Determine the charger # and <ci chgireg> for that charger. Charger 1=BCICHG1 is dedicated for USB charging. Chargers 2-5=BCICHG(2-5) are for any general purpose charger. Set with: AT\$BCICHG#=<type>,<ci\_chgireg>,<ov\_thr>,<id\_low>,<id\_high> Reset or cycle charging with AT\$BCIOFF to make new <ci\_chgireg> take effect.

#### Example:

Suppose it is desired to have a USB charge at 100mA when it is the charging source and a wall charger charge at 800mA when it is the charging source. The system nominal current Isys=50mA.

 $\text{ceil c}$  chgireg1> =  $[ 0.22 \times (100 + 50) \times 10 + 0 ] \times 255 / 1750 = 48$  $\overline{\text{cci}}$  chgireg2> =  $(0.22 \times (800 + 50) \times 10 + 0 + 255 / 1750 = 272 = 255$ AT\$BCICHG1=<type>,48,<ov\_thr>,< id\_low>,<id\_high> AT\$BCICHG2=<type>,255,<ov\_thr>,< id\_low>,<id\_high>

#### **7.6.5. Charge empty battery in constant current with target <ci\_chgireg>.**

Up to 5 different batteries can be independently defined with capacities using the BCIMAP# and BCIPCT#.

- 1. Completely discharge the battery *n* that will be associated with the BCIMAPn and BCIPCT*n*.
- 2. Plug in a charger.
- 3. When Vbat=3.2V, the Locosto powers on and the modem enumerates a port through USB. Start logging a text file while the charge state is still precharge 1(PRE).
- 4. Type the following commands:

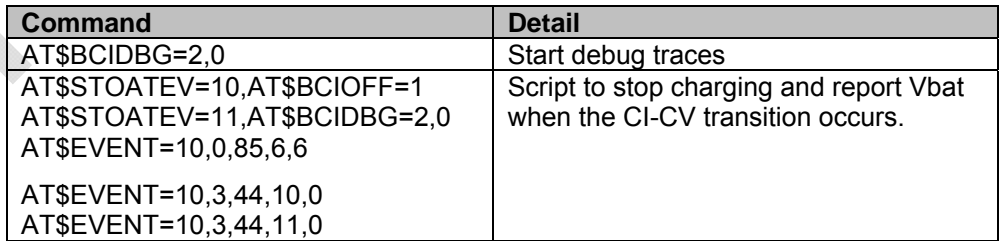

- 5. Let the battery charge to the CI-CV transition and stop charging.
- 6. Stop the log file.

#### **7.6.6. Note the first Vbat(mA) that occurred after the charge stopped and went to 3(SUP).**

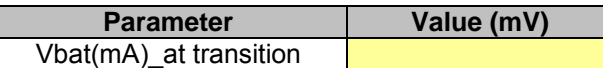

Note the start and stop times of State 4(CCI). Calculate the time interval given the <#\_ci\_elements> chosen earlier:

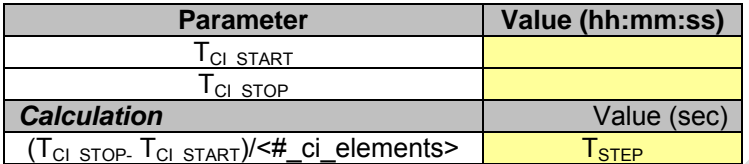

Determine the BCIMAP*n* percentage parameters from the log file at the calculated times, given the interval  $T_{\text{STEP}}$ :

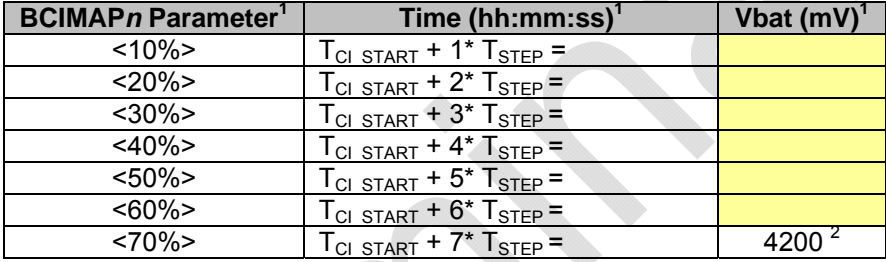

**Note:** Assuming the <# ci\_elements>=7. Customer may choose different value from section 7.6.3 above, and will have to adjust this table accordingly.

**Note:** End of CI charge should always be 4200mV for Li-Ion batteries.

#### **Example:**

The following graph shows what the resulting battery charge profile looks like, with the BCIMAP capacity percentages determined from Vbat in the log file.

#### **Battery Charge Constant Current Stage 4(CCI)**

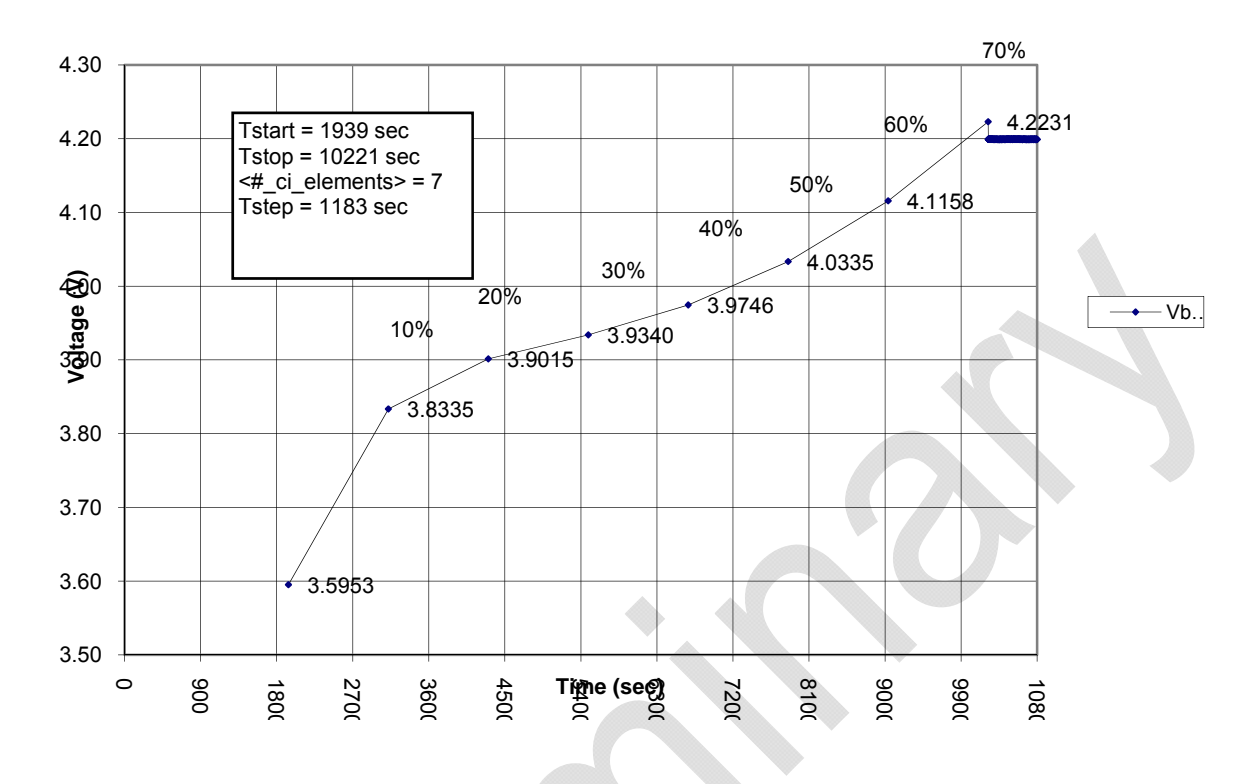

#### **7.6.7. Calculate the BCIMAP# values for the parameters above the index.**

The remaining parameters are capacities determined from the Ichg current, since the battery voltage is fixed at 4.200V and is no longer an indication of capacity.

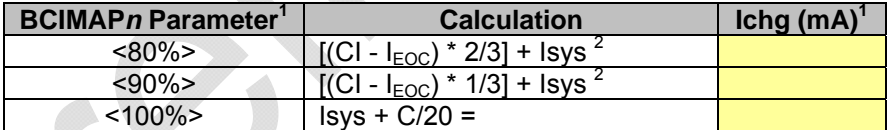

**Note:** Assuming the <#\_ci\_elements>=7. Customer may choose different value from 8.2.1 above, and will have to adjust this table accordingly.

**Note**: Linear interpolation will introduce a slight error in the capacity.

#### **7.6.8. Discharge the battery, determine the remaining BCIPCT# parameters.**

Determination of BCIPCT:

- 1. Start with a fully charged battery.
- 2. Monitor battery voltage over the full discharge cycle. This can done in-circuit or with a load. In-circuit is preferred because it will give a better representation of the CI-CV transition point, and the data can be logged to a text file. Discharging through a load will require a data-logger to record the discharge voltage, and may not give a clear indication of the CI-CV transition.
- 3. Note the start and stop times of State 4(CCI). Calculate the time interval given the <#\_ci\_elements> chosen earlier:

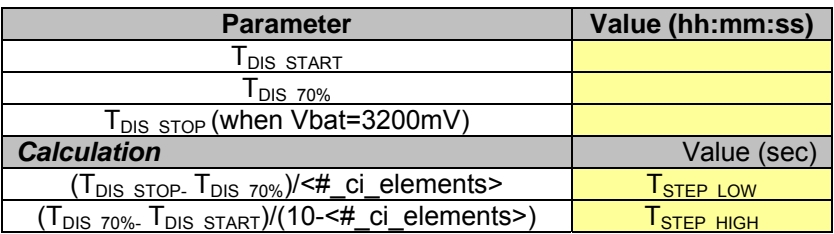

4. Determine the BCIPCT*n* percentage parameters from the logged data.

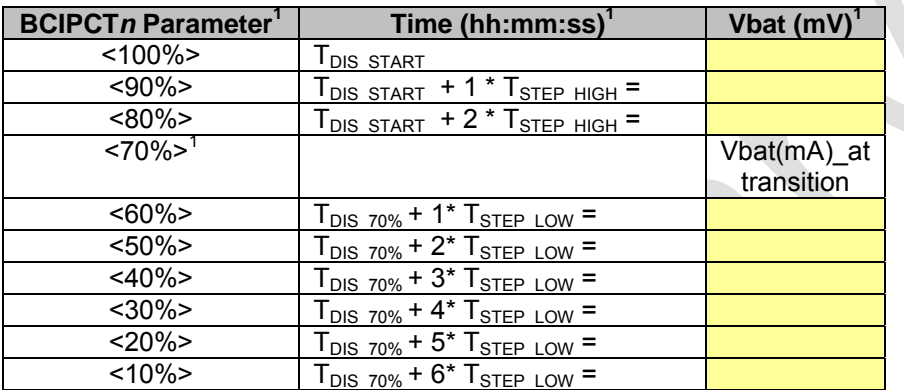

**Note:** Assuming the <# ci elements>=7. Customer may choose different value from section 7.6.3 above, and will have to adjust this table accordingly.

5. Set AT\$BCIPCT5= <10%>,<20%>,<30%>,<40%>,<50%>, <60%>,<70%>,<80%>, <90%>,<100%>

# Example:

The following graph shows what the resulting battery discharge profile looks like discharging through a constant load. BCIPCT capacity percentages determined from Vbat readings spaced equally in time.

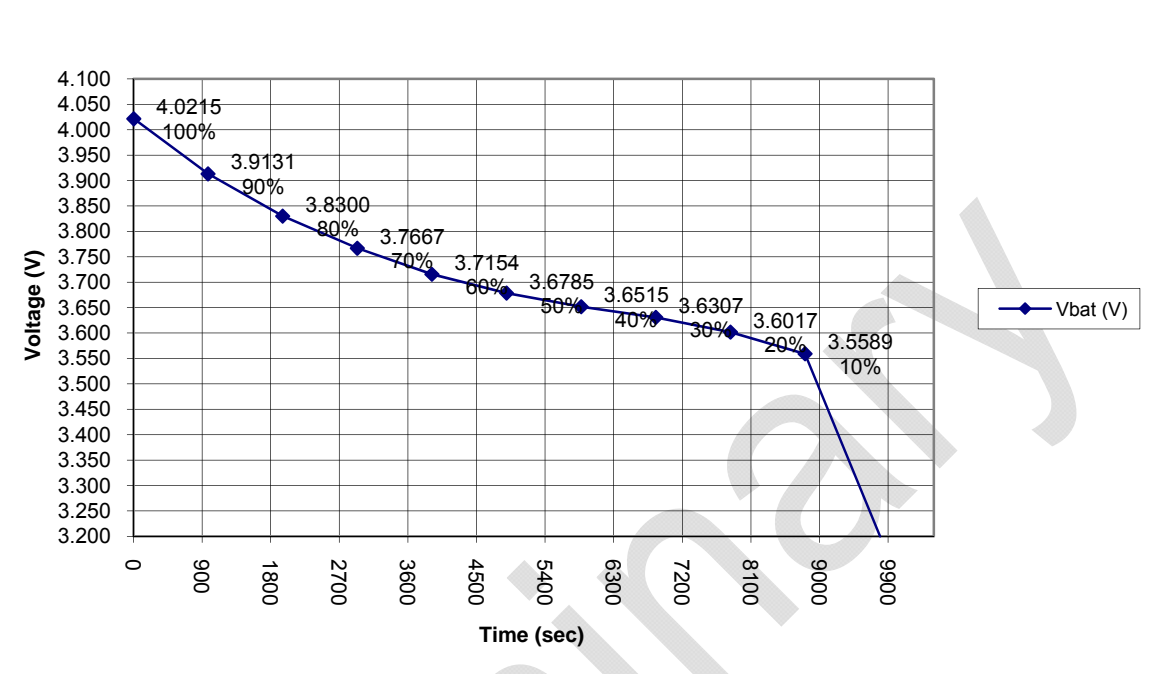

Battery Discharge w/constant load Determination of BCIPCT# parameters

Repeat for each battery (if multiple batteries of different capacities are to be used in the design).

# **7.7. Setting BCIBAT# parameters**

#### **7.7.1.Procedure to set the battery ID**

- 1. Choose the bat\_ID resistor (ohms) = RID from a table that maps battery capacity range to a resistance.
- 2. Calculate the expected ADC reading. ADC4 = RID\*.01\*1023/1750.
- 3. Calculate <id\_low> = (1023/1837.5) x (0.99 x RID) x 0.008 2; 0 if none
- 4. Calculate <id\_high> = (1023/1662.5) x (1.01 x RID) x 0.012 +2; 1023 if none
- 5. Enter AT\$BCIBAT#: <>,<>,<>,<>,<>,<>,<id\_low>,<id\_high>.
- 6. Enter AT\$RESET: Reset the device, so changed parameters will take effect.
- 7. Read AT\$BAT <>, < bat id>.
- 8. Verify bat id = # of the BCIBAT# corresponding to the range:  $\le$ id low> $\le$ id high>.

# **7.8. Setting BCITMP# parameters**

# **7.8.1.Scope**

Setting the BCITMP# parameters needs to be done by the customer, for each battery with a thermistor installed. If no thermistor is installed in a battery, set all nine adc parameters to 0. AT\$BCITMP#=-20,60,0,0,0,0,0,0,0,0,0,30

This is a one-time system level design, no factory-level production test or calibration is required.

# **7.8.2.Equipment required**

- Temperature chamber
- Mostly discharged battery or battery simulator.
- A notebook or desktop computer with any version of Microsoft Windows that has the HyperTerminal communications program. If this hardware is not available, the user could use a DOS terminal emulation program.

#### **7.8.3. Procedure**

This is a procedure for setting the AT\$BCITMP# parameters, assuming a 10kohm NTC temperature sense resistor is used. diam<sup>-</sup>

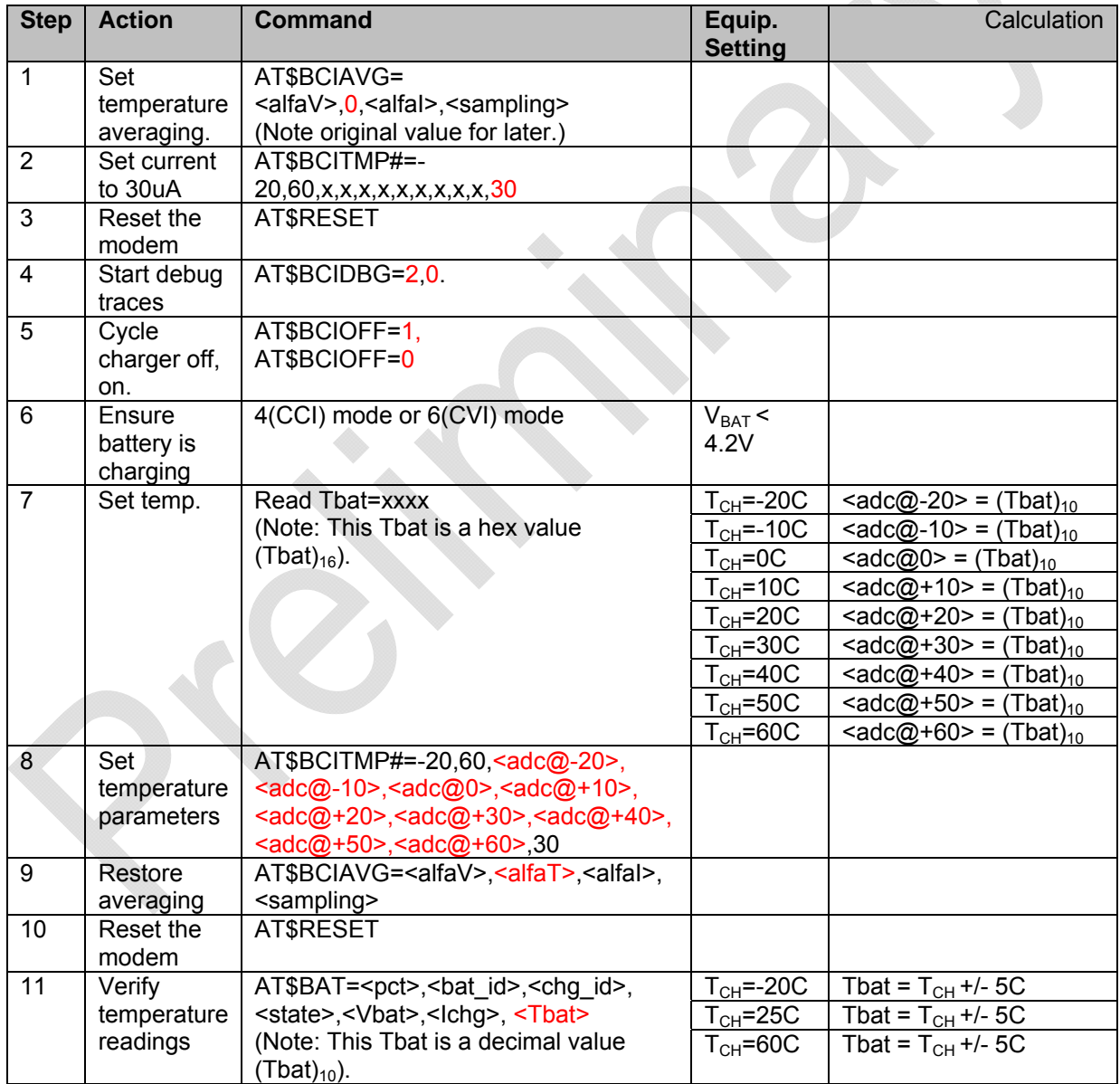

Repeat procedure for AT\$BCITMP2-AT\$BCITMP5, as required.

# **7.9. Setting BCIDEL parameters**

Self-explanatory. Customer may choose to delete chargers or batteries from the list.

# **7.10. Setting BCIOFF parameters**

Self-explanatory. Customer may choose enable/disable the charging at any time.

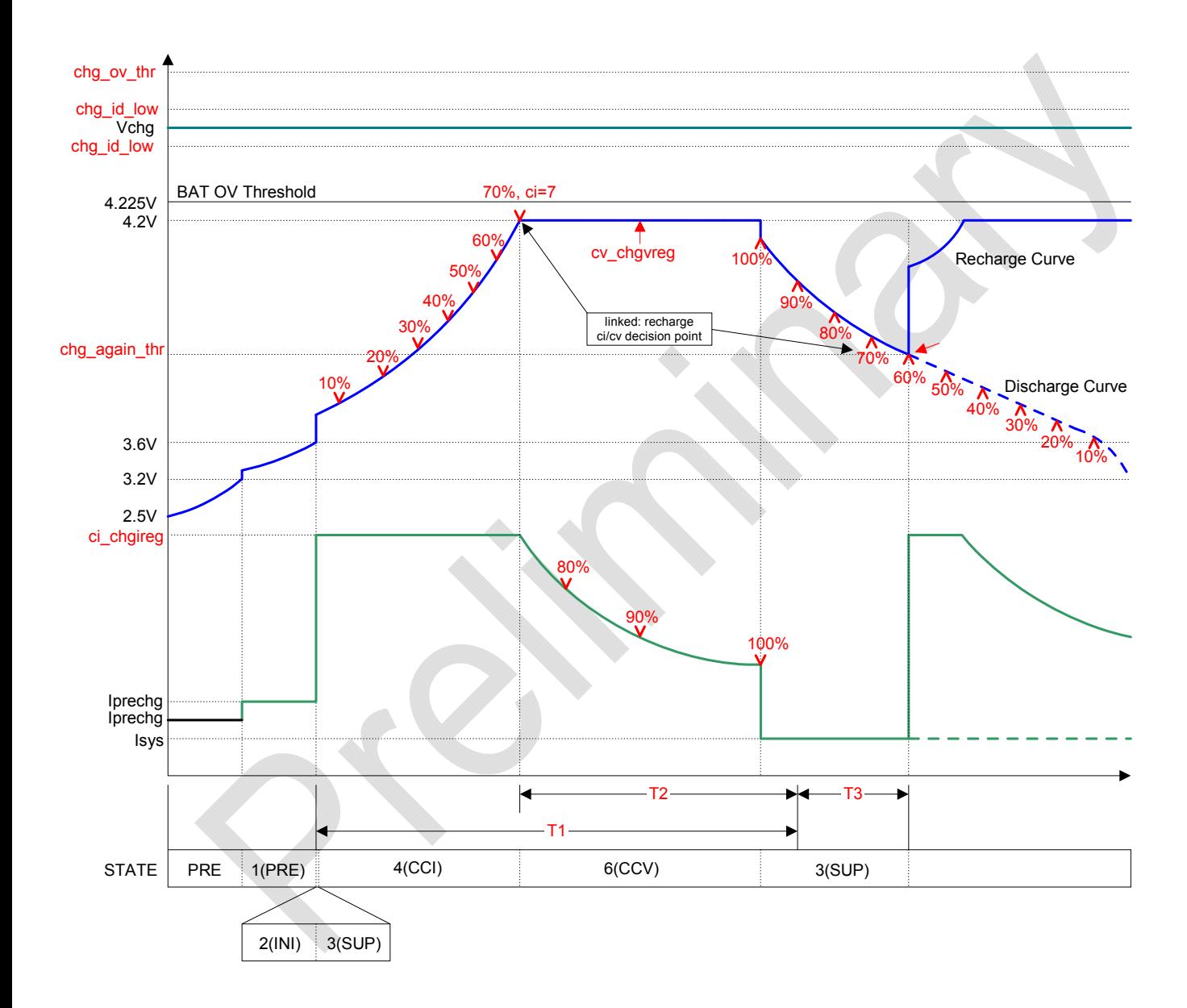

# **7.11. Battery Charging Calibration and Configuration - Appendix 1**

Summary of all BCI commands and their parameters

#### **General charging commands:**

- AT\$BAT=<pct>,<br/>state>,<chg id>,<state>,<Vbat>,<Ichg>,<Tbat>
- AT\$BCIAVG=<alfaV>,<alfaT>,<alfaI>,<sampling>
- AT\$BCIDBG=<level>,<dest>
- AT\$BCIDEL=<cmd>,<id>
- AT\$BCIISF=<adc\_num>,<adc\_offset>,<pre\_chgireg>
- AT\$BCIMMI=<repetition>
- AT\$BCIN4A=<cmd>
- AT\$BCIOFF=<flag>
- AT\$BCIVSF=<num>,<offset>

#### **Specific to Battery 1:**

- AT\$BCIBAT1=<type>,<T1>,<T2>,<T3>,<chg\_again\_thr>,<cv\_chgvreg>,<id\_low>,<id\_high>
- AT\$BCIMAP1=<#\_ci\_elements>,10%>,<20%>,<30%>,<40%>,<50%>,<60%>,<70%>,<80%>,<9 0%>,<100%>
- AT\$BCIPCT1=<10%>,<20%>,<30%>,<40%>,<50%>,<60%>,<70%>,<80%>,<90%>,<100%>
- AT\$BCITMP1=<tbat\_min>,<tbat\_max>,<adc@-20>,<adc@-10>,<adc@0>,<adc@+10>,  $< adc@ + 20$  >,  $< adc@ + 30$  >,  $< adc@ + 40$  >,  $< adc@ + 50$  >,  $< adc@ + 60$  >,  $< i$  meas >

#### **Specific to Battery 2:**

- AT\$BCIBAT2=<type>,<T1>,<T2>,<T3>,<chg\_again\_thr>,<cv\_chgvreg>,<id\_low>,<id\_high>
- AT\$BCIMAP2=<#\_ci\_elements>,10%>,<20%>,<30%>,<40%>,<50%>,<60%>,<70%>,<80%>,<9 0%>,<100%>
- AT\$BCIPCT2=<10%>,<20%>,<30%>,<40%>,<50%>,<60%>,<70%>,<80%>,<90%>,<100%>
- AT\$BCITMP2=<tbat\_min>.<tbat\_max>.<adc@-20>.<adc@-10>.<adc@0>.<adc@+10>. <adc@+20>,<adc@+30>, <adc@+40>, <adc@+50>,<adc@+60>,<i\_meas>

# **Specific to Battery 3:**

- AT\$BCIBAT3=<type>,<T1>,<T2>,<T3>,<chg\_again\_thr>,<cv\_chgvreg>,<id\_low>,<id\_high>
- AT\$BCIMAP3=<#\_ci\_elements>,10%>,<20%>,<30%>,<40%>,<50%>,<60%>,<70%>,<80%>,<9 0%>,<100%>
- AT\$BCIPCT3=<10%>,<20%>,<30%>,<40%>,<50%>,<60%>,<70%>,<80%>,<90%>,<100%>
- AT\$BCITMP3=<tbat\_min>,<tbat\_max>,<adc@-20>,<adc@-10>,<adc@0>,<adc@+10>,<adc@+20>,<adc@+30>, <adc@+40>, <adc@+50>,<adc@+60>,<i\_meas>

#### **Specific to Battery 4:**

- AT\$BCIBAT4=<type>,<T1>,<T2>,<T3>,<chg\_again\_thr>,<cv\_chgvreg>,<id\_low>,<id\_high>
- AT\$BCIMAP4=<#\_ci\_elements>,10%>,<20%>,<30%>,<40%>,<50%>,<60%>,<70%>,<80%>,<9 0%>,<100%>
- AT\$BCIPCT4=<10%>,<20%>,<30%>,<40%>,<50%>,<60%>,<70%>,<80%>,<90%>,<100%>
- AT\$BCITMP4=<tbat\_min>,<tbat\_max>,<adc@-20>,<adc@-10>,<adc@0>,<adc@+10>, <adc@+20>,<adc@+30>,<adc@+40>, <adc@+50>,<adc@+60>,<i\_meas>

#### **Specific to Battery 5:**

- AT\$BCIBAT5=<type>,<T1>,<T2>,<T3>,<chg\_again\_thr>,<cv\_chgvreg>,<id\_low>,<id\_high>
- AT\$BCIMAP5=<# ci\_elements>,10%>,<20%>,<30%>,<30%>,<50%>,<60%>,<60%>,<70%>,<80%>,<9 0%>,<100%>
- AT\$BCIPCT5=<10%>,<20%>,<30%>,<40%>,<50%>,<60%>,<70%>,<80%>,<90%>,<100%>
- AT\$BCITMP5=<tbat\_min>,<tbat\_max>,<adc@-20>,<adc@-10>,<adc@0>,  $\text{radc@+10}$ ,  $\text{radc@+20}$ ,  $\text{radc@+30}$ ,  $\text{radc@+40}$ ,  $\text{radc@+50}$ ,  $\text{radc@+60}$ ,  $\text{ci}$  meas

#### **Specific to Chargers:**

- AT\$BCICHG1=<type>,<ci\_chgireg>,<ov\_thr>,< id\_low>,<id\_high>
- AT\$BCICHG2=<type>,<ci\_chgireg>,<ov\_thr>,< id\_low>,<id\_high>
- AT\$BCICHG3=<type>,<ci\_chgireg>,<ov\_thr>,<id\_low>,<id\_high>
- AT\$BCICHG4=<type>,<ci\_chgireg>,<ov\_thr>,<id\_low>,<id\_high>
- AT\$BCICHG5=<type>,<ci\_chgireg>,<ov\_thr>,<id\_low>,<id\_high>

# **7.12. BCI Command Parameters - Appendix 2**

Table of BCI command parameters relating to per-unit calibration and system-level configuration.

- Calibration is required on every module.
- Configuration is required once and all modules configured likewise.
- Recommend leave all other parameters at default values.

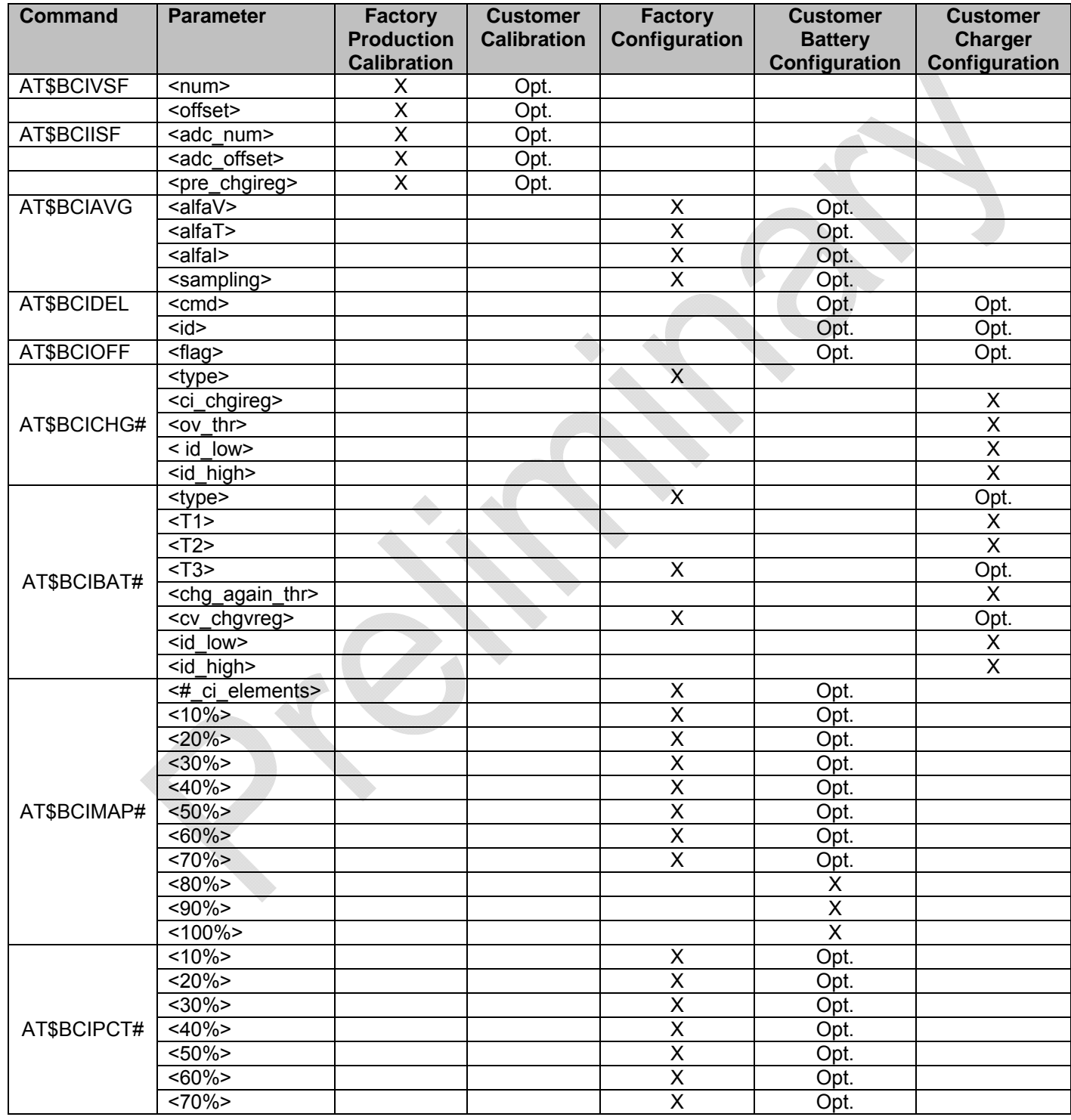

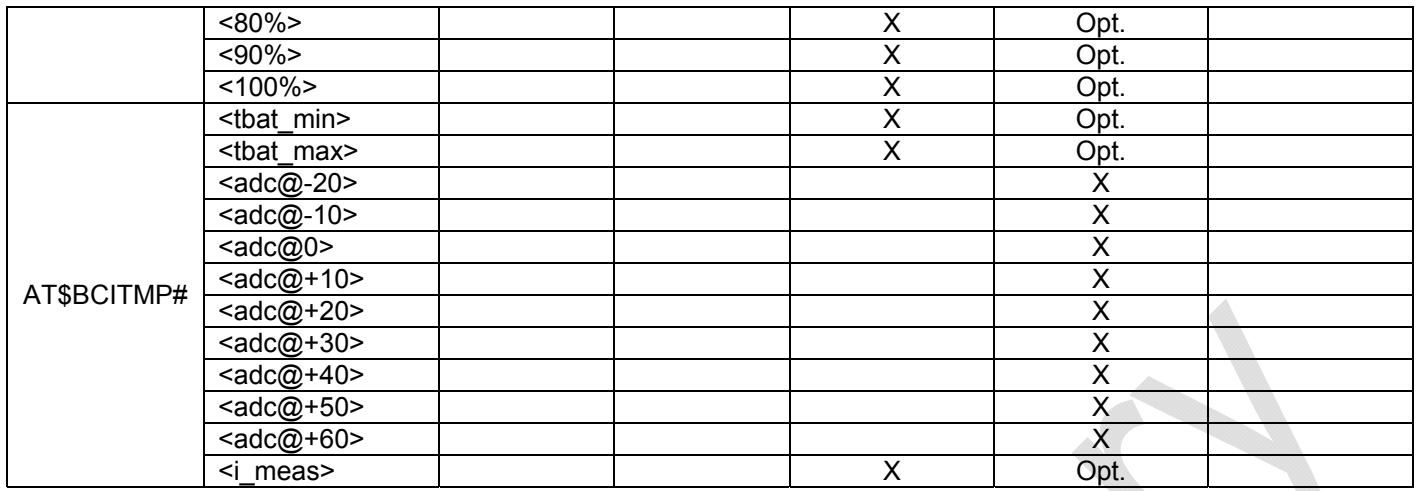

Table of BCI commands that report information and debug parameters.

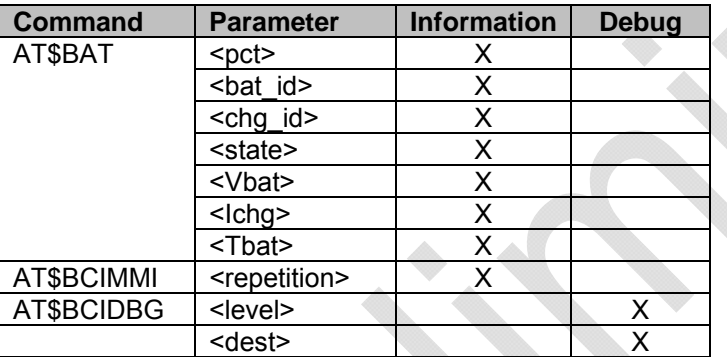

# **7.13. Set BCI parameters for an ActiveKey2 - Appendix 3**

Example 1: Set BCI parameters for an ActiveKey2, 230mAh Li-Ion battery, and 5V regulated wall charger.

Step 1 - Given:

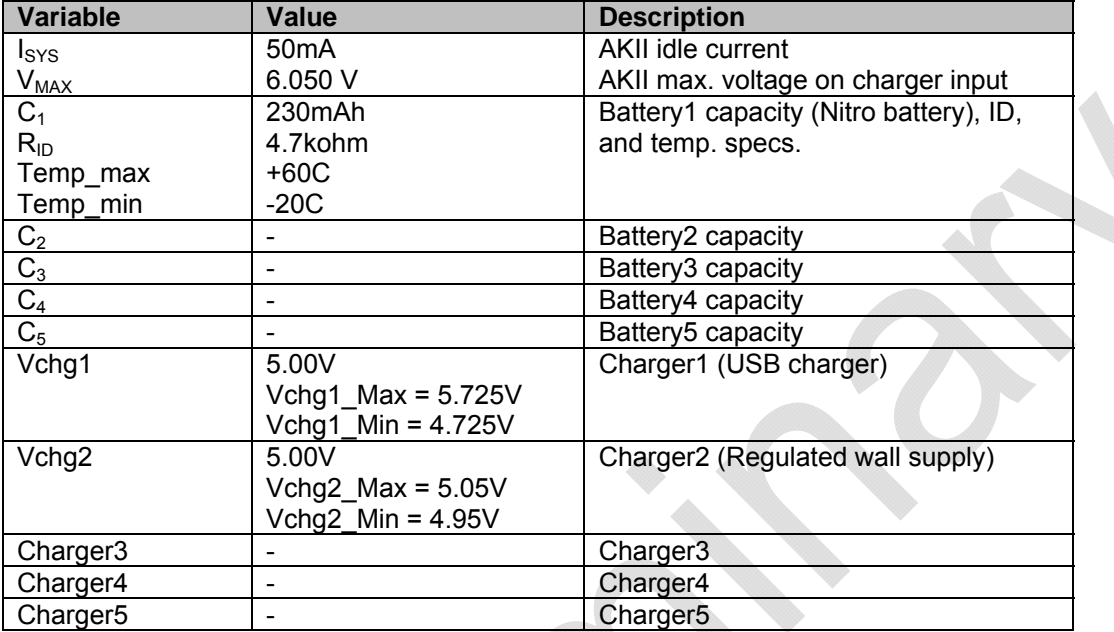

Step 2 - Calculate system parameters:

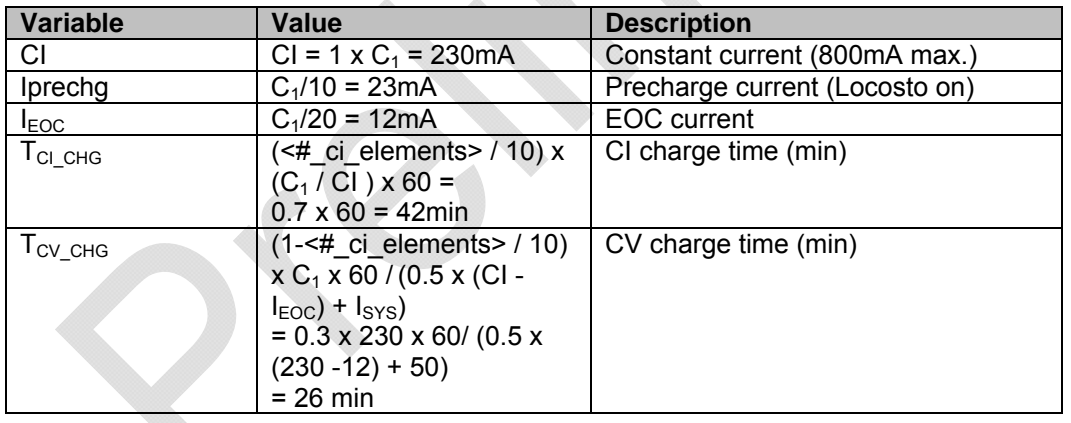

Step 3 - Calculate BCI parameters:

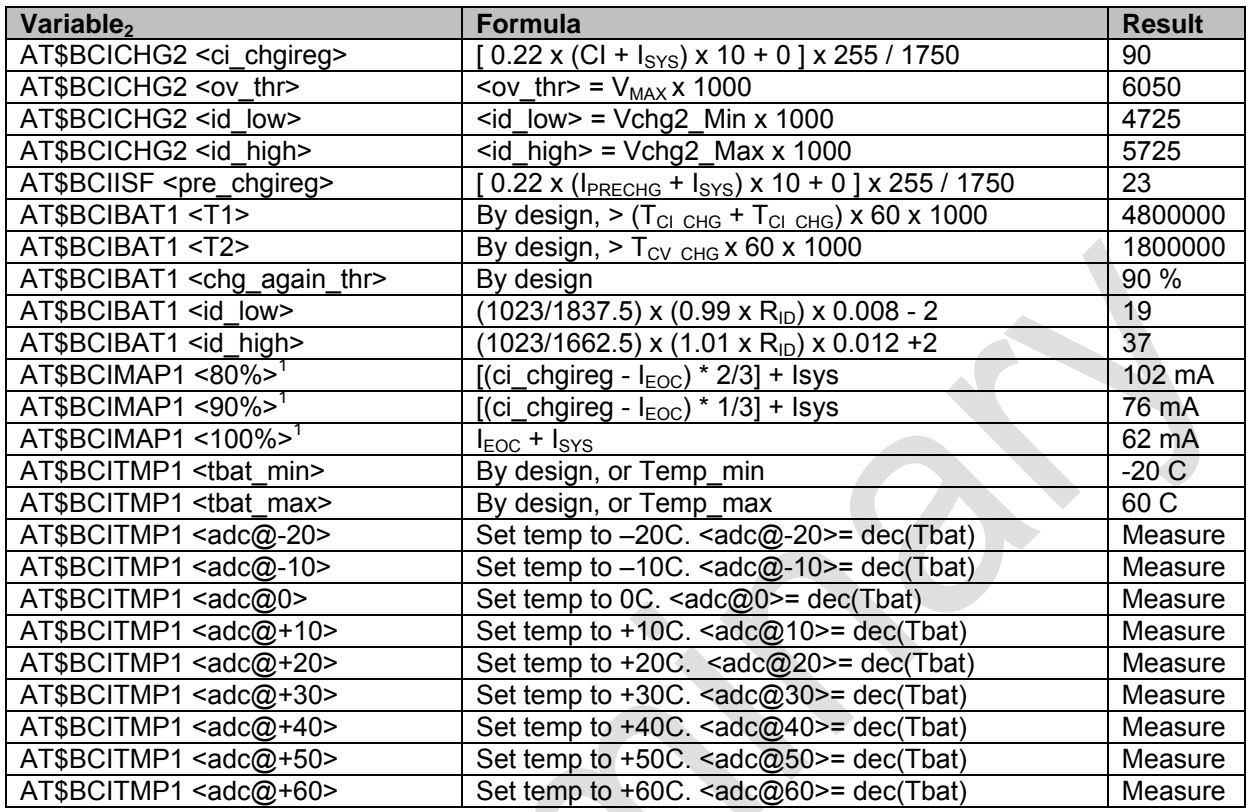

Note 1: Assuming the index is 7. If a different index is used, the CV capacities must be calculated differently.

Note 2: This table is for a regulated wall-charger Charger2, and Battery1. Follow similar calculations for additional chargers and batteries.

# 8. GPS Performance

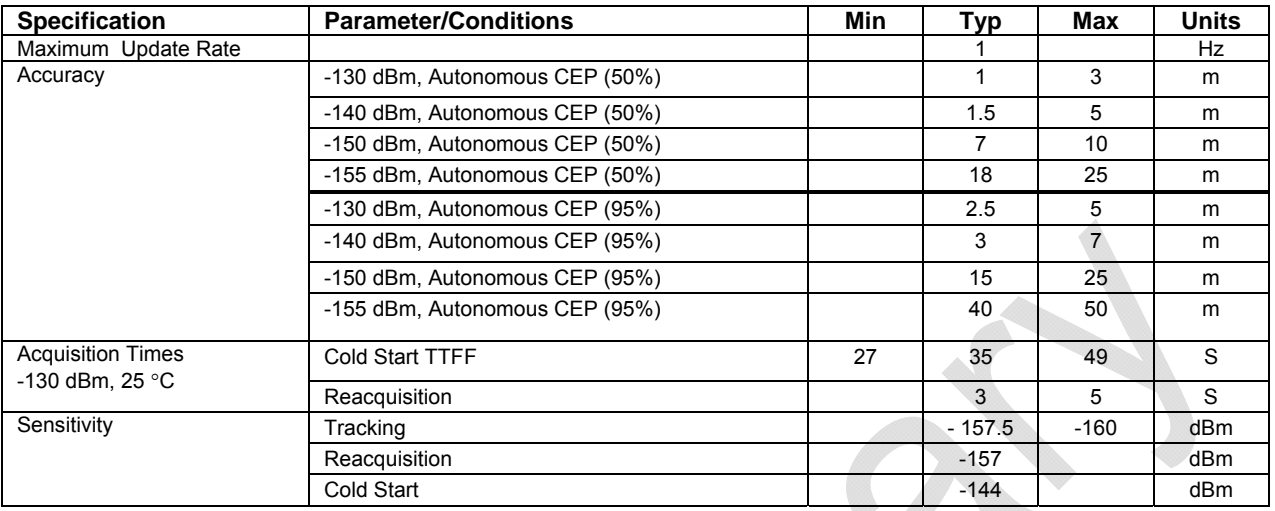

- 
- 
- 
- 
- 
- 

 CEP (50%): The radius of a horizontal circle centered at the antenna's true position that contains 50% of the fixes.

 CEP (95%): The radius of a horizontal circle centered at the antenna's true position that contains 95% of the fixes.

 TTFF (Time To First Fix (seconds)): The number of seconds to provide a position fix (latitude & longitude).

 Cold Start: The GPS receiver does not have valid almanac or time data.

Assisted Cold Start: The modem supplies the GPS receiver any valid time, ephemeris, almanac, and position data, that the modem might have stored.

 Reacquisition: The GPS receiver has valid ephemeris, almanac and time data.

# 9. GSM/GPRS Modes of Operation

GSM/GPRS supports many optional services and modes. The Enfora Enabler LPP G module supports the following GSM/GPRS services:

- Short-Message Services (SMS)
- Class B GPRS Functionality
- Voice communication

#### **9.1. Enabling the Transmission Modes for the GSM/GPRS Services**

Each of the GSM/GPRS services has two modes that can be enabled separately:

- Mobile-originated (MO): allows the making of a service request (such as, making a telephone call or sending an SMS)
- Mobile-terminated (MT): allows receiving a service request (such as receiving a telephone call or an SMS)

**Note:** Contact your local GSM operator to ensure that the services and modes have been provisioned for the SIM.

#### **9.2. Voice Communication**

The Enfora Enabler LPP G module has voice capabilities, provided the necessary connections have been made for the speaker and microphone pins. The Enfora *Enabler-LPP G AT Command Set Reference – LPP0108AT001* has the entire list of commands that can be used to control the voice functionality.

The Enfora Enabler LPP G module supports four vocoder compression algorithms for voice communication: Full-Rate (FR), Enhanced Full-Rate (EFR), Half-rate (HR) and Adaptive Multi-rate (AMR).

#### **9.3. SMS: Short Message Services**

- Short Message Services (SMS) is a feature-rich GSM service. The Enfora Enabler LPP G module can perform the following tasks:
- Sending and receiving binary messages of up to 160 characters (7-bit characters)
- Sending and receiving text messages of up to 140 bytes (8-bit data)
- Submitting a SMS Protocol Data Unit (PDU) to a SMSC (Short Message Service Center) and storing a copy of the PDU until either a report arrives from the network or a timer expires
- Receiving a SMS PDU from a SMSC
- Returning a delivery report to the network for a previously received message
- Receiving a report from the network
- Notifying the network when the module has sufficient memory capacity available to receive one or more SMS messages (after the module had previously rejected a message because its memory capacity was exceeded)

#### **9.4. SIM Operation**

#### **9.4.1. Provisioning the SIM**

The SIM can support optional features or services. Most operators typically configure the SIM to send/receive voice calls and to receive SMS; however, some may require an additional tariff to enable the SIM to send SMS. The transmission of circuit switched and GPRS data are also additional services that may be required to allow the service:

- Mobile-originated (MO): allows making a service request (such as, making a call or sending an SMS)
- Mobile-terminated (MT): allows receiving a service request (such as, receiving a phone call or an SMS)
- The GSM SIM can have multiple telephone numbers.

It is imperative for the Enfora Enabler LPP G module that the SIM be configured for the optional services that are required for the application.

#### **9.5. GPRS Services Supported by the Enfora Enabler LPP G Module**

The Enfora Enabler LPP G module supports the following GPRS (modes of operation) that must be enabled by the operator:

- GPRS Packet Connectivity (MO and MT) with Both Dynamic and Static IP option
- GPRS SMS (MO and MT): uses the IP (Dynamic or Static) set by the operator
- Multiple APN Setting
- Quality of Service Options

Up to Multi-slot 10 Class of Service

# **9.6. Selecting the GSM Modes of Operation**

When provisioning the SIM for the Enfora Enabler LPP G module, enable the following modes of operation:

- Voice calls: configure the SIM for both MO and MT service (to send and receive)
- SMS: configure the SIM either for MT alone (to receive) or for both MO and MT (to send and receive)

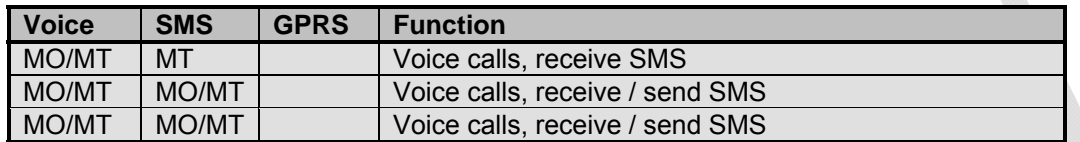

# 10. Software Interface

# **10.1. Software Interface**

The application sends commands to the Enfora Enabler LPP G module via the 50-pin I/O signal connector. These commands use the Enabler LPP G Menu System, Enfora AT Command Set and/or Enfora GSM-GPRS Family API.

The Enfora Enabler LPP G module operates in one of the following modes:

- Command Menu mode: Used for configuring the Enfora Enabler LPP G module. It uses menu based commands via the serial port for communication. See *LPP0108PR001 - Enfora Enabler LPP G Programming Reference* for more details on specific commands.
- Modem Pass-Thru mode: Used to communicate directly with the modem. It uses the AT command set via the serial port for communication. Entry to this mode is available via a menu mode command.

#### **10.2. Format for the AT Commands**

The general format of the command line is: <prefix> <command> <CR>

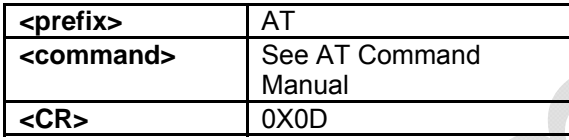

The prefix AT obtains synchronization, identifies the character parameters, and indicates that a command may be in the following characters.

AT commands are not case sensitive; use either capital letters or lower-case letters for the AT command.

**Note:** Some AT Command parameter values *ARE* case sensitive and are documented in the *Enfora Enabler-LPP G AT Command Set Reference – LPP0108AT001.* 

#### **10.3. Enfora AT Command Set**

For a full description of the AT commands, refer to the *Enfora Enabler-LPP G AT Command Set Reference – LPP0108AT001.* 

**Note:** A command description that includes an \*asterisk denotes that the GSM service provider must enable supplementary services functionality before the command is available.

11. Integration and Testing

TBD

# 12. APPENDIX A - LIMITED WARRANTY

# **12.1. Scope**

Enfora warrants to the original purchaser of the product that, for a period of one (1) year from the date of product purchase, the product hardware, when used in conjunction with any associated software (including any firmware and applications) supplied by Enfora, will be free from defects in material or workmanship under normal operation. Enfora further warrants to such original purchaser that, for a period of ninety (90) days from the date of product purchase, any software associated with the product will perform substantially in accordance with the user documentation provided by Enfora, and any software media provided with the product will be free from defects in material or workmanship under normal operation. Enfora does not warrant that (a) the product hardware or any associated software will meet the purchaser's requirements, (b) that the operation of the product hardware or software will be uninterrupted or error-free, or (c) the product, when integrated in, or combined with, other products or software not supplied by Enfora, will continue to perform substantially in accordance with the user documentation. This limited warranty is only for the benefit of the original purchaser and is not transferable. No other party may act on behalf of such purchaser for the purpose of claiming or exercising any rights or benefits under or in connection with this limited warranty except as may be provided in a written agreement between Enfora and such other party.

# **12.2. Hardware**

During the warranty period applicable to the product hardware, Enfora, at its expense and in its sole discretion, will repair or replace the product if it is determined to have a covered hardware defect, provided that the purchaser first notifies Enfora of any such defect, furnishes Enfora with a proof of purchase, requests and obtains a return merchandize authorization (RMA) number from Enfora, and returns the product, shipping charges prepaid, to Enfora under that RMA. If, upon reasonable examination of the returned product, Enfora does not substantiate the defect claimed by purchaser, or determines that the defect is not covered under this limited warranty, Enfora will not be required to repair or replace the product, but may instead reship the product to the purchaser, in which case purchaser shall be responsible for paying Enfora's usual charges for unpacking, testing, and repacking the product for reshipment to purchaser. Purchaser shall bear the risk of loss or damage in transit to any product returned by purchaser to Enfora, or any returned product not found to be defective or covered under this warranty and reshipped by Enfora to purchaser. In the event Enfora repairs or replaces a defective product, the repaired or replacement product will be covered under this limited warranty for the remainder of the original warranty period on the defective product. If Enfora is unable to repair or replace a defective product, the purchaser's exclusive remedy shall be a refund of the original purchase price. Any returned and replaced product, or any product for which Enfora has refunded the original purchase price, becomes the property of Enfora.

# **12.3. Software**

During the warranty period applicable to the software or its media, Enfora, at its expense, will replace any defective software or media if purchaser gives written notification of the defect to the technical support department at Enfora during the applicable warranty period. Enfora will ship or otherwise transmit the replacement software or media to purchaser, and purchaser shall be responsible for incorporating any replacement software in the product. Enfora shall not have any obligation to provide any software bug fixes, upgrades or new releases except as may be necessary to correct any covered defect of which purchaser notifies Enfora in writing during the applicable warranty period. Enfora, from time to time and in its sole discretion, may make available for download on its website (www.enfora.com) certain software bug fixes, upgrades or new releases for the product. The purchaser should periodically visit such website to determine whether any such bug fixes, upgrades or new releases have become available. Download and use of any such bug fixes, upgrades or new

releases is subject to all of the applicable terms and conditions of Enfora's technical support policy as posted and updated on its website.

### Exceptions and Disclaimers

Enfora shall have no obligation under this limited warranty for (a) normal wear and tear, (b) the cost of procurement of substitute products or (c) any defect that is (i) discovered by purchaser during the warranty period but purchaser does not notify or request an RMA number from Enfora, as required above, until after the end of the warranty period, (ii) caused by any accident, misuse, abuse, improper installation, handling or testing, or unauthorized repair or modification of the product, (iii) caused by use of any software other than any software supplied by Enfora, or by use of the product other than in accordance with its documentation or (iv) the result of electrostatic discharge, electrical surge, fire, flood or similar causes. Unless otherwise provided in a written agreement between the purchaser and Enfora, the purchaser shall be solely responsible for the proper configuration, testing and verification of the product prior to deployment in the field.

ENFORA'S SOLE RESPONSIBILITY AND PURCHASER'S SOLE REMEDY UNDER THIS LIMITED WARRANTY SHALL BE TO REPAIR OR REPLACE THE PRODUCT HARDWARE, SOFTWARE OR SOFTWARE MEDIA (OR IF REPAIR OR REPLACEMENT IS NOT POSSIBLE, OBTAIN A REFUND OF THE PURCHASE PRICE) AS PROVIDED ABOVE. ENFORA EXPRESSLY DISCLAIMS ALL OTHER WARRANTIES OF ANY KIND, EXPRESS OR IMPLIED, INCLUDING WITHOUT LIMITATION ANY IMPLIED WARRANTIES OF NON-INFRINGEMENT, MERCHANTABILITY, SATISFACTORY PERFORMANCE AND FITNESS FOR A PARTICULAR PURPOSE. IN NO EVENT SHALL ENFORA BE LIABLE FOR ANY INDIRECT, SPECIAL, EXEMPLARY, INCIDENTAL OR CONSEQUENTIAL DAMAGES (INCLUDING WITHOUT LIMITATION LOSS OR INTERRUPTION OF USE, DATA, REVENUES OR PROFITS) RESULTING FROM A BREACH OF THIS WARRANTY OR BASED ON ANY OTHER LEGAL THEORY, EVEN IF ENFORA HAS BEEN ADVISED OF THE POSSIBILITY OR LIKELIHOOD OF SUCH DAMAGES.

# **12.4. Other Considerations**

Some jurisdictions may require a longer warranty period than specified above and, accordingly, for products sold in those jurisdictions the applicable warranty period shall be extended as required under the laws of those jurisdictions. Furthermore, some jurisdictions may not allow the disclaimer of implied warranties or the exclusion or limitation of incidental or consequential damages, so the above disclaimer, limitation or exclusion may not apply to products sold in those jurisdictions. This limited warranty gives the purchaser specific legal rights and the purchaser may have other legal rights that vary from jurisdiction to jurisdiction.

In some instances, certain aspects of the product warranty may also be covered in a separate written agreement between Enfora and the distributor or reseller, if any, from whom purchaser purchased the product. That agreement may provide, for example, a different product return procedure that may also be available to purchaser (e.g., the product may be returned to Enfora through that distributor or reseller).

# Governing Law

This limited warranty shall be governed by the laws of the State of Texas, United States of America, without regard to conflict of laws principles. This limited warranty shall not be governed in any respect by the United Nations Convention on Contracts for the International Sale of Goods.

# 13. APPENDIX B - Regulations and Compliance

This section summarizes the responsibilities and actions required of manufacturers and integrators who incorporate OEM versions of the Enfora Enabler LPP G module into their products. In certain situations and applications, these products will require additional FCC, CE, GCF, PTCRB or other regulatory approvals prior to sale or operation. Appropriate instructions, documentation and labels are required for all products. For more information concerning regulatory requirements, please contact Enfora.

# **13.1. GCF/PTCRB Approval (Formerly FTA)**

The Enfora Enabler LPP G module is type approved in accordance with the requirements of and through the procedures set forth by the GSM industry association. The relevant conformance specification is 3GPP TS 51010-1. Any OEM changes in the SIM interface, antenna port, software or the physical makeup of the unit may require an incremental FTA to ensure continued compliance with the above-mentioned standard. For more information concerning type approval, please contact Enfora.

# **13.2. Electromagnetic Compatibility (EMC) and Safety Requirements**

The Enfora Enabler LPP G module has been tested and approved for application in the United States of America (US) and the European Union (EU). The compliance details for each of these markets follow. For other markets, additional or alternative regulatory approvals may be required. Always ensure that all rules and regulations are complied with in every country that the OEM application is to be operated. Regardless of the country or market, the OEM must comply with all applicable regulatory requirements.

# **13.3. EMC/Safety Requirements for the USA**

Compliance to the US rules and regulations falls under two categories:

- Radio approvals: Federal Communications Commission (FCC)
- Transmitter: FCC Rules, Part 22 & 24
- Unintentional emission: FCC Rules, Part 15

Although the Enfora Enabler LPP G module has been authorized by the FCC and listed as a component by an NRTL, products and applications that incorporate the Enfora Enabler LPP G module will require final verification of EM emission and product safety approval.

**Note:** Particular attention should be made to the following statements regarding RF Exposure:

# **13.4. Human Exposure Compliance Statement**

#### **LPP0108 GSM/GPRS Module**

Enfora certifies that the Enfora Enabler LPP G 850/900/1800/1900 MHz GSM Radio Module (FCC ID: MIVLPP0108) complies with the RF hazard requirements applicable to broadband PCS equipment operating under the authority of 47 CFR Part 24, Subpart E and Part 22 of the FCC Rules and Regulations. This certification is contingent upon installation, operation and use of the Enfora Enabler LPP G module and its host product in accordance with all instructions provided to both the OEM and end user. When installed and operated in a manner consistent with the instructions provided, the Enfora Enabler LPP G module meets the maximum permissible exposure (MPE) limits for general population / uncontrolled exposure at defined in Section 1.1310 of the FCC Rules and Regulations.

**Note:** Installation and operation of this equipment must comply with all applicable FCC Rules and Regulations, including those that implement the National Environmental Policy Act of 1969 (Part 1, Subpart I), with specific regard to antenna sitting and human exposure to radio frequency radiation. For further guidance, consult the FCC Rules, a certified FCC test house, or Enfora.

# **13.5. Compliance with FCC Regulations**

The Federal Communications Commission (FCC) is the agency of the Federal Government that oversees all non-governmental radio frequency transmitters that operate within the United States. Unintentional emissions from digital devices are regulated by Part 15 of the FCC Rules and Regulations, which distinguishes between the environments in which these devices may operate. Intentional radiators operating as a GSM-1900 radio transmitter are regulated under Part 22 & 24, Subpart E—Broadband PCS of the FCC Rules and Regulations.

# **13.6. Unintentional Radiators, Part 15**

Equipment designated as Class A is intended for use in a commercial, industrial or business environment. The Enfora Enabler LPP G module has been tested and found to comply with the limits for a Class A digital device and can be integrated into equipment or applications intended for use in commercial, industrial or business environments.

The following statement must be included in the user manual for such products:

This equipment has been tested and found to comply with the limits for a Class A digital device, pursuant to part 15 of the FCC rules. These limits are designed to provide reasonable protection against harmful interference when the equipment is operated in a commercial environment. This equipment generates, uses, and can radiate radio frequency energy and, if not installed and used in accordance with the instruction manual, may cause harmful interference to radio communications. Operation of this equipment in a residential area is likely to cause harmful interference in which case the user will be required to correct the interference at his own expense.

Equipment intended for use in a residential environment (not-withstanding use in commercial, industrial or business environments) is designated as Class B. The Enfora Enabler LPP G module has been tested and found to comply with the limits for a Class B digital device and can be integrated into equipment or applications intended for use in residential environments.

The following statement must be included in the user manual for such products:

This equipment has been tested and found to comply with the limits for a Class B digital device, pursuant to part 15 of the FCC rules. These limits are designed to provide reasonable protection against harmful interference in a residential installation. This equipment generates, uses, and can radiate radio frequency energy and, if not installed and used in accordance with the instructions, may cause harmful interference to radio communications. However, there is no guarantee that interference will not occur in a particular installation. If this equipment does cause harmful interference to radio or television reception, which can be determined by turning the equipment off and on the user is encouraged to try to correct the interference by one or more of the following measures:

- Reorient or relocate the receiving antenna.
- Increase the separation between the equipment and receiver.
- Connect the equipment into an outlet on a circuit different from that to which the receiver is connected.
- Consult the dealer or an experienced radio/TV technician for help.

#### **13.7. Intentional Radiators, Part 22 & 24**

Products incorporating the Enfora Enabler LPP G transceiver operate as Personal Communications Services (PCS) devices under the authority of Part 22 & Part 24, Subpart E—Broadband PCS, of the FCC Rules and Regulations. All such transmitters must be authorized by the FCC through its Certification process, as detailed in Part 2, Subpart J - Equipment Authorization Procedures. Through the Certification process, the FCC verifies that the product complies with all applicable regulatory and technical requirements, including those that address human exposure to radio frequency radiation. In general, radio frequency transmitters cannot be sold or operated in the US prior to FCC approval.

# **13.8. Instructions to the Original Equipment Manufacturer (OEM)**

To comply with the requirements of the National Environmental Policy Act (NEPA) of 1969, operation of an FCC-regulated transmitter may not result in human exposure to radio frequency radiation in excess of the applicable health and safety guidelines established by the FCC. Further information on RF exposure issues may be found in the FCC's Office of Engineering and Technology (OET) Bulletin Number 65, "Evaluating Compliance with FCC Guidelines for Human Exposure to Radio Frequency Electromagnetic Fields" and Supplement C, "Additional Information for Evaluating Compliance of Mobile and Portable devices with FCC Limits for Human Exposure to Radio Frequency Emissions." Both of these documents are available via the Internet at the OET web site: **http://www.fcc.gov/oet**

The Enfora Enabler LPP G products are GSM radio transceivers, which operate under the authority of 47 CFR Part 24, Subpart E and Part 22 of the FCC Rules and Regulations. When installed and operated in accordance with the instructions provided in this manual, these devices comply with current FCC regulations regarding human exposure to radio frequency radiation.

The following installation and operation restrictions apply to all Enfora Enabler LPP G products:

- This device may only be used in fixed and mobile applications.
- Portable applications, as defined by the FCC, are prohibited.
- The use of this device for desktop and other applications where the antenna can easily be relocated are considered by the FCC to be mobile applications.
- A separation distance of at least 20 cm (7.87 inches) between the antenna and the body of the user and other persons must be maintained at all times
- In FIXED applications, *antenna gain* is limited to a maximum of 7 dBi, with a corresponding Equivalent Isotropic Radiated Power (EIRP) of 37 dBm / 5 W.
- In MOBILE applications, *antenna gain* is limited to a maximum of 2 dBi, with a corresponding EIRP of 33 dBm / 2 W.
- End products must provide instructions to ensure compliance with radio frequency radiation exposure requirements.
- A warning label visible to all persons exposed to the antenna and identical to that described in this manual must be displayed on or next to the antenna.
- Separate FCC approval for RF exposure compliance is required for end products that do not meet these conditions.

Antenna gain is defined as gain in dBi (dB referenced to an isotropic radiator) minus cabling loss.
**Note:** Additional care must be taken by the installer and/or user of the Enfora Enabler LPP G products to ensure proper antenna selection and installation. Adherence to the above conditions is necessary to comply with FCC requirements for safe operation regarding exposure to RF radiation.

Depending upon the application and type of product into which the Enfora Enabler LPP G module has been incorporated, specific OEM actions and responsibilities required to meet these conditions vary. However, in all cases the primary concern is to ensure compliance with current FCC guidelines and regulations that limit human exposure to radio frequency radiation.

#### *Definitions*

For the purpose of determining compliance with current FCC rules addressing human exposure to radio frequency radiation, the FCC has established the following three categories of transmitting devices:

- Portable Devices devices where the antenna is located within 20 cm (7.87 inches) of any person, including the user, if applicable. Portable devices operating under the authority of Part 22 or 24 (broadband PCS) are limited to a maximum of 2 W EIRP.
- Mobile Devices devices designed to be used in other than fixed locations and generally such that the antenna is located at a minimum of 20 cm (7.87 inches) from any person, including the user, if applicable. Mobile devices operating under the authority of Part 22 or 24 (broadband PCS) are limited to a maximum of 2 W EIRP.
- Fixed devices devices in which the antenna, either integral to the product or remotely located, is physically secured at one location and is not able to be easily moved to another location. The antenna for a fixed device is mounted on an outdoor permanent structure with a minimum separation distance of 2 meters (79 inches)

## **13.8.1. OEM Responsibilities for All Products Containing the Enabler LPP G module**

In addition to any other regulatory requirements, OEMs and integrators must include or provide the following information, instructions, warnings and labels with any device or product into which the Enfora Enabler LPP G GSM1900 GSM transceiver has been incorporated:

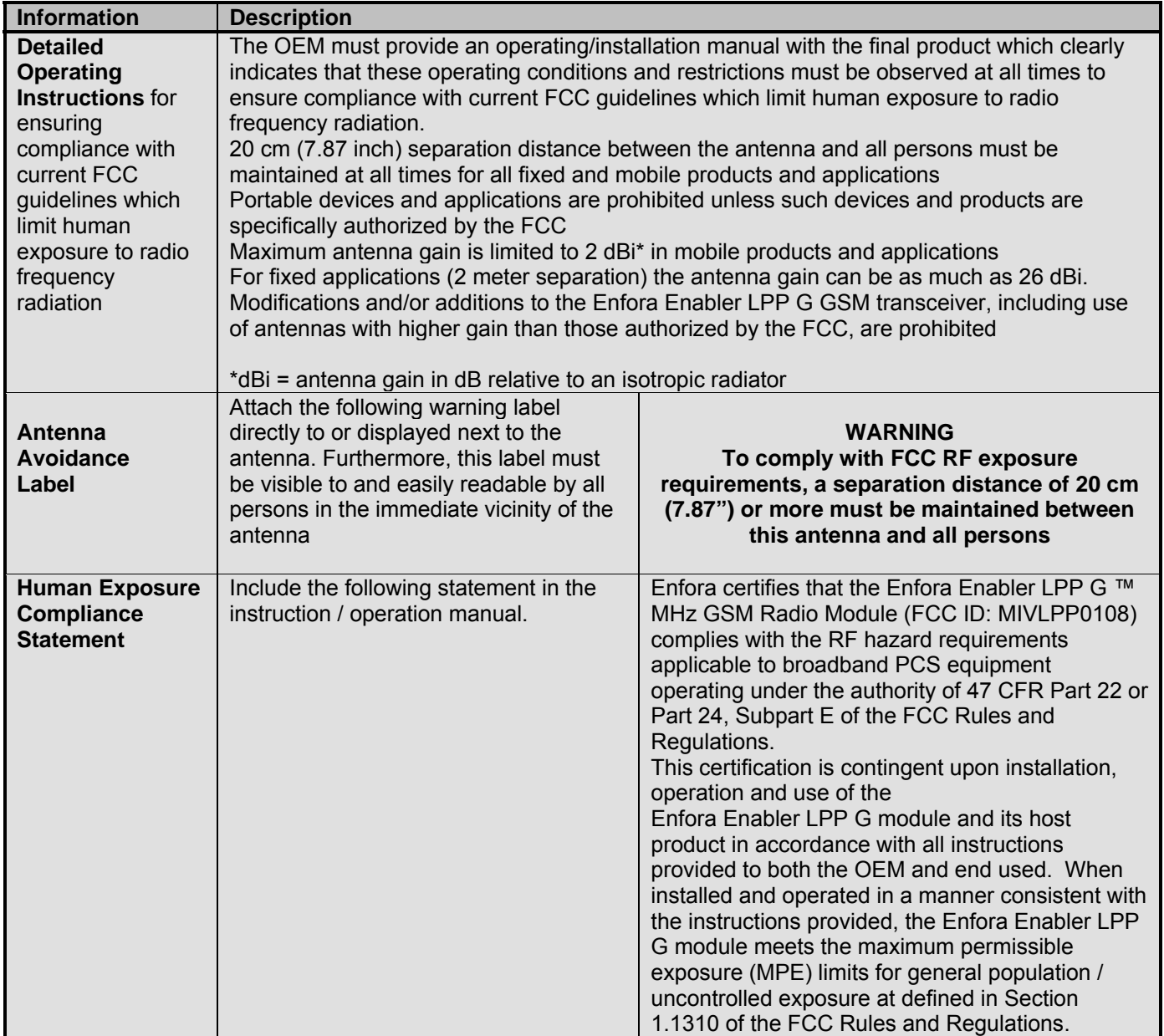

## **13.8.2. Specific OEM Responsibilities for Portable Products and Applications**

Each device or product, into which the Enfora Enabler LPP G PCS-1900 GSM transceiver has been incorporated, and which is intended to be used in an application that meets the definition of "portable" MUST be separately authorized by the FCC for the purposes of determining compliance with current FCC guidelines limiting human exposure to radio frequency radiation.

Portable devices must be evaluated for RF exposure based on Specific Absorption Rate (SAR) limits; further information on such evaluations are available from the FCC via the Internet.

## **13.8.3. Specific OEM Responsibilities for Mobile Products and Applications**

Separate or additional FCC approvals are NOT required for devices or products, into which the Enfora Enabler LPP G PCS-1900 GSM transceiver has been incorporated, that are used in applications that meet the definition of "mobile."

For all end products, the OEM or integrator must provide instructions, warnings and labels to ensure that the product complies with current FCC guidelines limiting human exposure to radio frequency radiation.

Current FCC regulations limit the EIRP of mobile devices to 2 W. Because the nominal RF output power of the Enfora Enabler LPP G GSM1900 GSM transceiver is 1.0 W (31 dBm), antenna gain for mobile products and applications cannot exceed 2 dBi.

## **13.8.4. Specific OEM Responsibilities for Fixed Products and Applications**

Separate or additional FCC approvals are not required for devices or products, into which the Enfora Enabler LPP G GSM transceiver has been incorporated, that are used in applications that meet the definition of "fixed."

For all end products, the OEM or integrator must provide the instructions, warnings and labels to ensure that the product complies with current FCC guidelines limiting human exposure to radio frequency radiation.

Separate or additional FCC approvals are required for devices or end products used in fixed applications where antenna gain in excess of 7dBi is desired.

## **13.9. EMC/Safety Requirements for the Countries of the European Union (EU)**

The European Union (EU) is comprised of fifteen countries that follow a harmonized set of standards, utilizing the CE mark as a uniform mark of acceptance. The member countries are:

- Austria
- Belgium
- Cyprus
- Czech Republic
- **Denmark**
- **Estonia**
- Finland
- France
- Germany
- Greece
- Hungary
- Ireland
- Italy
- Latvia
- Lithuania
- Luxembourg
- The Netherlands
- Poland
- Portugal
- Slovakia
- Slovenia
- Spain
- Sweden
- United Kingdom

## **13.10. EMC/Safety Requirements for Other Countries**

In most other countries that have not been listed above there are similar rules and regulations that must be met for importing the Enfora Enabler LPP G module. Each may require a different mark of approval (for example, the CB Scheme) as an acceptance requirement. For each of these cases the country should identified, and the appropriate steps should be taken to meet the requirements set forth in the intended market.

# 14. APPENDIX C - Glossary and Acronyms

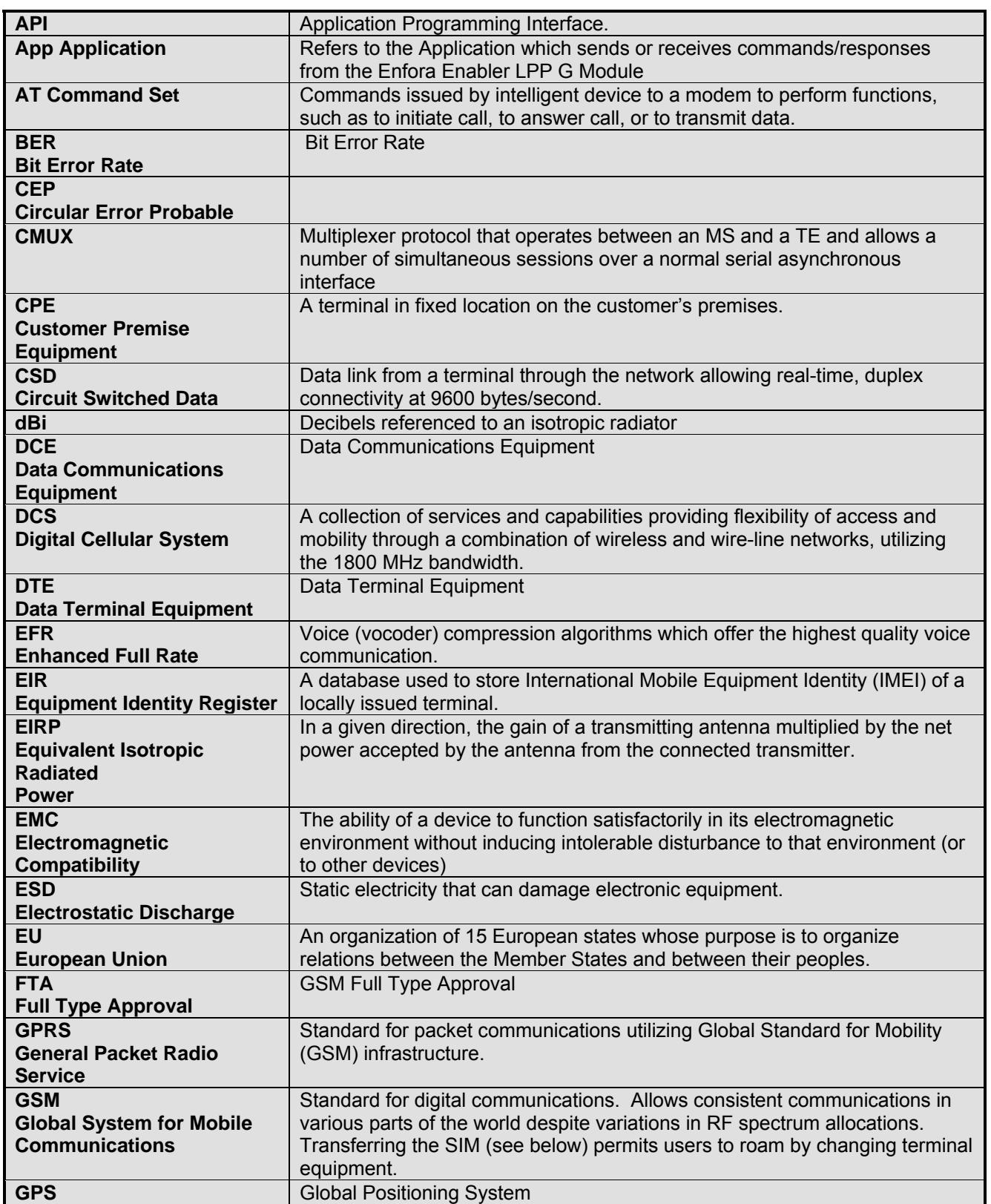

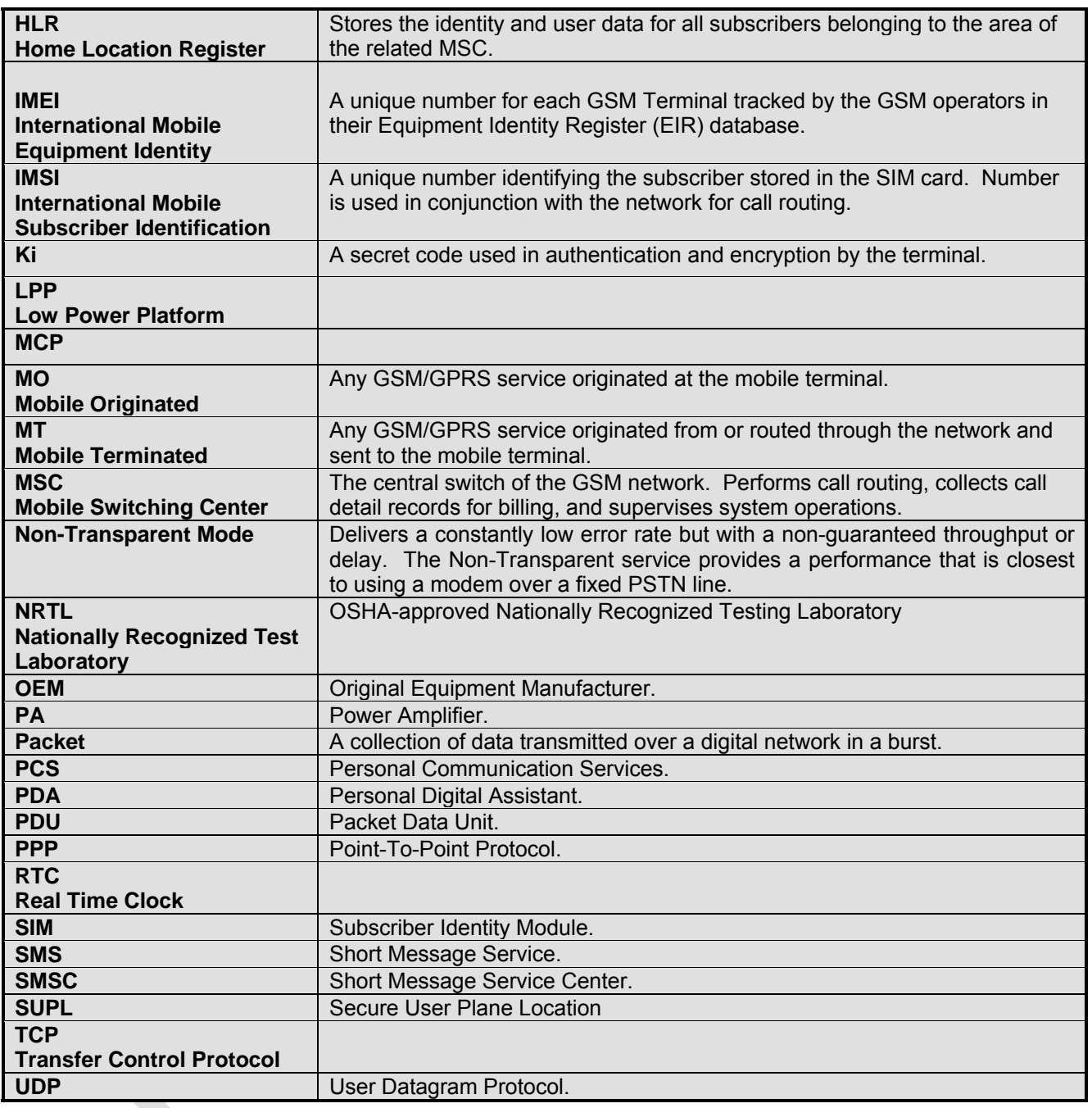

## 15. APPENDIX D – Tables and Figures

## **TABLES**

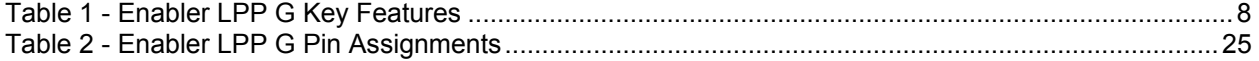

## **FIGURES**

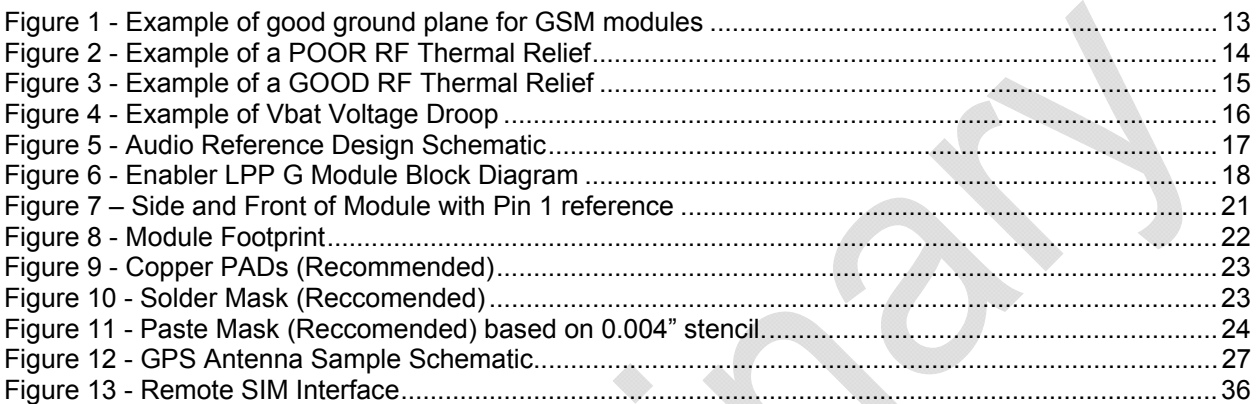

## 16. APPENDIX E - Contacting Enfora

For technical support and customer service dealing with the modem itself, contact the company where you purchased the product. If you purchased the product directly from Enfora, visit the SUPPORT page on the Enfora website: http://www.enfora.com/support\_newissue.asp